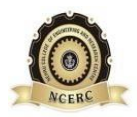

**NEHRU COLLEGE OF ENGINEERING AND RESEARCH CENTRE (NAAC Accredited)** (Approved by AICTE, Affiliated to APJ Abdul Kalam Technological University, Kerala)

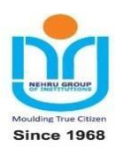

# **DEPARTMENT OF ELECTRONICS & COMMUNICATION ENGINEERING**

# *COURSE MATERIALS*

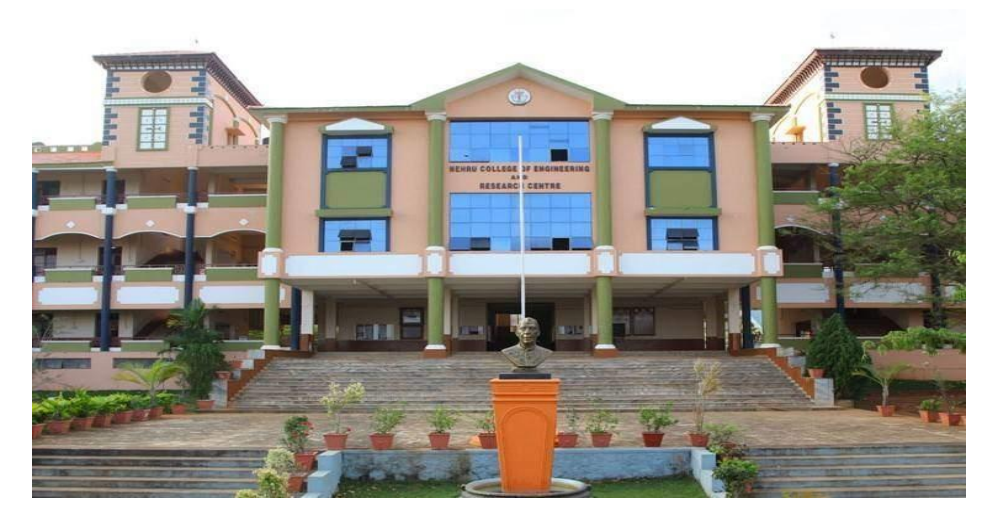

# *ECL 333:DIGITAL SIGNAL PROCESSING LABORATORY*

### **VISION OF THE INSTITUTION**

To mould true citizens who are millennium leaders and catalysts of change through excellence in education.

### **MISSION OF THE INSTITUTION**

**NCERC** is committed to transform itself into a center of excellence in Learning and Research in Engineering and Frontier Technology and to impart quality education to mould technically competent citizens with moral integrity, social commitment and ethical values.

We intend to facilitate our students to assimilate the latest technological know-how and to imbibe discipline, culture and spiritually, and to mould them in to technological giants, dedicated research scientists and intellectual leaders of the country who can spread the beams of light and happiness among the poor and the underprivileged.

# **ABOUT DEPARTMENT**

- Established in: 2002
- Course offered : B.Tech in Electronics and Communication Engineering

M.Tech in VLSI

- Approved by AICTE New Delhi and Accredited by NAAC
- Affiliated to the University of Dr. A P J Abdul Kalam Technological University.

# **DEPARTMENT VISION**

Providing Universal Communicative Electronics Engineers with corporate and social relevance towards sustainable developments through quality education.

# **DEPARTMENT MISSION**

1) Imparting Quality education by providing excellent teaching, learning environment.

2) Transforming and adopting students in this knowledgeable era, where the electronic gadgets (things) are getting obsolete in short span.

3) To initiate multi-disciplinary activities to students at earliest and apply in their respective fields of interest later.

4) Promoting leading edge Research & Development through collaboration with academia & industry.

# **PROGRAMME EDUCATIONAL OBJECTIVES**

PEOI. To prepare students to excel in postgraduate programmes or to succeed in industry / technical profession through global, rigorous education and prepare the students to practice and innovate recent fields in the specified program/ industry environment.

PEO2. To provide students with a solid foundation in mathematical, Scientific and engineering fundamentals required to solve engineering problems and to have strong practical knowledge required to design and test the system.

PEO3. To train students with good scientific and engineering breadth so as to comprehend, analyze, design, and create novel products and solutions for the real life problems.

PEO4. To provide student with an academic environment aware of excellence, effective communication skills, leadership, multidisciplinary approach, written ethical codes and the lifelong learning needed for a successful professional career.

### **PROGRAM OUTCOMES (POS)**

#### **Engineering Graduates will be able to:**

- 1. **Engineering knowledge**: Apply the knowledge of mathematics, science, engineering fundamentals, and an engineering specialization to the solution of complex engineering problems.
- 2. **Problem analysis**: Identify, formulate, review research literature, and analyze complex engineering problems reaching substantiated conclusions using first principles of mathematics, natural sciences, and engineering sciences.
- 3. **Design/development of solutions**: Design solutions for complex engineering problems and design system components or processes that meet the specified needs with appropriate consideration for the public health and safety, and the cultural, societal, and environmental considerations.
- 4. **Conduct investigations of complex problems**: Use research-based knowledge and research methods including design of experiments, analysis and interpretation of data, and synthesis of the information to provide valid conclusions.
- 5. **Modern tool usage**: Create, select, and apply appropriate techniques, resources, and modern engineering and IT tools including prediction and modeling to complex engineering activities with an understanding of the limitations.
- 6. **The engineer and society**: Apply reasoning informed by the contextual knowledge to assess societal, health, safety, legal and cultural issues and the consequent responsibilities relevant to the professional engineering practice.
- 7. **Environment and sustainability**: Understand the impact of the professional engineering solutions in societal and environmental contexts, and demonstrate the knowledge of, and need for sustainable development.
- 8. **Ethics**: Apply ethical principles and commit to professional ethics and responsibilities and norms of the engineering practice.
- 9. **Individual and team work**: Function effectively as an individual, and as a member or leader in diverse teams, and in multidisciplinary settings.
- 10. **Communication**: Communicate effectively on complex engineering activities with the engineering community and with society at large, such as, being able to comprehend and write effective reports and design documentation, make effective presentations, and give and receive clear instructions.
- 11. **Project management and finance**: Demonstrate knowledge and understanding of the engineering and management principles and apply these to one's own work, as a member and leader in a team, to manage projects and in multidisciplinary environments.

12. **Life-long learning**: Recognize the need for, and have the preparation and ability to engage in independent and life-long learning in the broadest context of technological change.

### **PROGRAM SPECIFIC OUTCOMES (PSO)**

.

**PSO1**: Ability to Formulate and Simulate Innovative Ideas to provide software solutions for Real-time Problems and to investigate for its future scope.

**PSO2**: Ability to learn and apply various methodologies for facilitating development of high quality

System Software Tools and Efficient Web Design Models with a focus on performance optimization.

**PSO3**: Ability to inculcate the Knowledge for developing Codes and integrating hardware/software

products in the domains of Big Data Analytics, Web Applications and Mobile Apps to create innovative career path and for the socially relevant issues.

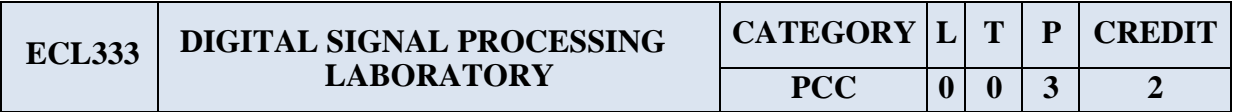

### **Preamble:**

- *•* The following experiments are designed to make the student do real time DSP computing.
- Dedicated DSP hardware (such as TI or Analog Devices development/evaluation boards) will be used for realization.

### **Prerequisites:**

- *•* ECT 303 Digital Signal Processing
- *•* EST 102 Programming in C

### **Course Outcomes:** The student will be able to

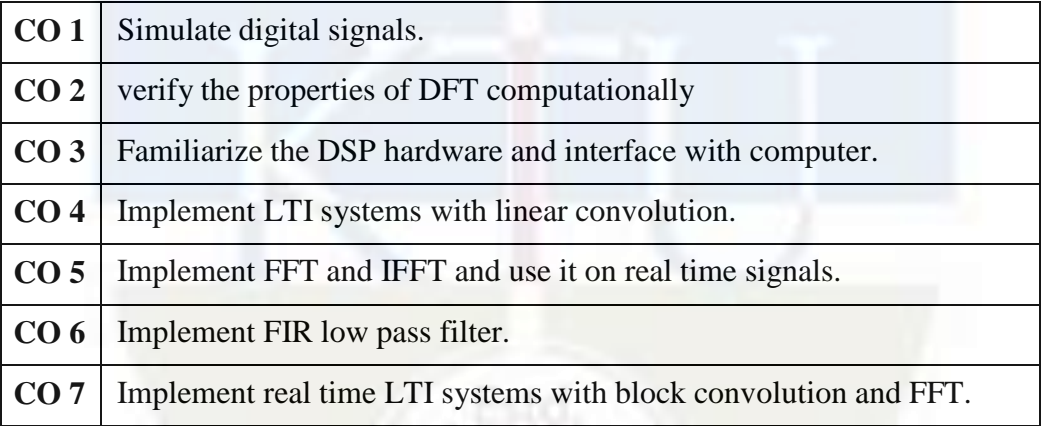

### **Mapping of Course Outcomes with Program Outcomes**

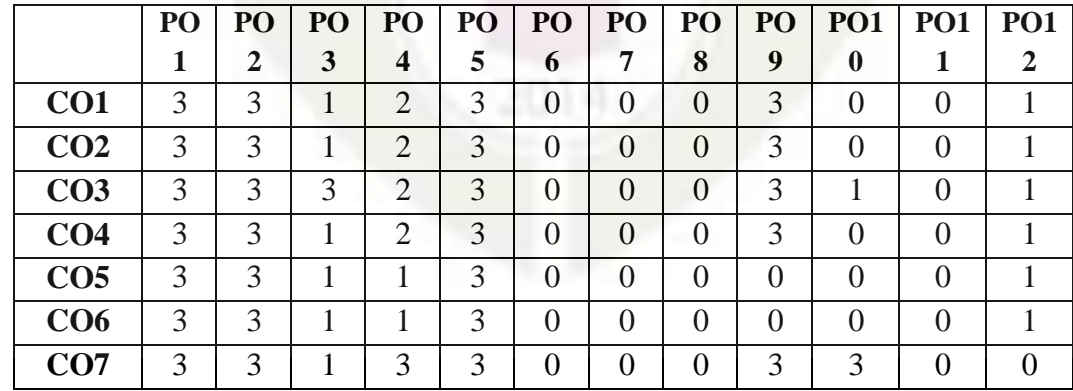

### **Assessment Pattern**

### **Mark Distribution:**

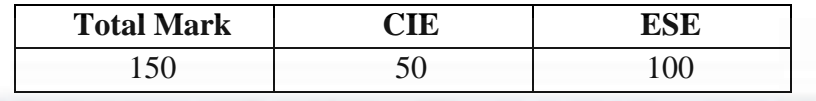

#### **Continuous Internal Evaluation Pattern:**

Each experiment will be evaluated out of 50 credits continuously as

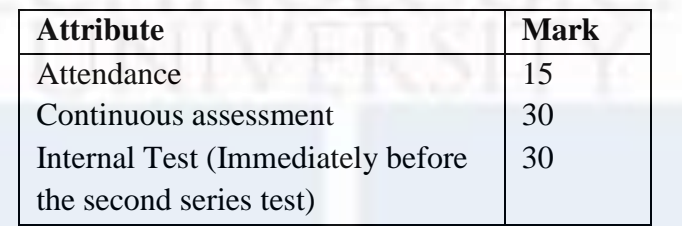

**End Semester Examination Pattern:** The following guidelines should be followed regarding award of marks

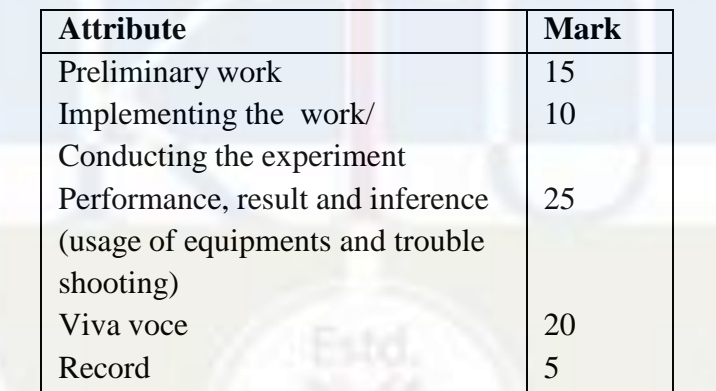

**Course Level Assessment Questions**

### **CO1-Simulation of Signals**

- 1. Write a Python/MATLAB/SCILAB function to generate a rectangular pulse.
- 2. Write a Python/MATLAB/SCILAB function to generate a triangular pulse.

### **CO2-Verfication of the Properties of DFT**

1. Write a Python/MATLAB/SCILAB function to compute the *N* -point DFT

matrix and plot its real and imaginary parts.

2. Write a Python/MATLAB/SCILAB function to verify Parseval's theorem for  $N = 1024$ .

#### **CO3-Familarization of DSP Hardware**

- 1. Write a C function to control the output LEDs with input switches.
- 2. Write a C function to connect the analog input port to the output port and test with a microphone.

### **CO4-LTI System with Linear Convolution**

1. Write a function to compute the linear convolution and download to the hardware target and test with some signals.

#### **CO5-FFT Computation**

- 1. Write and download a function to compute N point FFT to the DSP hardware target and test it on real time signal.
- 2. Write a C function to compute IFFT with FFT function and test in on DSP hardware.

#### **CO6-Implementation of FIR Filter**

1. Design and implement an FIR low pass filter for a cut off frequency of 0*.*1*π* and test it with an AF signal generator.

#### **CO7-LTI Systems by Block Convolution**

1. Implement an overlap add block convolution for speech signals on DSP target.

#### **List of Experiments**

(All experiments are mandatory.)

**Experiment 1. Simulation of Signals** Simulate the following signals using Python/ Scilab/MATLAB.

- 1. Unit impulse signal
- 2. Unit pulse signal
- 3. Unit ramp signal
- 4. Bipolar pulse
- 5. Triangular signal

#### **Experiment 2. Verification of the Properties of DFT**

- *•* Generate and appreciate a DFT matrix.
	- 1. Write a function that returns the N point DFT matrix  $V_N$  for a given N.
	- 2. Plot its real and imaginary parts of  $V_N$  as images using *matshow* or *imshow* commands (in Python) for  $N = 16$ ,  $N = 64$  and  $N = 1024$
	- 3. Compute the DFTs of 16 point, 64 point and 1024 point random sequences using the above matrices.
	- 4. Observe the time of computations for  $N = 2^{\gamma}$  for 2  $\gamma$  18 $\leq$ Yo**s** may use the *time* module in Python).
	- 5. Use some iterations to plot the times of computation against *γ*. Plot and understand this curve. Plot the times of computation for the *fft* function over this curve and appreciate the computational saving with FFT.
- *•* Circular Convolution.
	- 1. Write a python function *circcon.py* that returns the circular convoluton of an  $N_1$  point sequence and an  $N_2$  point sequence given at the input. The easiest way is to convert a linear convolution into circular convolution with  $N = max(N_1, N_2)$ .
- *•* Parseval's Theorem

For the complex random sequences  $x_1[n]$  and  $x_2[n]$ ,

$$
\sum_{n=0}^{k} \frac{1}{k} \exp\left[\frac{1}{N} \sum_{k=0}^{k} \frac{1}{N} \sum_{k=0}^{k} \frac{1}{N} \
$$

- 1. Generate two random complex sequences of say 5000 values.
- 2. Prove the theorem for these signals.

#### **Experiment 3. Familarization of DSP Hardware**

- 1. Familiarization of the code composer studio (in the case of TI hard- ware) or Visual DSP (in the case of Analog Devices hardware) or any equivalent cross compiler for DSP programming.
- 2. Familiarization of the analog and digital input and output ports of the DSP board.
- 3. Generation and cross compilation and execution of the C code to con- nect the input digital switches to the output LEDs.
- 4. Generation and cross compilation and execution of the C code to con- nect the input analog port to the output. Connect a microphone, speak into it and observe the output electrical signal on a DSO and store it.
- 5. Document the work.

#### **Experiment 4. Linear convolution**

- 1. Write a C function for the linear convolution of two arrays.
- 2. The arrays may be kept in different files and downloaded to the DSP hardware.
- 3. Store the result as a file and observe the output.
- 4. Document the work.

#### **Experiment 5. FFT of signals**

- 1. Write a C function for N point FFT.
- 2. Connect a precision signal generator and apply 1 *mV* , 1 *kHz* sinusoid at the analog port.
- 3. Apply the FFT on the input signal with appropriate window size and observe the result.
- 4. Connect microphone to the analog port and read in real time speech.
- 5. Observe and store the FFT values.
- 6. Document the work.

### **Experiment 6. IFFT with FFT**

- 1. Use the FFT function in the previous experiment to compute the IFFT of the input signal.
- 2. Apply IFFT on the stored FFT values from the previous experiments and observe the reconstruction.
- 3. Document the work.

#### **Experiment 7. FIR low pass filter**

- <sup>1.</sup> Use Python/scilab to implement the FIR filter response  $h[n] =$ *sin*(*ω cn*) *πn* for a filter size  $N = 50$ ,  $\omega_c = 0.1\pi$  and  $\omega_c = 0.3\pi$ .
- 2. Realize the hamming( $w_H$ [*n*]) and kaiser ( $w_K$ [*n*]) windows.
- 3. Compute *h*[*n*]*w*[*n*] in both cases and store as file.
- 4. Observe the low pass response in the simulator.
- *5.* Download the filter on to the DSP target board and test with 1 *mV* sinusoid from a signal generator connected to the analog port.
- 6. Test the operation of the filters with speech signals.
- 7. Document the work.

#### **Experiment 8. Overlap Save Block Convolution**

- 1. Use the file of filter coefficients From the previos experiment.
- 2. Realize the system shown below for the input speech signal *x*[*n*].

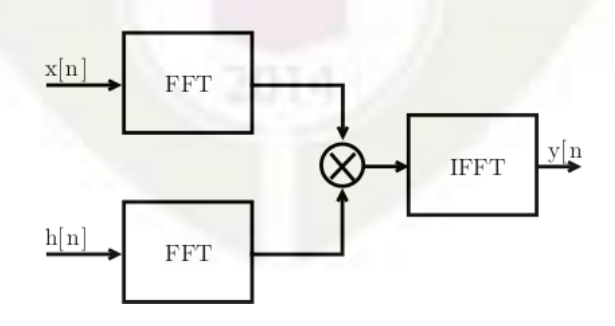

3. Segment the signal values into blocks of length *N* = 2000. Pad the last

block with zeros, if necessary.

- 4. Implement the *overlap save* block convolution method
- 5. Document the work.

#### **Experiment 9. Overlap Add Block Convolution**

- 1. Use the file of filter coefficients from the previous experiment.
- 2. Realize the system shown in the previous experiment for the input speech signal  $x[n]$ .
- 3. Segment the signal values into blocks of length *N* = 2000. Pad the last block with zeros, if necessary.
- 4. Implement the *overlap add* block convolution method
- 5. Document the work.

**Schedule of Experiments:** Every experiment should be completed in three hours.

#### **Textbooks**

- 1. Vinay K. Ingle, John G. Proakis, "Digital Signal Processing Using MATLAB."
- 2. Allen B. Downey, "Think DSP: Digital Signal Processing using Python."
- 3. Rulph Chassaing, "DSP Applications Using C and the TMS320C6x DSK (Topics in Digital Signal Processing)"

# **TABLE OF CONTENTS**

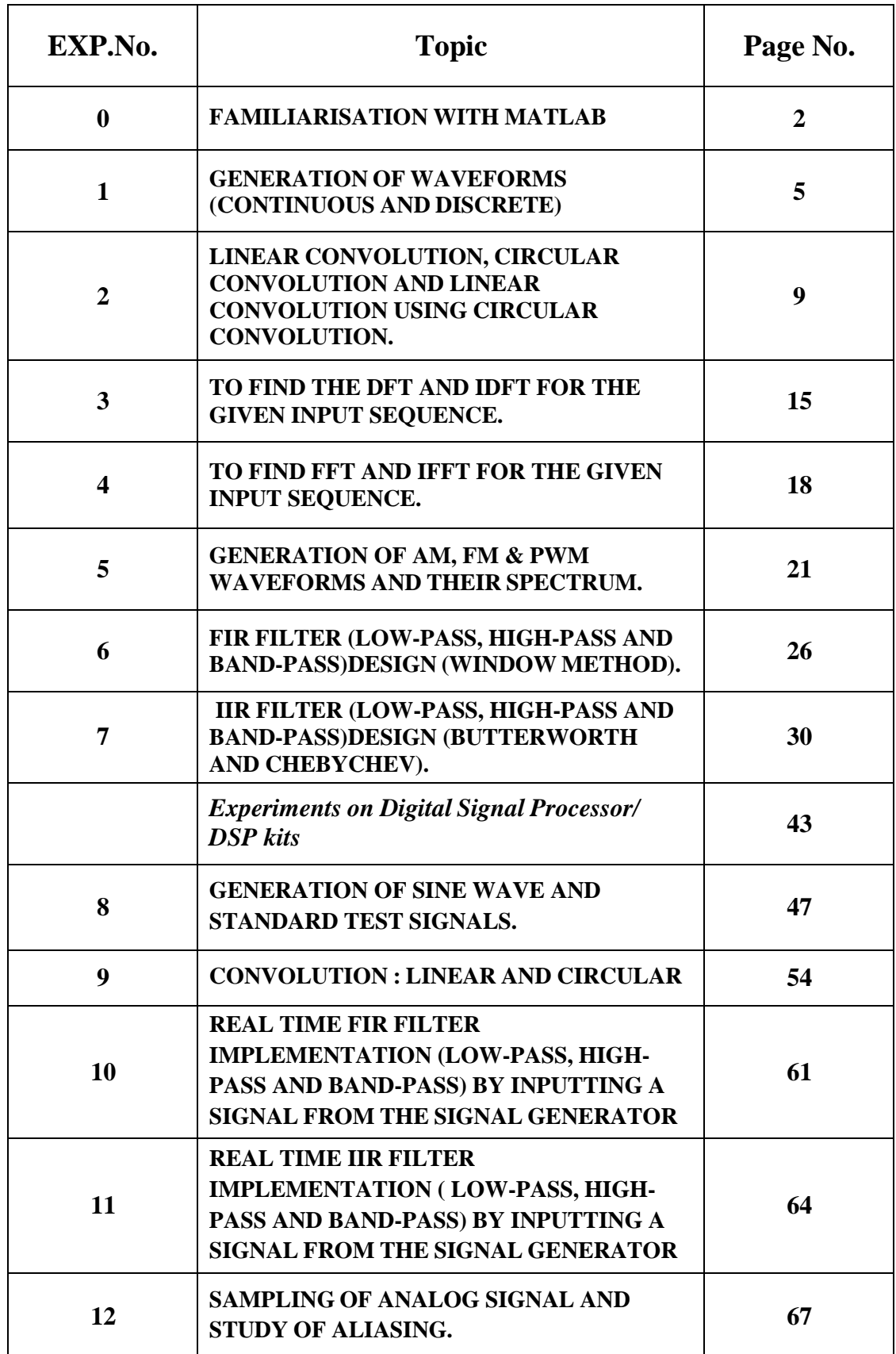

### **FAMILIARISATION WITH MATLAB**

**Aim: To familiarize with MATLAB software, general functions and signal processing toolbox functions.**

**The name MATLAB stands for MATrix LABoratory produced by Math works Inc., USA. It is a matrix-based powerful software package for scientific and engineering computation and visualization. Complex numerical problems can be solved in a fraction of the time that required with other high level languages. It provides an interactive environment with hundreds of built -in –functions for technical computation, graphics and animation. In addition to built-in-functions, user can create his own functions. MATLAB offers several optional toolboxes, such as signal processing, control systems, neural networks etc. It is command driven software and has online help facility.**

**MATLAB has three basic windows normally; command window, graphics window and edit window.**

**Command window is characterized by the prompt '>>'.All commands and the ready to run program filename can be typed here. Graphic window gives the display of the figures as the result of the program. Edit window is to create program files with an extension .m.**

#### **Some important commands in MATLAB**

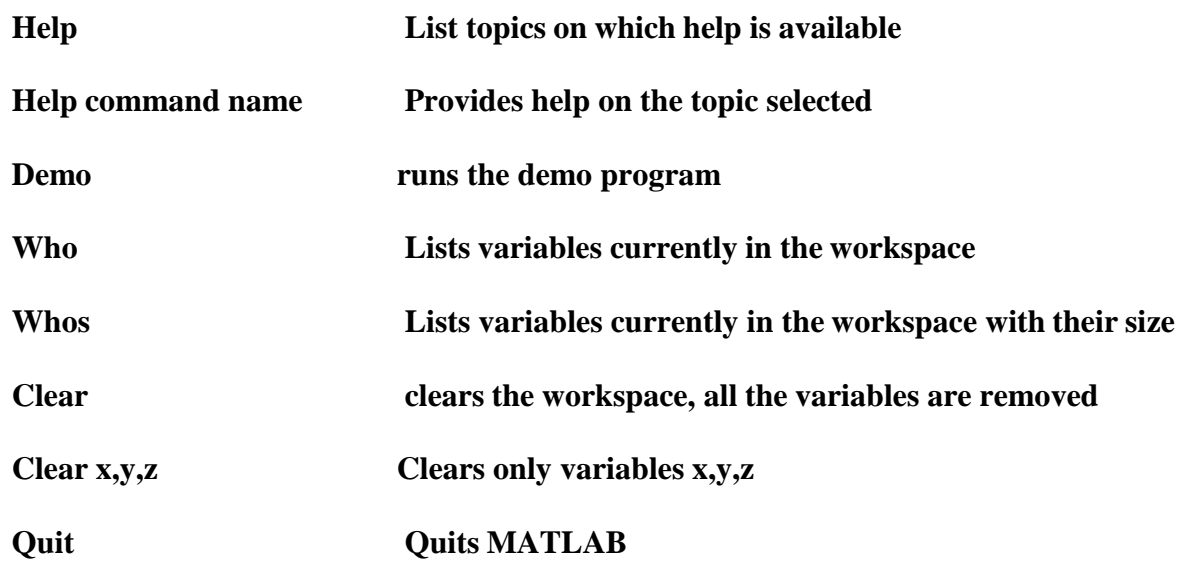

# **Some of the frequently used built-in-functions in Signal Processing Toolbox**

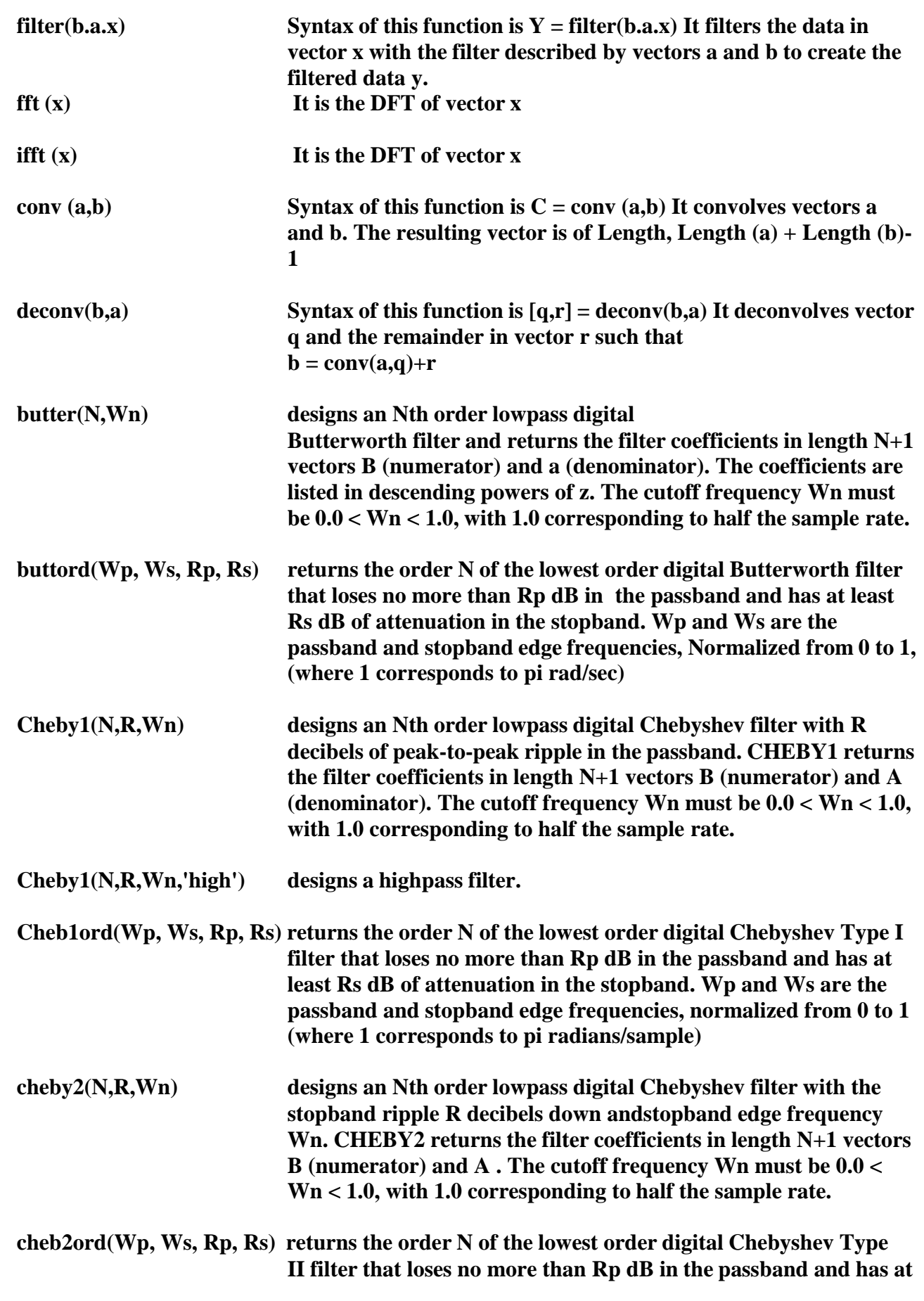

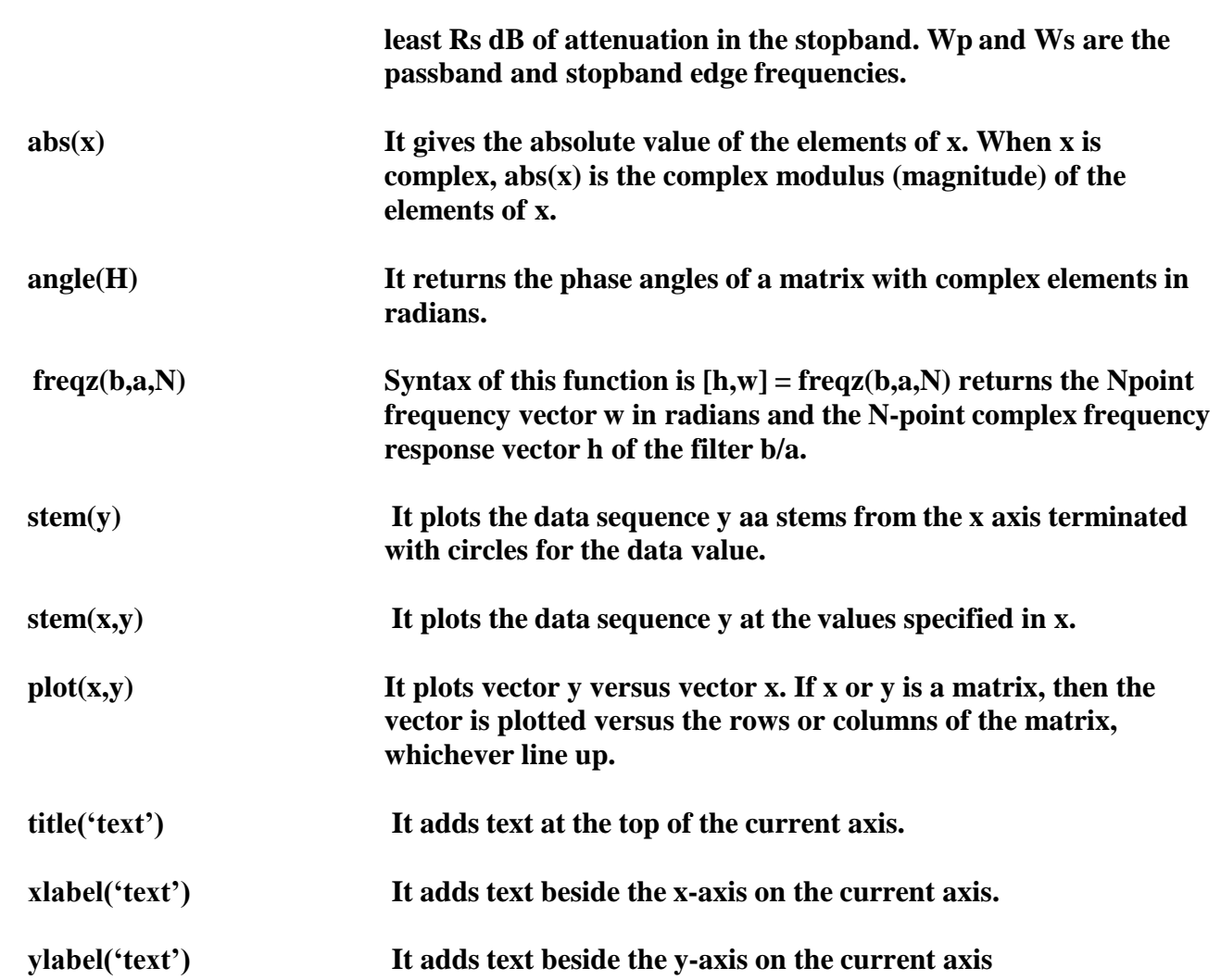

### **GENERATION OF WAVEFORMS**

#### **Experiment No: - 01**

**AIM: -** To write a MATLAB program to common continues and discrete time signals

#### **PROCEDURE:-**

Open MATLAB □ Open new M-file  $\Box$  Type the program  $\Box$  Save in current directory  $\Box$  Compile and Run the program  $\Box$  for the output see command window Figure window

#### **ALGORITHM:-**

 $\Box$  Get the amplitude and frequency of the signal

- $\Box$  Use  $\sin$ ", "cos , "square" matlab built in functions
- $\Box$  Using , plot" function plot the signal
- $\Box$  Using , stem" function plot the signal

#### **MATLAB CODE:-**

#### **Continous Time Signals**

```
clc;
clear all;
close all;
t=0:0.001:1;
f=input('Enter the value of frequency');
a=input('Enter the value of amplitude');
subplot(3,3,1);y=a*sin(2*pi*f*t); %sine wave
plot(t,y,);xlabel('time');
ylabel('amplitude');
title('sine wave')
grid on;
subplot(3,3,2);z=a*cos(2*pi*f*t); %cos wave
plot(t,z);xlabel('time');
ylabel('amplitude');
title('cosine wave')
grid on;
subplot(3,3,3);s=a*square(2*pi*f*t); %square wave
plot(t,s);xlabel('time');
ylabel('amplitude');
```
title('square wave') grid on;  $subplot(3,3,4);$ plot(t,t); %ramp signal xlabel('time'); ylabel('amplitude'); title('ramp wave') grid on;  $subplot(3,3,5);$ plot(t,a,'r'); %unit step wave xlabel('time'); ylabel('amplitude'); title('unit step wave') grid on;  $x=a*exp(-t)$ ; subplot $(3,3,6);$ plot(t,x); %exponential wave xlabel('Time'); ylabel('Amplitude'); title('Exponentially Decaying Signal'); grid on ;

### **Discrete Time Signal**

clc; clear all; close all; n=0:1:50; f=input('Enter the value of frequency'); a=input('Enter the value of amplitude'); N=input('Enter the length of unit step');  $subplot(3,3,1);$  $y=a*sin(2*pi*f*n);$ stem $(n,y,'r')$ ; xlabel('time'); ylabel('amplitude'); title('sine wave' ) grid on ;  $subplot(3,3,2);$  $z=a*cos(2*pi*f*n);$ stem $(n,z)$ ; xlabel('time'); ylabel('amplitude'); title('cosine wave' ) grid on ;  $subplot(3,3,3);$  $s=a*square(2*pi*f*n);$ stem $(n,s)$ ; xlabel('time'); ylabel('amplitude'); title('square wave' ) grid on ;  $subplot(3,3,4);$  $stem(n,n);$ 

xlabel('time'); ylabel('amplitude'); title('ramp wave') grid on;  $x=0:N-1$ ;  $d=ones(1,N);$  $subplot(3,3,5);$ stem $(x,d,'r')$ ; xlabel('time'); ylabel('amplitude'); title('unit step wave') grid on;  $x=a*exp(-t);$  $subplot(3,3,6);$ stem $(t,x)$ ; xlabel('Time'); ylabel('Amplitude'); title('Exponentially Decaying Signal'); grid on;

# **FIGURE:-**

### Continuous Time Signal

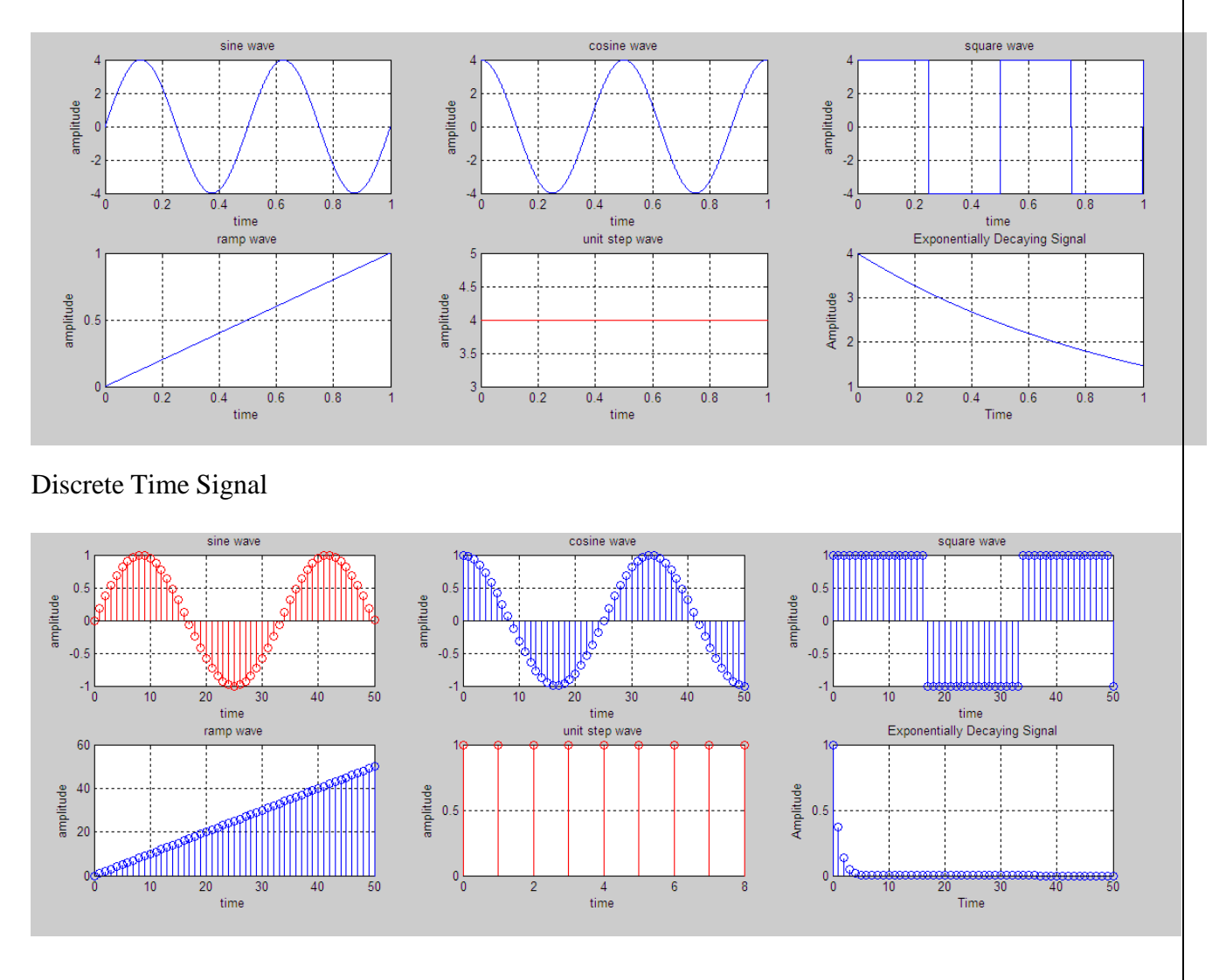

7

### **SAMPLE INPUT:-**

### Continuous Time Signal

Enter the value of frequency2 Enter the value of amplitude1

Discrete Time Signal

Enter the value of frequency 0.03 Enter the value of amplitude 1 Enter the length of unit step 9

**RESULTS: -** Thus the generation of continuous and discrete time signals using matlab was verified.

### **GENERATION OF LINEAR CONVOLUTION, CIRCULAR CONVOLUTION, LINEAR CONVOLUTION USING CIRCULAR CONVOLUTION**

### **Experiment No: - 02**

**AIM: -** To write a MATLAB program to compute linear convolution, Circular Convolution and linear convolution using circular convolution of two given sequences

### **PROCEDURE:-**

- Open MATLAB
- □ Open new M-file
- $\Box$  Type the program
- $\Box$  Save in current directory
- $\Box$  Compile and Run the program
- $\Box$  For the output see command window Figure window

# **a) Linear convolution using function**

### **ALGORITHM:-**

- $\Box$  Read the input sequence x[n], and plot
- $\Box$  Read the impulse sequence h[n], and plot
- $\Box$  Use the matlab function ...conv" or dft or loop
- $\Box$  Convolve the two sequence and plot the result

### **MATLAB CODE:-**

clc; x=input('Enter the sequence 1:'); h=input('Enter the sequence 2:');  $y = conv(x,h);$  $subplot(3,1,1);$ stem $(x)$ ; ylabel('Amplitude->'); xlabel('N');  $subplot(3,1,2);$ stem(h); ylabel('Amplitude->'); xlabel('N');  $subplot(3,1,3);$ stem(y); ylabel('Amplitude->'); xlabel('N');

# **b)Linear convolution using DFT**

### **MATLAB CODE: -**

```
clc;
n1=input('enter the length of sequence');
x=input('Enter the sequence 1:');
n2=input('enter the length of sequence');
h=input('Enter the sequence 2:');
x=[x, zeros(1, n2-1)];h=[h,zeros(1,n1
-1)];
X = fft(x);H = fft(h);Y=X.*H;
y=ifft(Y);subplot(311);stem(x);
subplot(312);
stem(h);
title('using DFT');
subplot(313);
stem(y)
```
# **c)Linear convolution without using Function**

### **MATLAB CODE: -**

```
close all
clear all
x=input('Enter x: '
)
h=input('Enter h: '
)
m = length(x);n=length(h);
X=[x,zeros(1,n)];H=[h,zeros(1,m)];
for i=1:n+m-1Y(i)=0;for j=1:mif(i-j+1>0)Y(i)=Y(i)+X(j)*H(i-j+1);else
end
end
end Y
stem(Y);
ylabel('Y[n]');
xlabel('--->n');title('Convolution of Two Signals without conv function');
```
### **ALGORITHM:- Circular Convolution**

 $\Box$  Read the input sequence x1[n], and plot

 $\Box$  Read the input sequence x2[n], and plot

 $\Box$  Use the user defined matlab function "crconc"

 $\Box$  convolve the two sequences and plot the result

# **a)Circular convolution using DFT**

### **MATLAB CODE:-**

clc; n1=input('enter the length of sequence'); x=input('Enter the sequence 1:'); h=input('Enter the sequence 2:');  $X = fft(x);$  $H = fft(h)$ ;  $Y=X.*H$ :  $y=ifft(Y);$ subplot(311); stem $(x)$ ; title('sequence1') subplot(312); stem(h); title('sequence2'); subplot $(313)$ ; stem(y); title('using dft');

# **b)Circular convolution without using Function**

# **MATLAB CODE:-**

```
clc;
x=input('Enter the sequence 1:');
h=input('Enter the sequence 2:');
n1 = length(x);n2=length(h);
N = max(n1, n2);x=[x,zeros(1,N-n1)];h=[h,zeros(1,N-n2)];for n=0:N-1y(n+1)=0;
for i=0:N-1j = mod(n-i,N);y(n+1)=y(n+1)+x(i+1)*h(j+1);end
end
display(y)
subplot(131);
stem(x);
title('firstsequence');
subplot(132);
```
stem(h); title('second sequence');  $subplot(133);$ stem $(y)$ ; title('circular convolution');

# **ALGORITHM:- Linear Convolution using Circular convolution**

- $\Box$  Read the input sequence x1[n], and plot
- $\Box$  Read the input sequence x2[n], and plot
- $\Box$  Use the user defined matlab functions
- $\Box$  convolve the two sequences and plot the result

# **MATLAB CODE:-**

clear all;close all; x1=input('Enter the sequence 1: '); x2=input('Enter the sequence 2: '); subplot(311); stem $(x1)$ ; title('Input sequence1'); subplot(312); stem $(x2)$ ; title('Input sequence2');  $N1=$ numel(x1);  $N2=$ numel(x2);  $x1=[x1 \text{ zeros}(1,N2-1)];$  $x2=[x2 \text{ zeros}(1,N1-1)];$  $y = c \text{conv}(x1, x2);$ subplot(313); stem $(y)$ ; title('Lin Using Circular');

# **FIGURE: Linear Convolution**

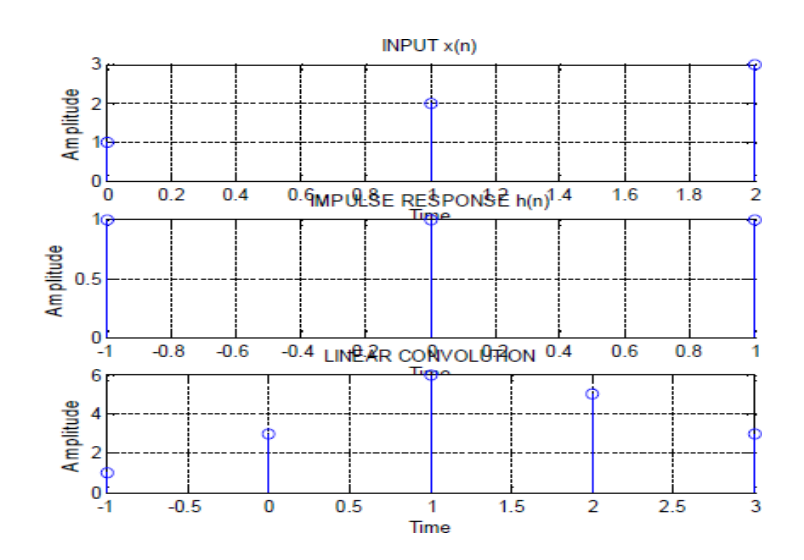

# **SAMPLE INPUT:-**

Enter the co-efficient of  $x(n)$ =[1 2 3] Enter the co-efficient of  $h(n)$ =[1 1 1]

### $y=1$  3 6 5 3

### **FIGURE: Circular Convolution**

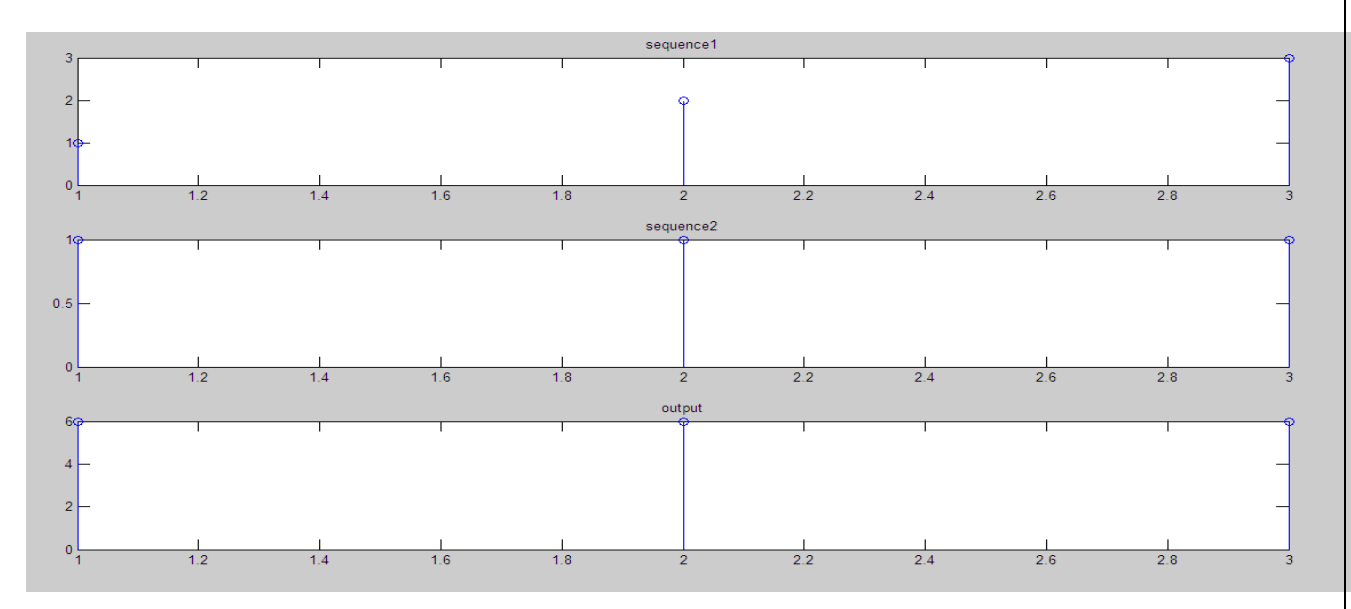

#### **SAMPLE INPUT:-**

Enter the co-efficient of  $x(n)$ =[1 2 3]

Enter the co-efficient of  $h(n)$ =[1 1 1]

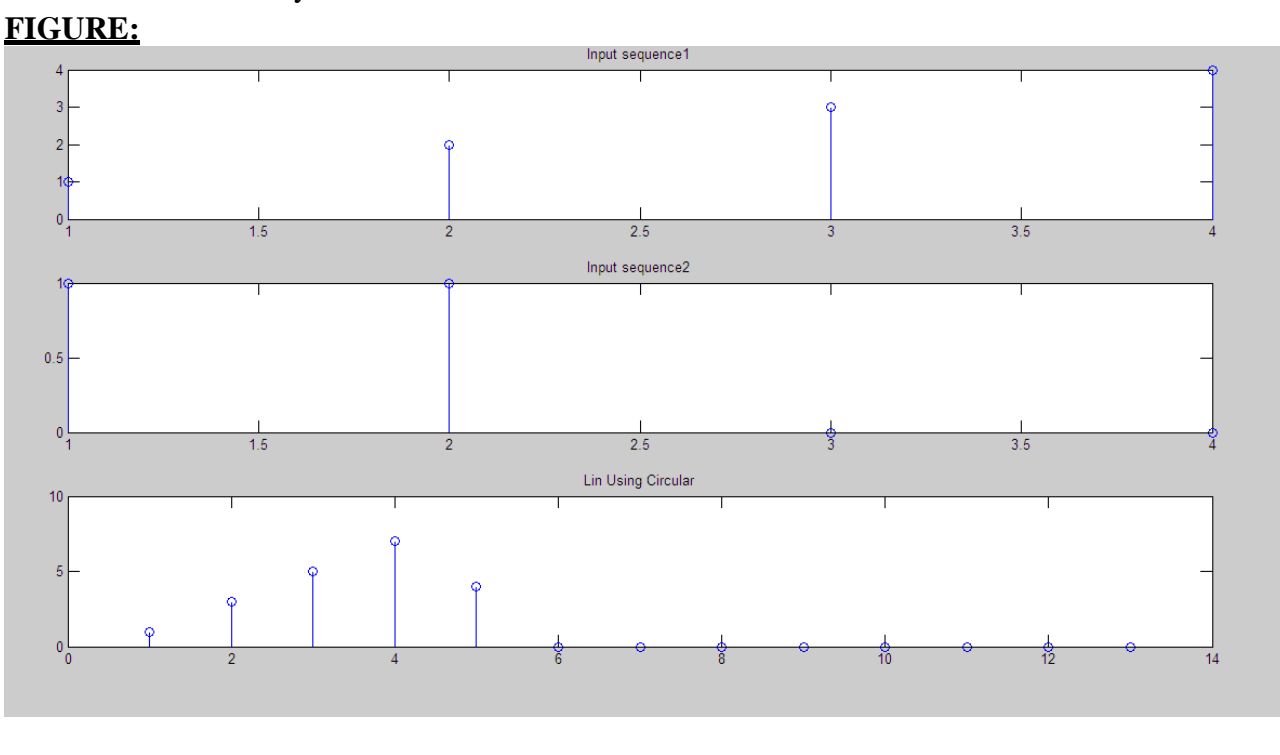

 $y = 6$  6 6

# **SAMPLE INPUT:-**

Enter the co-efficient of  $x(n)$ =[1 2 3 4]

Enter the co-efficient of  $h(n)=[1 1 0 0]$ 

**RESULTS: -** Thus the program for linear convolution, circular convolution and linear convolution using circular convolution is written using MATLAB and verified.

### **GENERATION OF DISCRETE FOURIER TRANSFORM AND INVERSE DISCRETE FOURIER TRANSFORM**

## **Experiment No: - 03**

**AIM: -** TO write a MATLAB program to find the DFT and IDFT of a sequence

### **PROCEDURE:-**

Open MATLAB □ Open new M-file  $\Box$  Type the program  $\Box$  Save in current directory  $\Box$  Compile and Run the program  $\Box$  For the output see command window Figure window

### **ALGORITHM:-**

- $\Box$  Enter the input sequence  $x[n]$
- $\Box$  Enter the length of sequence
- $\Box$  Use the matlab function "fft" for DFT
- $\Box$  Use the matlab function "ifft" for IDFT
- $\Box$  Plot the input and output sequence

### **MATLAB CODE:- DFT**

clc; clear all; close all; N=input('Enter the value of N');  $x=$ input('Enter the input sequence  $X(n)$ :');  $t=0:N-1$ ;  $subplot(2,1,1);$ stem $(t,x)$ ; xlabel('TIME'); ylabel('AMPLITUDE'); title('INPUT SIGNAL'); grid on;  $y = fft(x,N)$  $subplot(2,1,2);$ stem $(t,y)$ ; xlabel('TIME'); ylabel('AMPLITUDE'); title('OUTPUT SIGNAL'); grid on;

## **MATLAB CODE:- IDFT**

clc; clear all; close all; N=input('Enter the value of N='); y=input('Enter the sequence y[n]=');  $t=0:N-1;$  $subplot(2,1,1);$  $stem(t,y);$ xlabel('TIME'); ylabel('AMPLITUDE'); title('INPUT SIGNAL'); grid on;  $x=ifft(y,N)$  $subplot(2,1,2);$  $stem(t,x);$ xlabel('TIME'); ylabel('AMPLITUDE'); title('OUTPUT SIGNAL'); grid on;;

### **FIGURE: DFT**

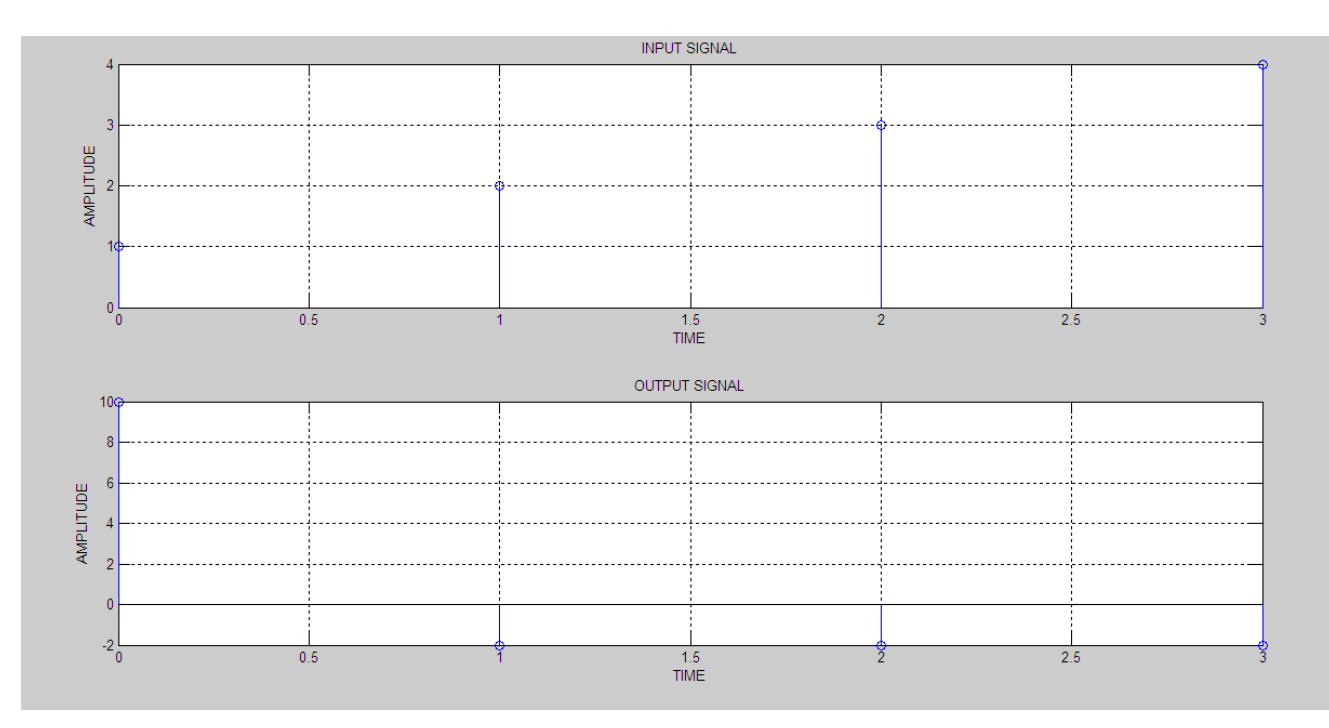

# **SAMPLE INPUT:-**

Enter the value of N 4

Enter the input sequence  $X(n):[1\ 2\ 3\ 4]$ 

 $y = 10.0000 - 2.0000 + 2.0000i - 2.0000 - 2.0000i$ 

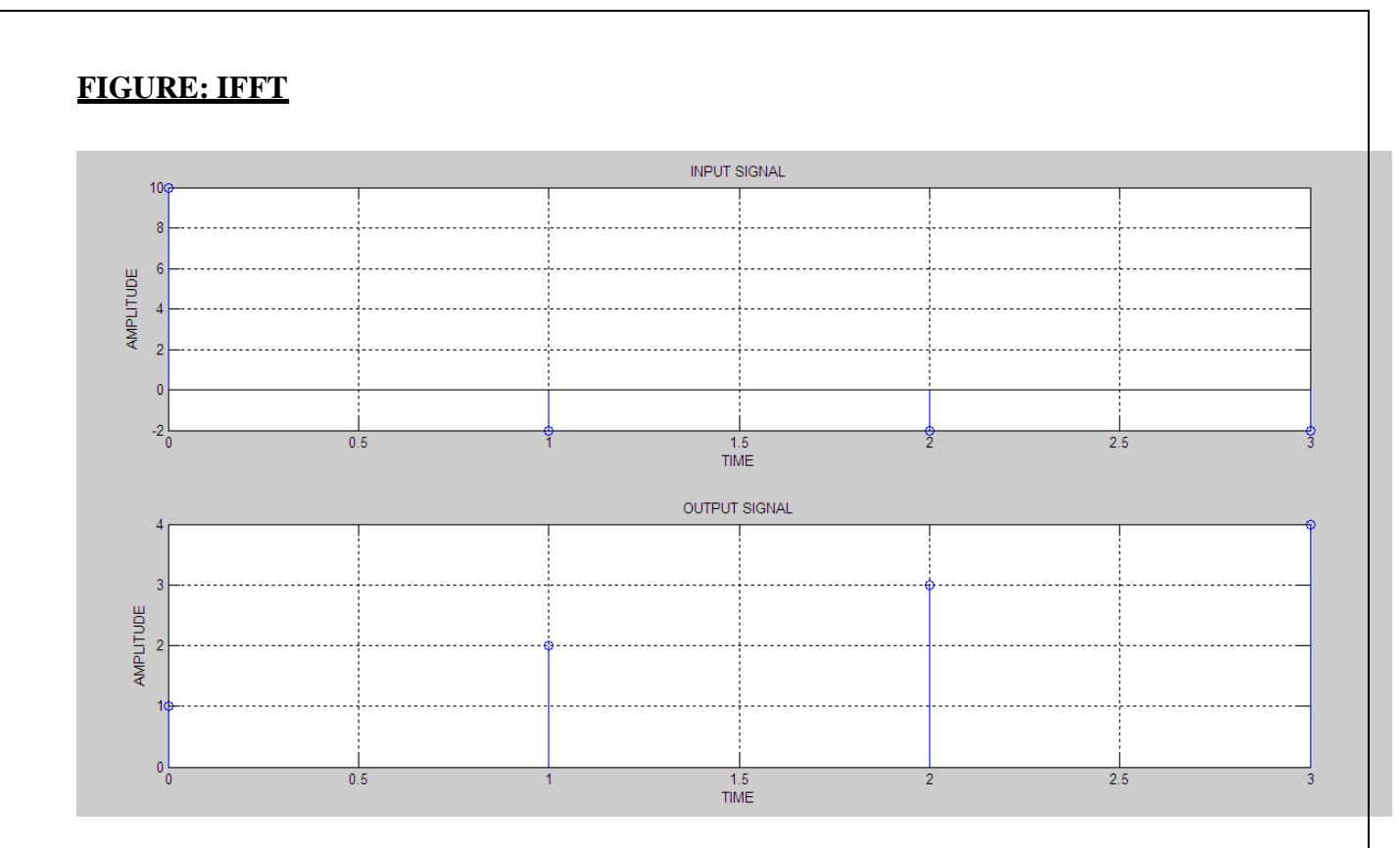

# **SAMPLE INPUT:-**

Enter the value of N=4

Enter the sequence  $y[n]=[10 -2+2i -2-2i]$ 

 $x = 1 2 3 4$ 

**RESULTS: -** Thus the program for DFT and IDFT is written using MATLAB and verified.

### **GENERATION OF FAST FOURIER TRANSFORM AND INVERSE FAST FOURIER TRANSFORM**

### **Experiment No: - 04**

**AIM: -** To write a MATLAB program to find the FFT and IFFT of a sequence

### **PROCEDURE:-**

- Open MATLAB
- □ Open new M-file
- $\Box$  Type the program
- $\square$  Save in current directory
- $\Box$  Compile and Run the program
- $\Box$  For the output see command window Figure window

### **ALGORITHM:-**

- $\Box$  Enter the input sequence  $x[n]$
- $\Box$  Enter the length of sequence
- $\Box$  Use the matlab function "fft" for FFT
- $\Box$  Use the matlab function "ifft" for IFFT
- $\Box$  Plot the input and output sequence

### **MATLAB CODE:- FFT**

clc; clear all; close all; N=input('Enter the value of N which is a factor of 2');  $x=$ input('Enter the input sequence  $x(n)$ :');  $t=0:N-1$ ;  $subplot(2,1,1);$ stem $(t,x)$ ; xlabel('TIME'); ylabel('AMPLITUDE'); title('INPUT SIGNAL'); grid on;  $x=[x,zeros(1,N-length(x))];$ for k=1:N  $y(k)=0;$ for  $n=1:N$  $y(k)=y(k) + x(n)*exp(-1i*2*pi*(k-1)*(n-1))/N);$  $subplot(2,1,2);$ stem $(t,y)$ ; xlabel('TIME'); ylabel('AMPLITUDE'); title('OUTPUT SIGNAL'); grid on;

## **MATLAB CODE:- IFFT**

clc; clear all; close all; N=input('Enter the value of N='); y=input('Enter the sequence y[n]=');  $t=0:N-1$ :  $subplot(2,1,1);$ stem(t,y); xlabel('TIME'); ylabel('AMPLITUDE'); title('INPUT SIGNAL'); grid on;  $y=[y,zeros(1,N-length(y))];$ for k=1:N  $x(k)=0$ ; for  $n=1:N$  $x(k)=x(k) + y(n)*exp(1i*2*pi*(k-1)*(n-1))/N);$  $subplot(2,1,2);$  $stem(t,x);$ xlabel('TIME'); ylabel('AMPLITUDE'); title('OUTPUT SIGNAL'); grid on;;

# **FIGURE: FFT**

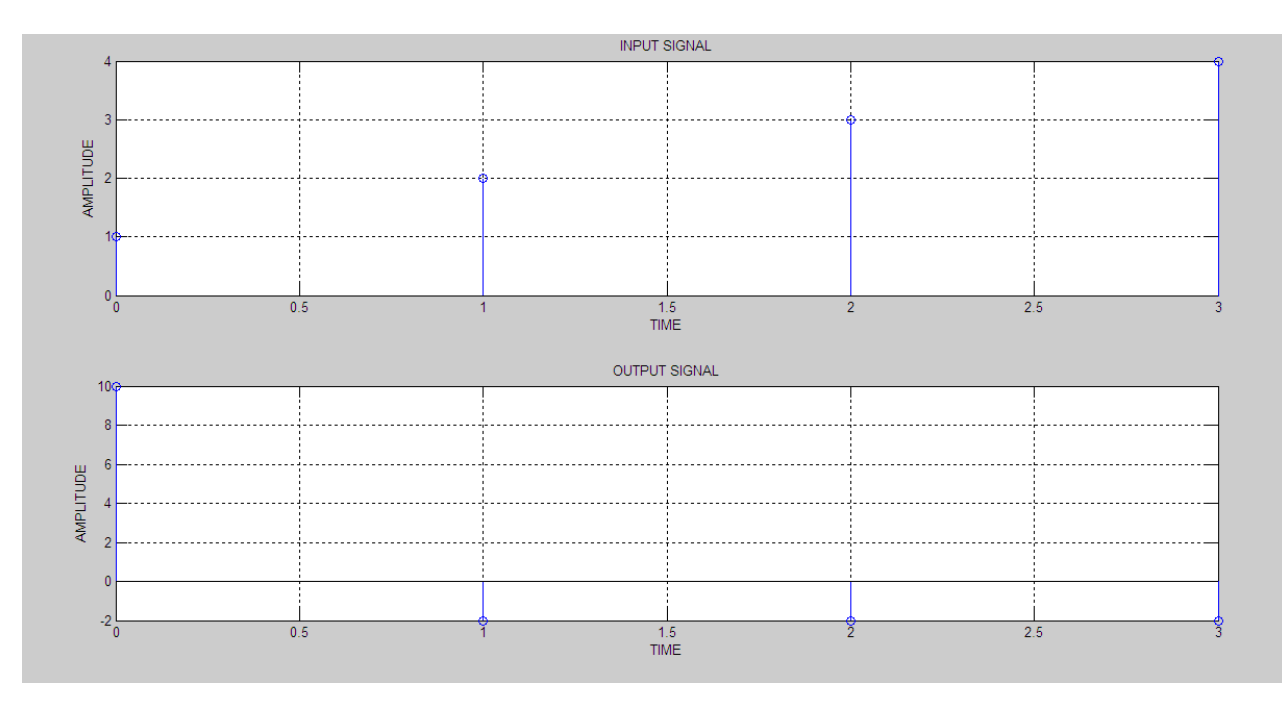

# **SAMPLE INPUT:-**

Enter the value of N 4

Enter the input sequence  $x(n)$ :[1 2 3 4]

 $y = 10.0000 - 2.0000 + 2.0000i - 2.0000 - 2.0000i$ 

### **FIGURE: IFFT**

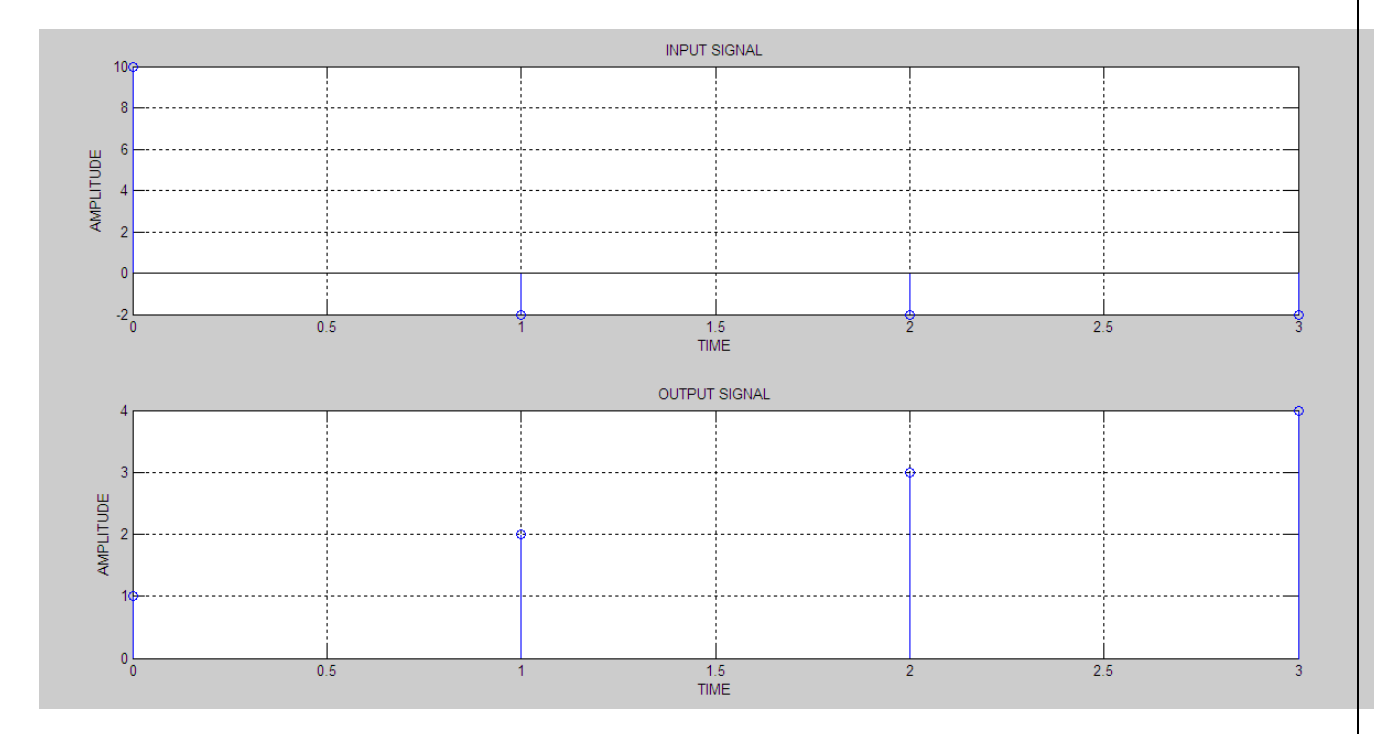

# **SAMPLE INPUT:-**

Enter the value of  $N=4$ 

Enter the sequence  $y[n]=[10 -2+2i -2-2i]$ 

 $x = 1 2 3 4$ 

**RESULTS: -** Thus the program for FFT and IFFT is written using MATLAB and verified.

### **GENERATION OF AM, FM AND PWM WAVE**

#### **Experiment No: - 05**

**AIM: -** To write MATLAB program to generating AM, FM and PWM wave

#### **PROCEDURE:-**

- Open MATLAB
- □ Open new M-file
- $\Box$  Type the program
- $\Box$  Save in current directory
- $\Box$  Compile and Run the program
- $\Box$  for the output see command window Figure window

#### **ALGORITHM:-**

- $\Box$  Get the amplitude and frequency of the signal
- $\Box$  Use  $\Box$ sin" matlab built in functions
- $\Box$  Using ... plot" function plot the signal

#### **(a) AM WAVE**

#### **MATLAB CODE:-**

clc; clear all; close all;  $t=0:0.001:1$ : set(0,'defaultlinelinewidth',2);  $A=5$ : fm=input('Message frequency='); fc=input('Carrier frequency='); mi=input('Modulation Index=');

```
Sm=A*sin(2*pi*fm*t);subplot(3,1,1);plot(t,Sm);
```
xlabel('Time'); ylabel('Amplitude'); title('Message Signal'); grid on;

```
Sc=A*sin(2*pi*fc*t);subplot(3,1,2);plot(t,Sc);
xlabel('Time');
ylabel('Amplitude');
title('Carrier Signal');
grid on;
```
Sfm=(A+mi\*Sm).\*sin(2\*pi\*fc\*t);  $subplot(3,1,3);$ plot(t,Sfm); xlabel('Time');

ylabel('Amplitude'); title('AM Signal'); grid on;

# **FIGURE:-**

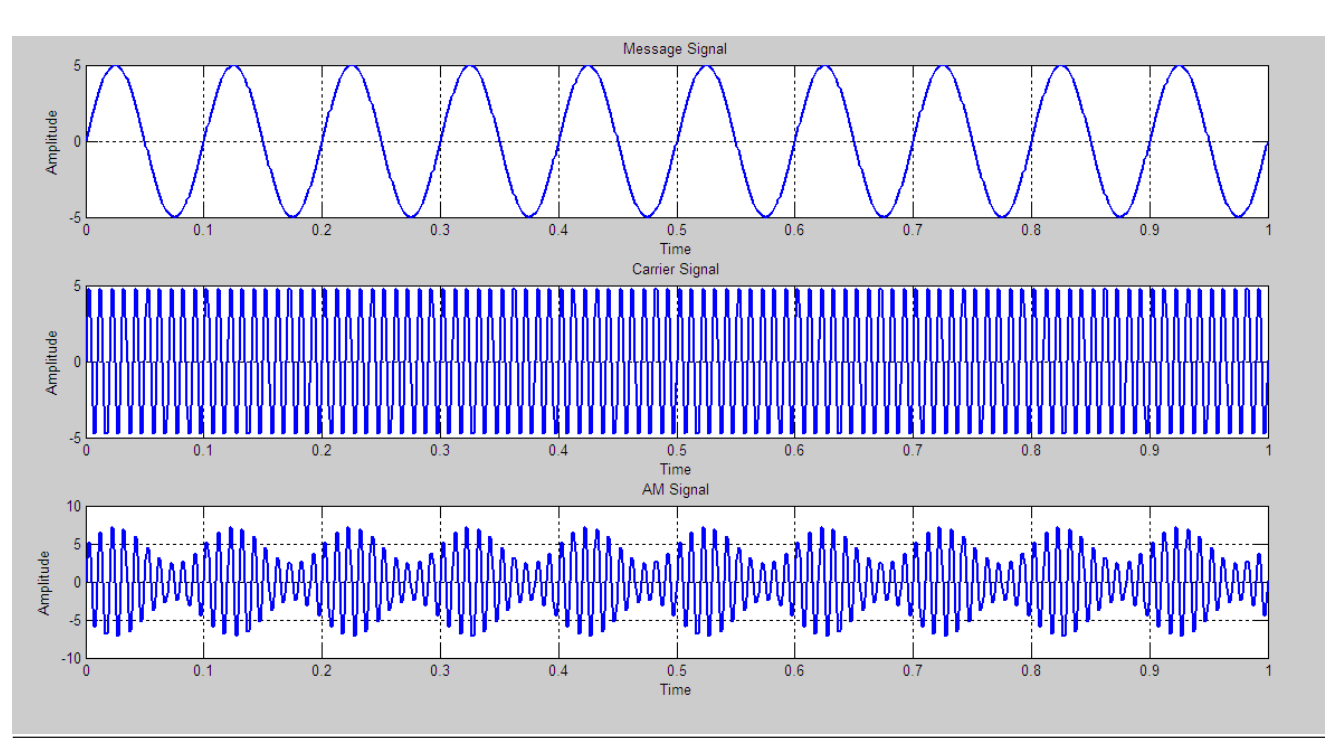

# **SAMPLE INPUT:-**

Enter the value of message frequency 10 Enter the value of carrier frequency 100 Enter the value of modulation index 0.5

### **(b) FM WAVE**

### **MATLAB CODE:-**

```
clc;
clear all;
close all;
fm=input('Message Frequency=');
fc=input('Carrier Frequency=');
mi=input('Modulation Index=');
t=0:0.0001:0.1;
m=sin(2*pi*fm*t);subplot(3,1,1);plot(t,m);xlabel('Time');
ylabel('Amplitude');
title('Message Signal');
grid on;
```
 $c=sin(2*pi*fc*t);$  $subplot(3,1,2);$ 

plot(t,c); xlabel('Time'); ylabel('Amplitude'); title('Carrier Signal'); grid on;  $y=sin(2*pi*fc*t+(mi.*sin(2*pi*fm*t)));$  $subplot(3,1,3);$  $plot(t,y);$ xlabel('Time'); ylabel('Amplitude'); title('FM Signal'); grid on;

# **FIGURE:-**

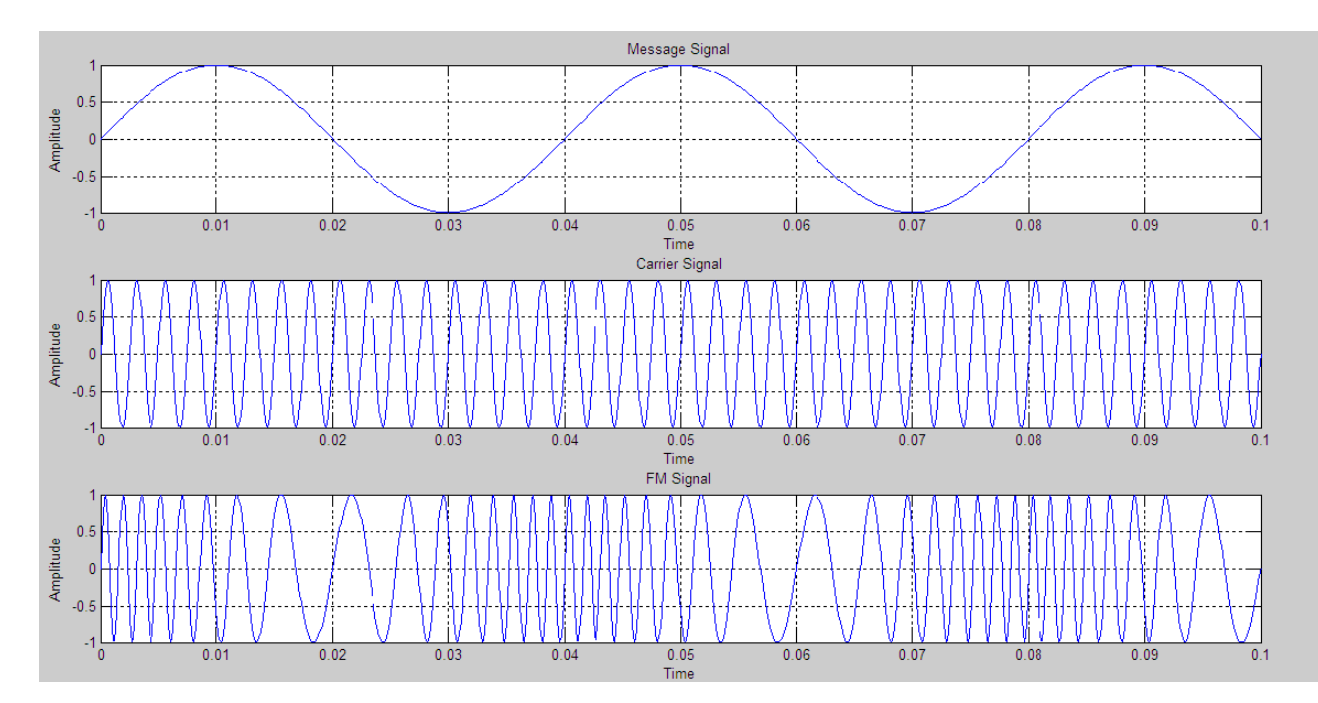

# **SAMPLE INPUT:-**

Enter the value of message frequency 25 Enter the value of carrier frequency 400 Enter the value of modulation index 10

# **(c) PWM WAVE**

# **MATLAB CODE:-**

```
clc;
clear all;
close all;
F2=input('Message frequency=');
F1=input('Carrier Sawtooth frequency=');
A=5;
t=0:0.001:1;
c=A.*sawtooth(2*pi*FI*t);
```

```
subplot(3,1,1);plot(t,c);xlabel('time');
ylabel('Amplitude');
title('Carrier sawtooth wave');
grid on
;
m=0.75*A.*sin(2*pi*F2*t);subplot(3,1,2);plot(t,m);
xlabel('Time');
ylabel('Amplitude');
title('Message Signal');
grid on
;
n=length(c);
for i=1:nif(m(i)>=c(i))pwm(i)=1;else
  pwm(i)=0;
end
end
subplot(3,1,3);plot(t,pwm);
xlabel('Time');
ylabel('Amplitude');
title('plot of PWM');
axis([0 1 0 2]);
grid on
;
```
# **FIGURE: -**

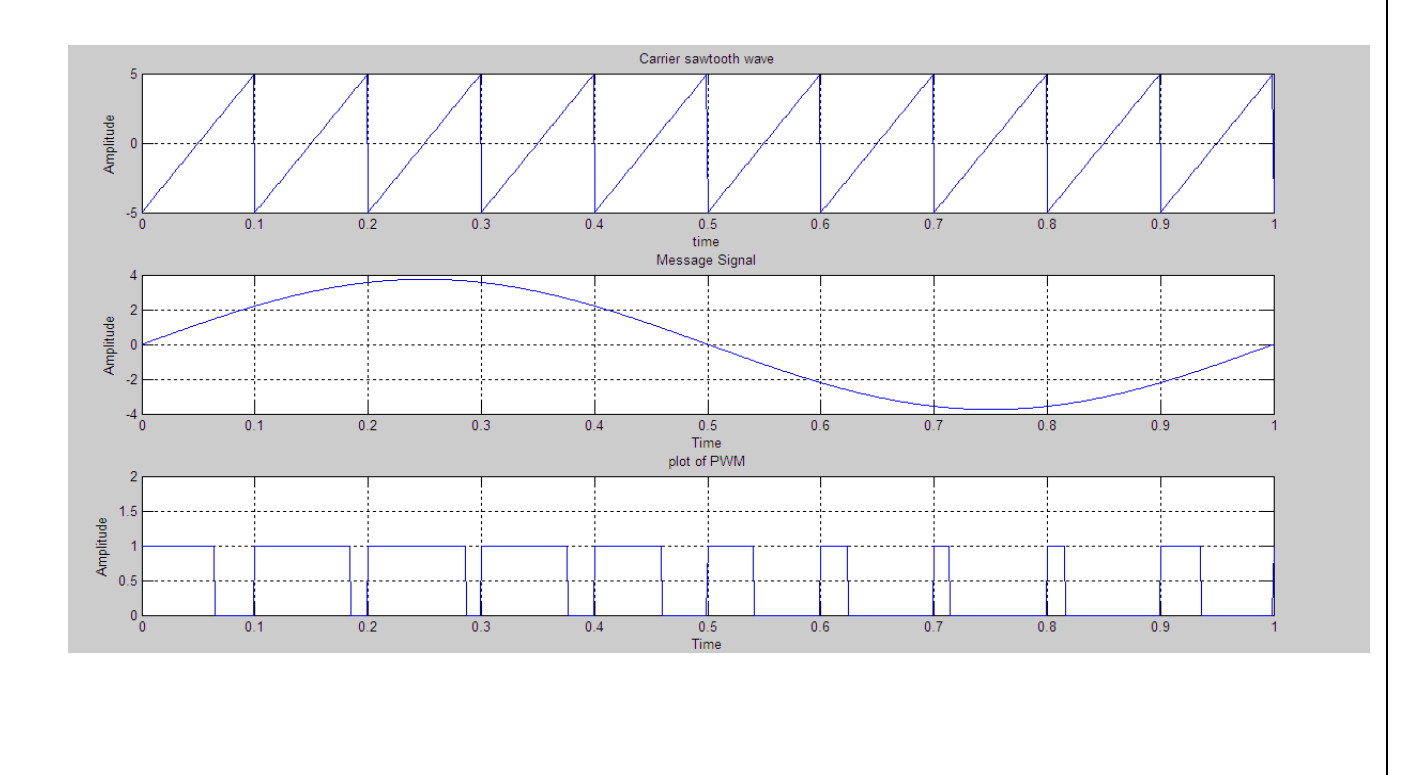

# **SAMPLE INPUT:-**

Message frequency=1 Carrier Saw tooth frequency=10

**RESULTS**: - Thus the program for FM, AM and PWM is written using MATLAB and verified.
#### **GENERATION OF FIR FILTER USING WINDOWS. (RECTANGULAR, HANNING AND HAMMING WINDOW)**

#### **Experiment No: - 06**

**AIM:** - To write a MATLAB program to plot magnitude response and phase response of digital FIR filter using windows.

#### **PROCEDURE:-**

- Open MATLAB
- $\Box$  Open new M-file
- $\Box$  Type the program
- $\square$  Save in current directory
- $\Box$  Compile and Run the program
- $\Box$  For the output see command window Figure window

#### **ALGORITHM:-**

- $\Box$  Get the order of the filter
- $\Box$  Get the cut off frequency
- $\Box$  Use , fir1 "& corresponding window functions to compute the filter coefficient
- $\square$  Draw the magnitude and phase response

### **MATLAB CODE:-**

```
clc;
clear all;
close all;
rp=input('enter passband ripple');
rs=input('enter the stopband ripple');
fp=input('enter passband freq');
fs=input('enter stopband freq');
f=input('enter sampling freq ');
wp=2*fp/f;ws=2*fs/f;num=-20*log10(sqrt(rp*rs))-13;
dem=14.6* (fs-fp) /f;
n=ceil(num/dem);
n1=n+1;if(rem(n, 2) ~1=0)
n1=n;
n=n-1;end
c=input('enter your choice of window function 1. rectangular 2.hanning
3.hamming: \n ');
if(c==1)y=rectwin(n1);
disp('Rectangular window filter response');
end
if(c==2)y=hanning(n1);
disp('hanning window filter response');
end
if(c==3)
```

```
y=hamming(n1);
disp('hamming window filter response');
end
```
#### %LPF

```
b = \text{first}(n, wp, y);
[h, o] = freqz(b, 1, 256);m=20*log10(abs(h));subplot(2,2,1); plot(o/pi,m);
title('LPF');
ylabel('Gain in dB-->');
xlabel('(a) Normalized frequency-->');
```
#### %HPF

```
b=fir1(n,wp,'high',y);
[h, o] = freqz(b, 1, 256);m=20*log10(abs(h));subplot(2,2,2);plot(o/pi,m);
title('HPF');
ylabel('Gain in dB-->');
xlabel('(b) Normalized frequency-->');
```
#### %BPF

```
wn=[wp,ws];
b = \text{firl}(n, wn, y);
[h, o] = freqz(b, 1, 256);m=20*log10(abs(h));subplot(2,2,3);plot(o/pi,m);
title('BPF');
ylabel('Gain in dB-->');
xlabel('(b) Normalized frequency-->');
```
#### %BSF

```
wn=[wp,ws];
b=fir1(n,wn,'stop',y);
[h, o] = freqz(b, 1, 256);m=20*log10(abs(h));subplot(2,2,4);plot(o/pi,m);
title('BSF');
ylabel('Gain in dB-->');
xlabel('(b) Normalized frequency-->');
```
#### **FIGURES:-**

#### **1) USING RECTANGULAR WINDOW**

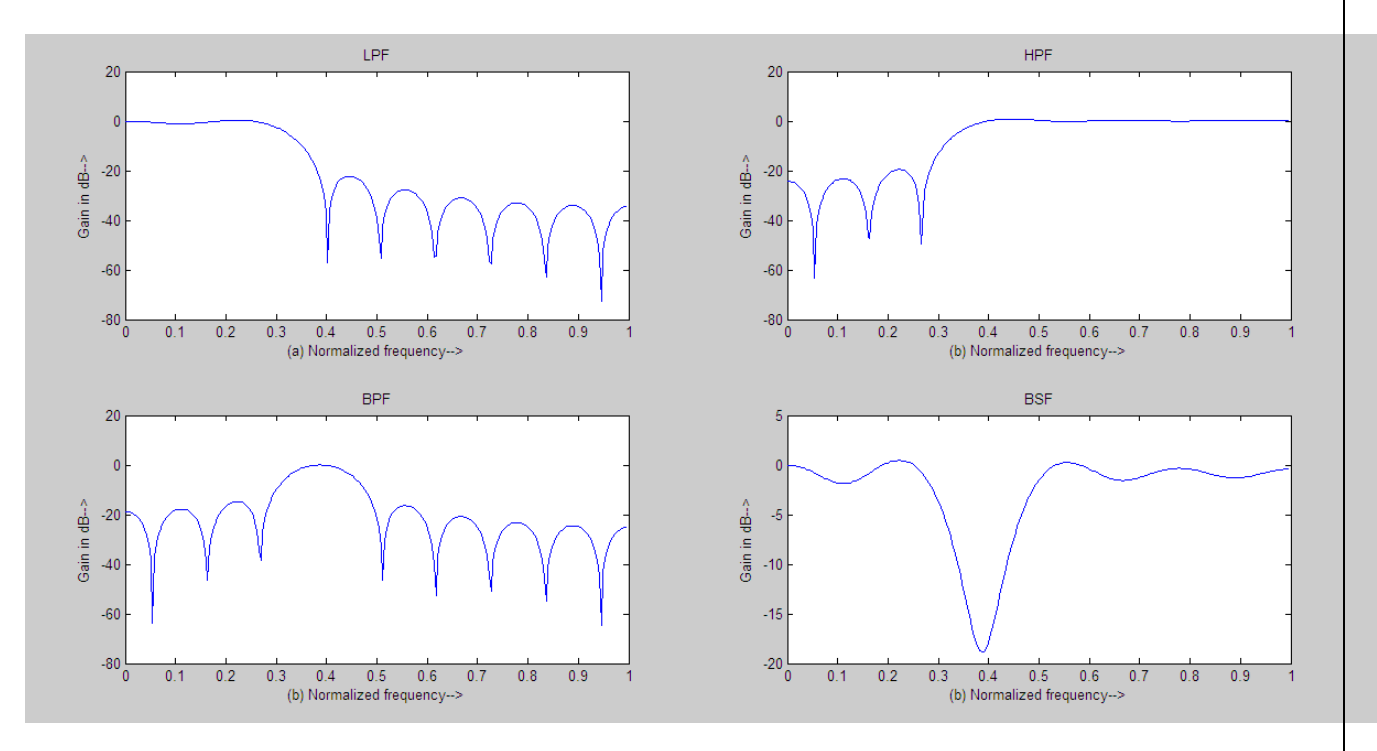

#### **2) USING HANNING WINDOW**

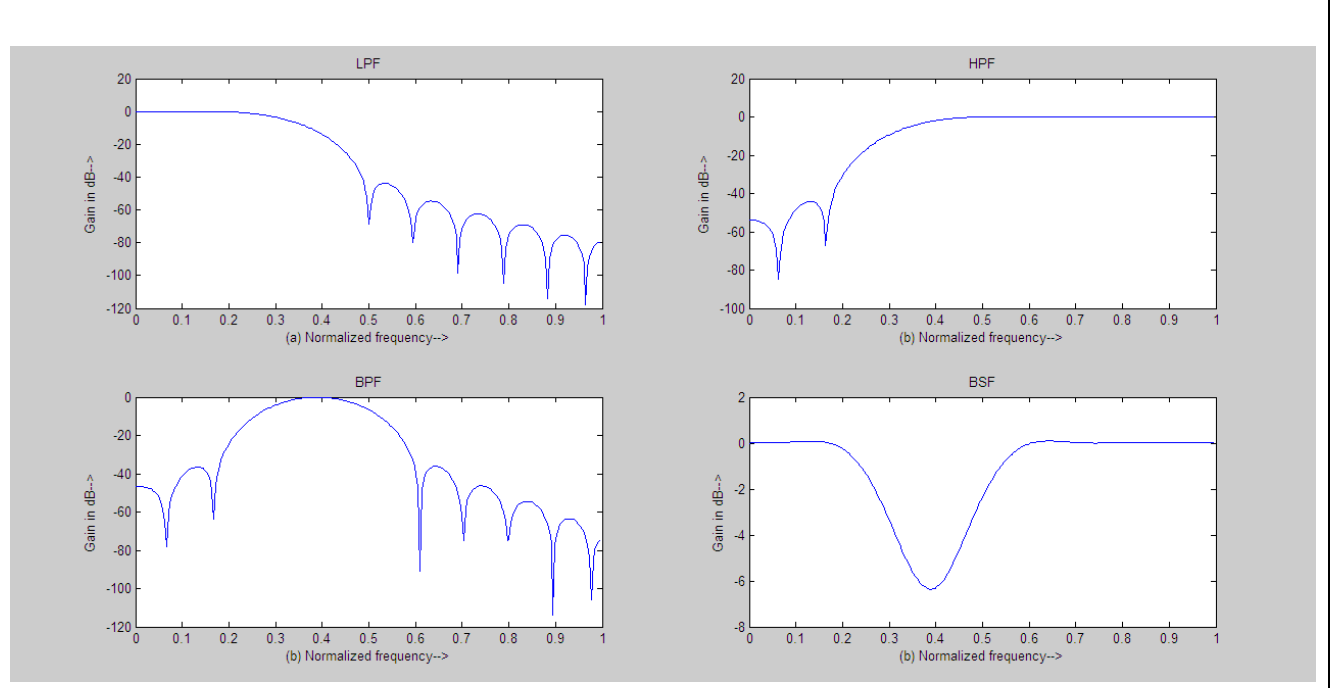

#### **3) USING HAMMING WINDOW**

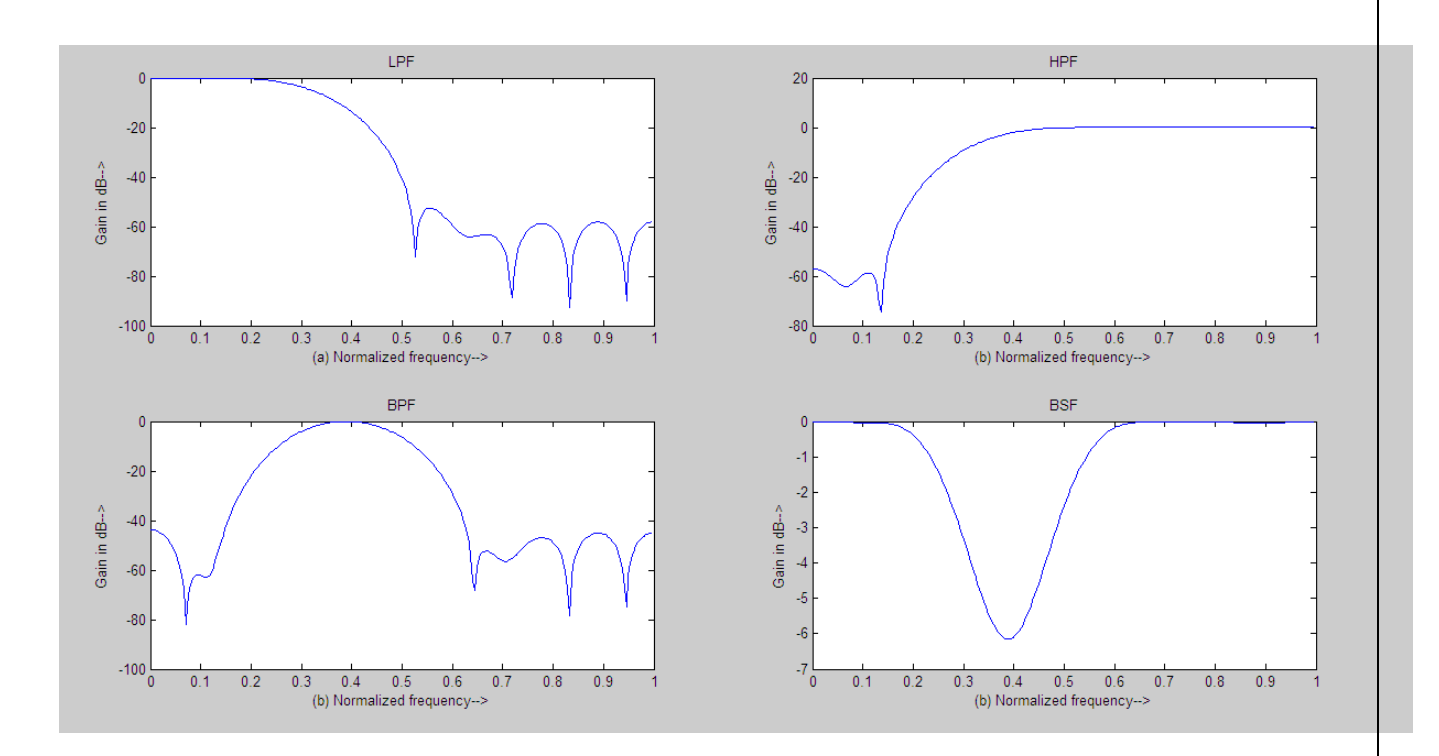

#### **SAMPLE INPUTS:-**

Enter the value of pass band ripple:0.05 Enter the value of stop band ripple:0.04 Enter the value of pass band frequency:1500 Enter the value of stop band frequency:2000 Enter the value of sampling frequency:9000

**RESULTS: - Thus the magnitude response of FIR filter using all types of windows was verified.**

## **IIR FILTER DESIGN**

#### **Experiment No: - 07**

**AIM**: - To write a MATLAB program to plot magnitude response and phase response of digital Butter worth and Chebychev filters.

#### **PROCEDURE:-**

- Open MATLAB
- □ Open new M-file
- $\Box$  Type the program
- $\square$  Save in current directory
- $\Box$  Compile and Run the program
- $\Box$  For the output see command window Figure window

#### **ALGORITHM:- BUTTERWORTH FILTER**

- $\Box$  Get the passband and stopband ripples
- $\Box$  Get the passband and stopband edge frequencies
- $\Box$  Calculate the order of the filter using  $\Box$ , buttord " function
- $\Box$  Find the filter coefficients, using "butter" function
- $\Box$  Draw the magnitude and phase response

#### **(i) BUTTERWORTH LOW PASS FILTER**

#### **MATLAB CODE:-**

clc; clear all; close all; rp=input('enter the passband attenuation:'); rs=input('enter the stop band attenuation:'); wp=input('enter the pass band frequency:'); ws=input('enter the stop band frequency:'); [N,wn]=buttord(wp/pi,ws/pi,rp,rs); [b,a]=butter(N,wn);  $freqz(b,a)$ 

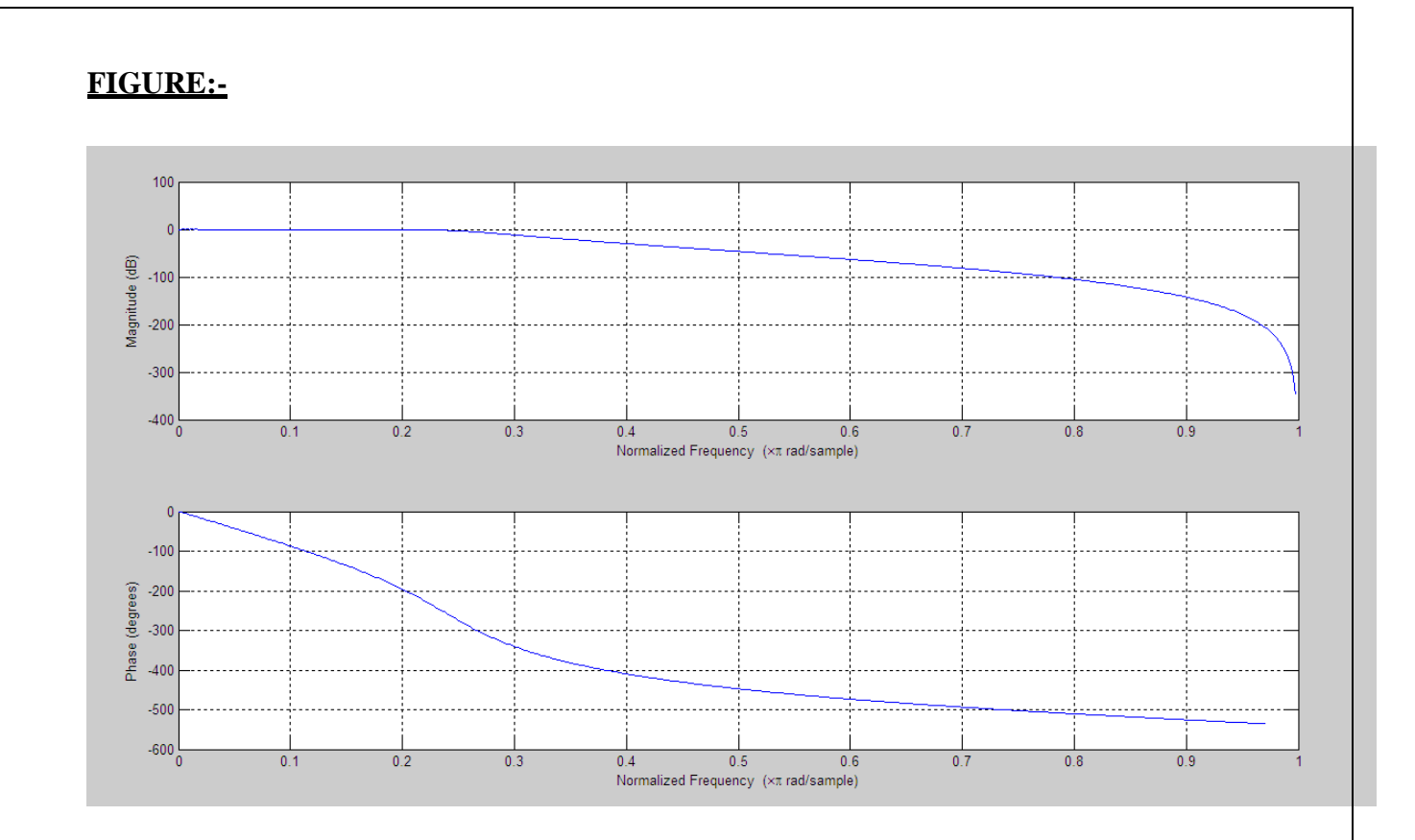

Enter the passband attenuation:0.4 Enter the stop band attenuation:30 Enter the pass band frequency:0.2\*pi Enter the stop band frequency:0.4\*pi

#### **(ii)BUTTERWORTH HIGH PASS FILTER**

#### **MATLAB CODE:-**

clc; clear all; close all; rp=input ('Enter the pass band attenuation:'); rs=input ('Enter the stop band attenuation:'); wp=input ('Enter the pass band frequency:'); ws=input ('Enter the stop band frequency:'); [N,wn]=buttord(wp/pi,ws/pi,rp,rs); [b,a]=butter(N,wn,'high'); freqz(b,a);

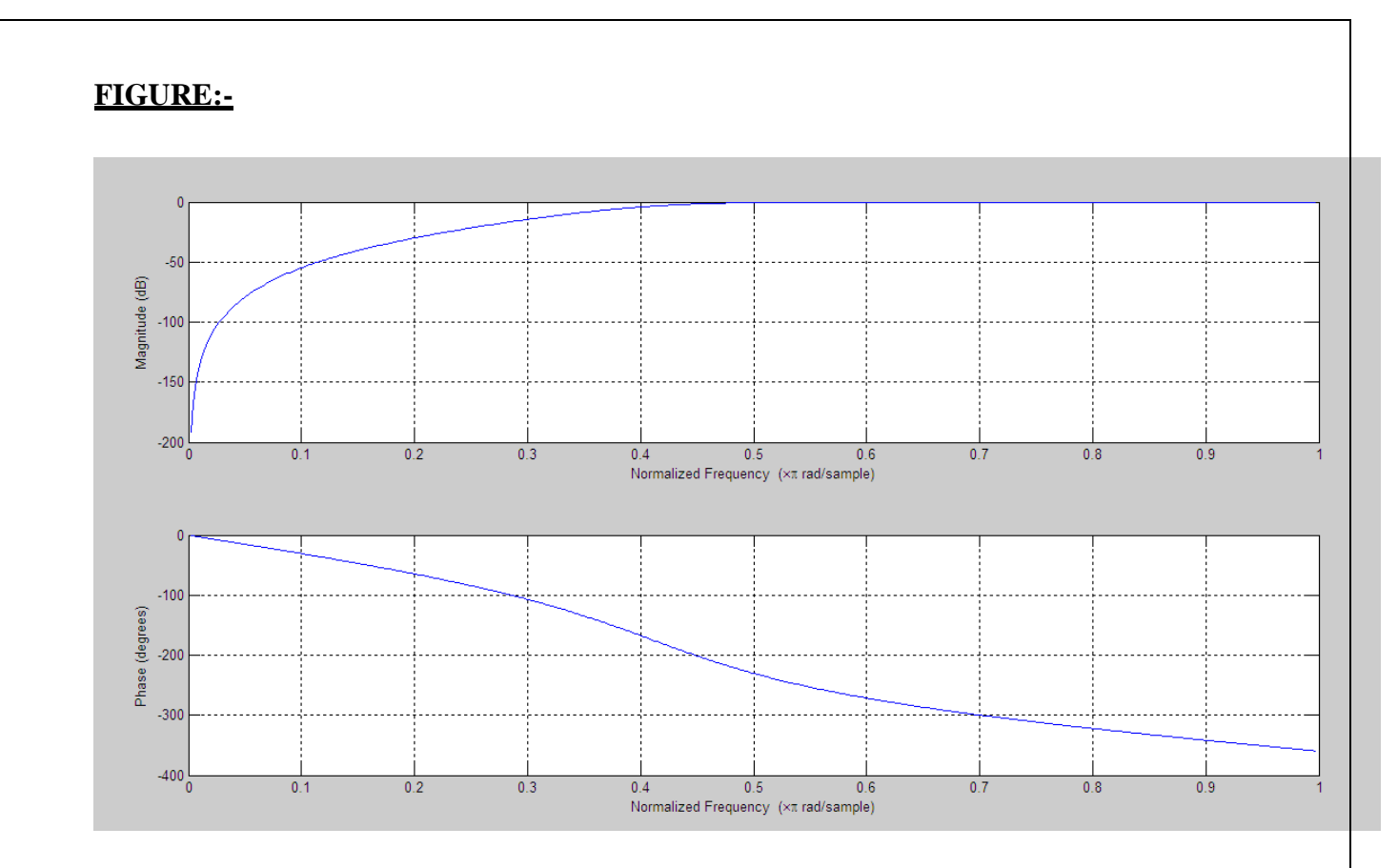

Enter the pass band attenuation:0.4 Enter the stop band attenuation:30 Enter the pass band frequency:0.6\*pi Enter the stop band frequency:0.2\*pi

#### **(iii) BUTTERWORTH BAND PASS FILTER**

#### **MATLAB CODE:-**

clc; clear all; close all; rp=input('enter the passband attenuation:'); rs=input('enter the stop band attenuation:'); wp=input('enter the pass band frequency:'); ws=input('enter the stop band frequency:'); [N,wn]=buttord(wp/pi,ws/pi,rp,rs); [b,a]=butter(N,wn); freqz(b,a);

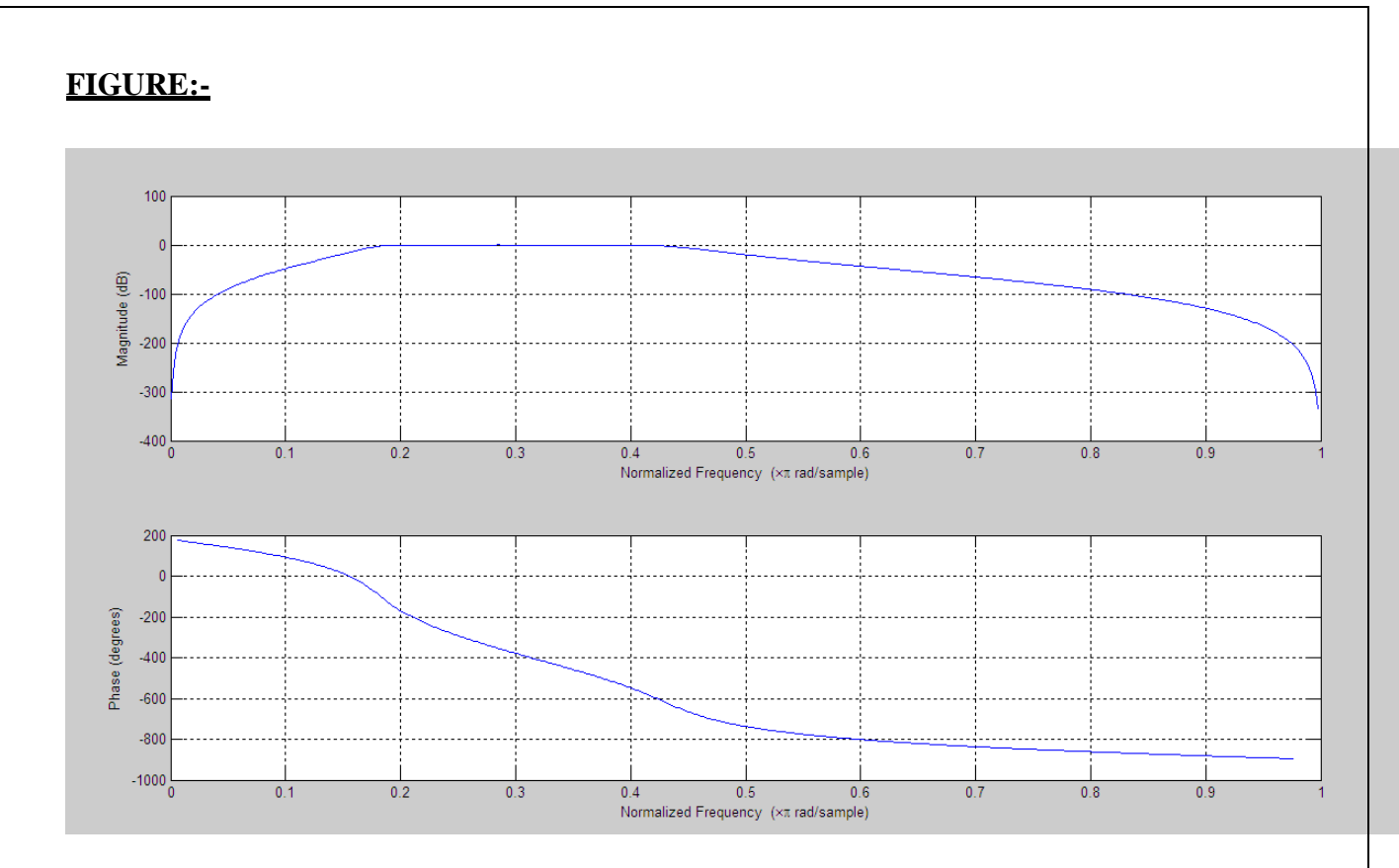

Enter the passband attenuation:0.2 Enter the stop band attenuation:20 Enter the pass band frequency:[0.2\*pi,0.4\*pi] Enter the stop band frequency: [0.1\*pi, 0.5\*pi]

### **(iv) BUTTERWORTH BAND STOP FILTER**

### **MATLAB CODE:-**

clc; clear all; close all; rp=input('enter the passband attenuation:'); rs=input('enter the stop band attenuation:'); wp=input('enter the pass band frequency:'); ws=input('enter the stop band frequency:'); [N,wn]=buttord(wp/pi,ws/pi,rp,rs); [b,a]=butter(N,wn,"stop"); freqz(b,a);

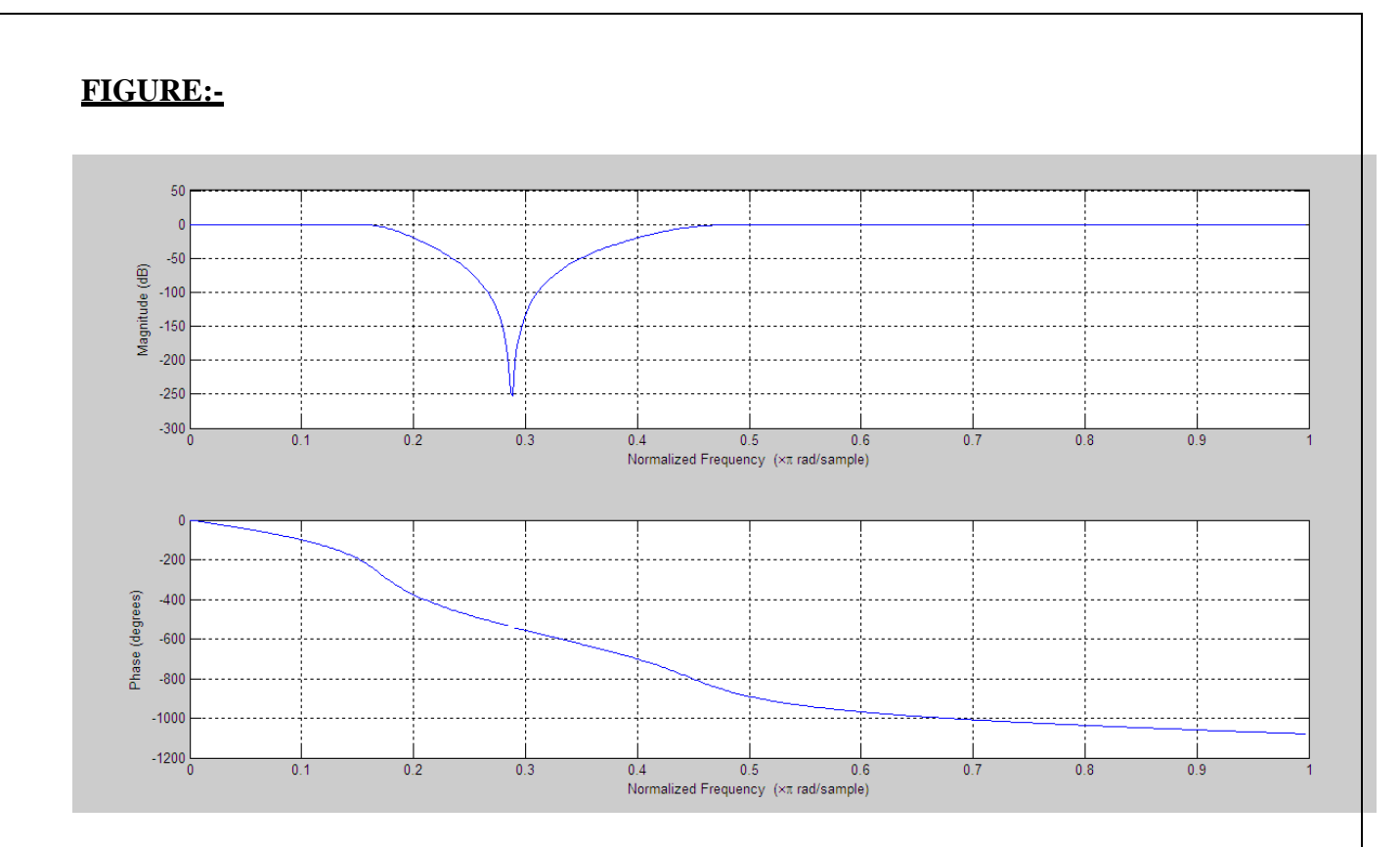

Enter the passband attenuation:0.2 Enter the stop band attenuation:20 Enter the pass band frequency:[0.1\*pi,0.5\*pi] Enter the stop band frequency:[0.2\*pi,0.4\*pi]

### **ALGORITHM:- CHEBYSHEV FILTERS**

- $\Box$  Get the passband and stopband ripples
- $\Box$  Get the passband and stopband edge frequencies
- $\Box$  Calculate the order of the filter using  $,$ , cheb1ord " function
- $\Box$  Find the filter coefficients, using ,,cheby1" function
- $\square$  Draw the magnitude and phase response

### **(i) CHEBYSHEV(TYPE-1) LOW PASS FILTER**

#### **MATLAB CODE:-**

clc; clear all; close all; rp=input ('Enter the pass band attenuation:'); rs=input ('Enter the stop band attenuation:'); wp=input ('Enter the pass band frequency:'); ws=input ('Enter the stop band frequency:'); [N,wn]=cheb1ord(wp/pi,ws/pi,rp,rs);  $[b, a] = cheby1(N, rp, wn);$ freqz(b,a);

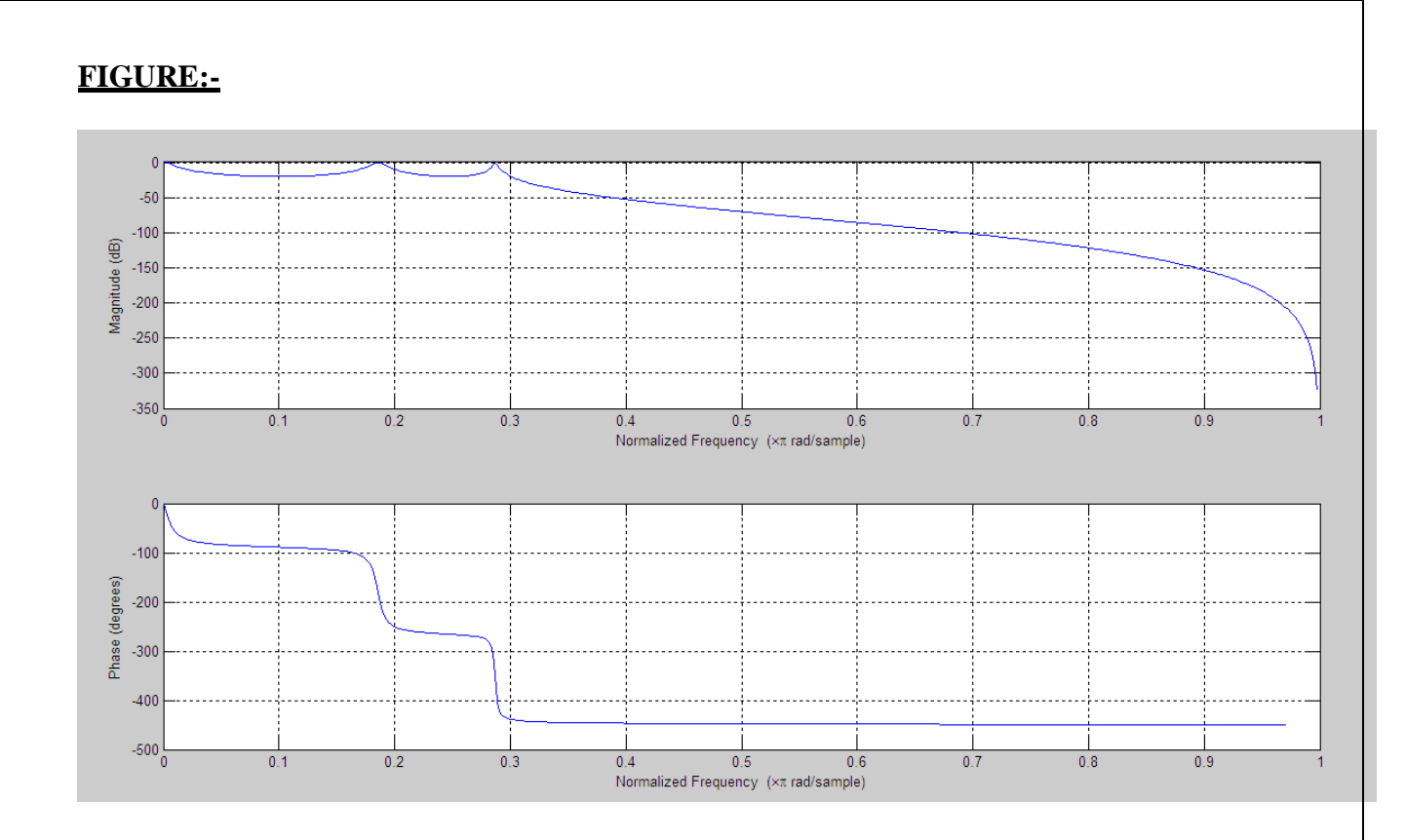

Enter the pass band attenuation:20 Enter the stop band attenuation:50 Enter the pass band frequency:0.3\*pi Enter the stop band frequency:0.4\*pi

### **(ii) CHEBYSHEV(TYPE-1)HIGH PASS FILTER**

### **MATLAB CODE:-**

clc; clear all; close all; rp=input ('Enter the pass band attenuation:'); rs=input ('Enter the stop band attenuation:'); wp=input ('Enter the pass band frequency:'); ws=input ('Enter the stop band frequency:'); [N,wn]=cheb1ord(wp/pi,ws/pi,rp,rs); [b,a]=cheby1(N,rp,wn,'high'); freqz(b,a);

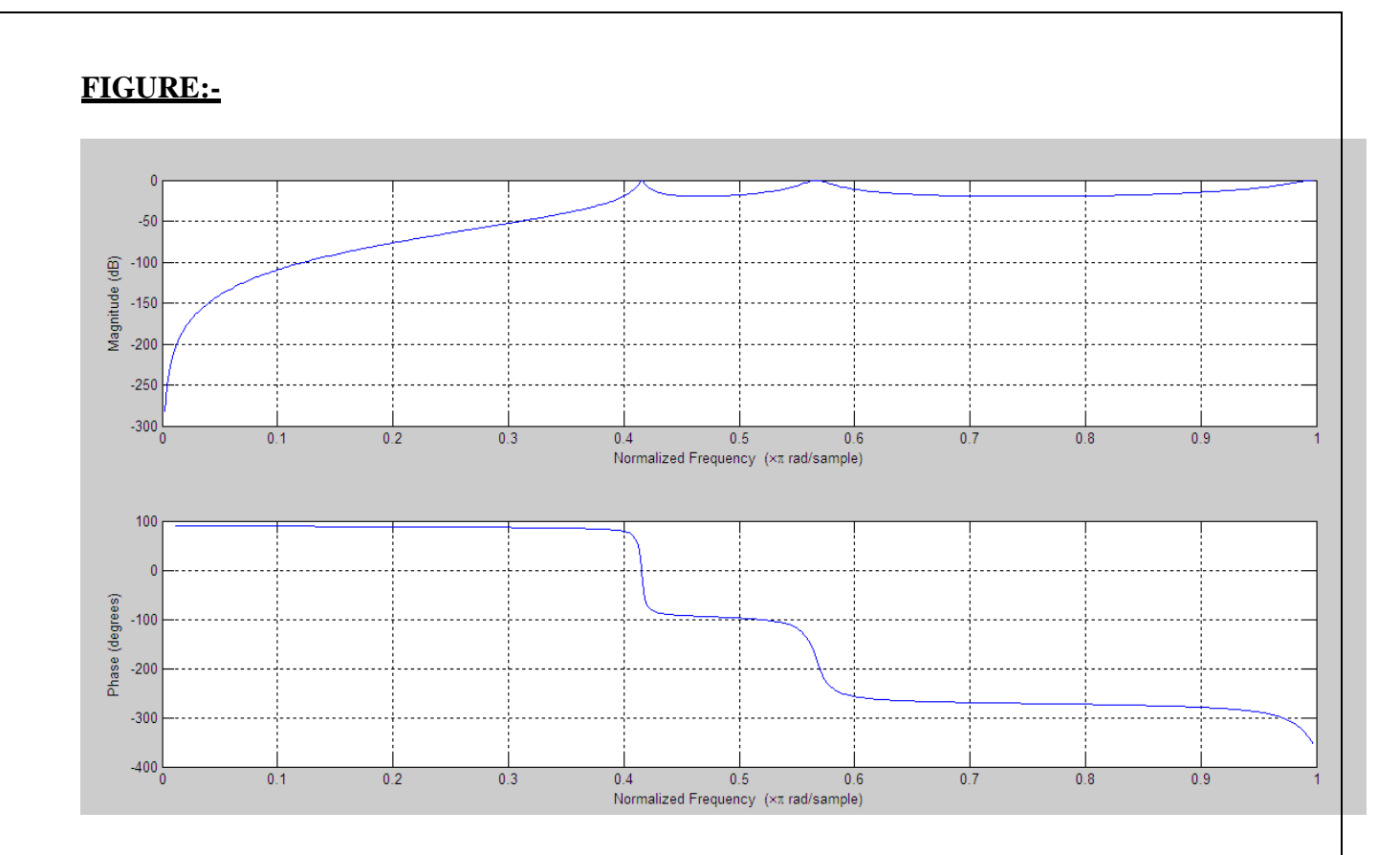

Enter the pass band attenuation:20 Enter the stop band attenuation:50 Enter the pass band frequency:0.4\*pi Enter the stop band frequency:0.3\*pi

#### **(iii) CHEBYSHEV(TYPE-1) BAND PASS FILTER**

#### **MATLAB CODE:-**

clc; clear all; close all; rp=input ('Enter the pass band attenuation:'); rs=input ('Enter the stop band attenuation:'); wp=input ('Enter the pass band frequency:'); ws=input ('Enter the stop band frequency:'); [N,wn]=cheb1ord(wp/pi,ws/pi,rp,rs);  $[b, a] = cheby1(N, rp, wn);$ freqz(b,a);

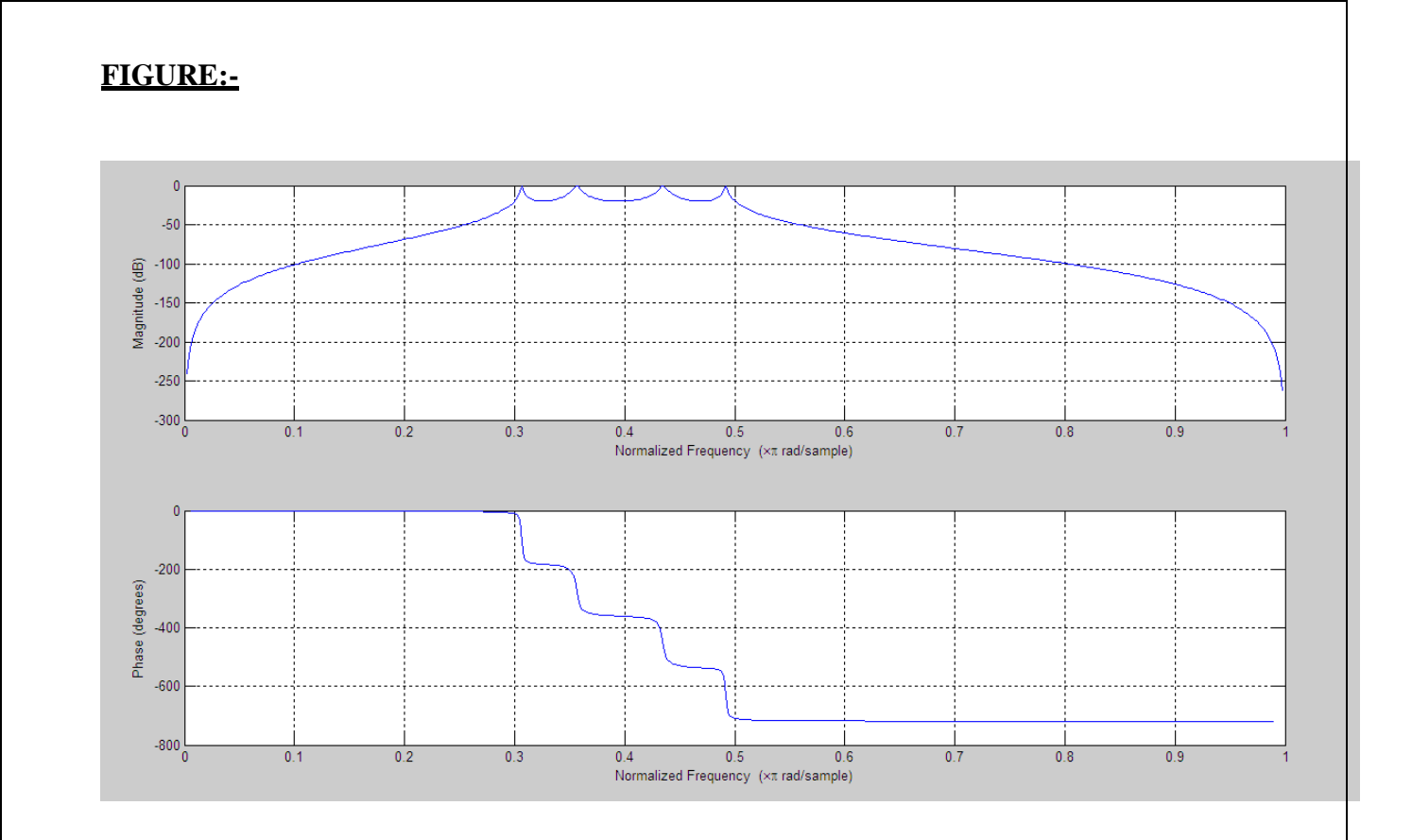

Enter the pass band attenuation:20 Enter the stop band attenuation:98 Enter the pass band frequency:[0.3\*pi,0.5\*pi] Enter the stop band frequency:  $[0.1*pi, 0.8*pi]$ 

### **(iv) CHEBYSHEV(TYPE-1)BAND STOP FILTER**

#### **MATLAB CODE:-**

clc; clear all; close all; rp=input('Enter the pass band attenuation:'); rs=input('Enter the stop band attenuation:'); wp=input('Enter the pass band frequency:'); ws=input('Enter the stop band frequency:'); [N,wn]=cheb1ord(wp/pi,ws/pi,rp,rs); [b,a]=cheby1(N,rp,wn,'stop'); freqz(b,a);

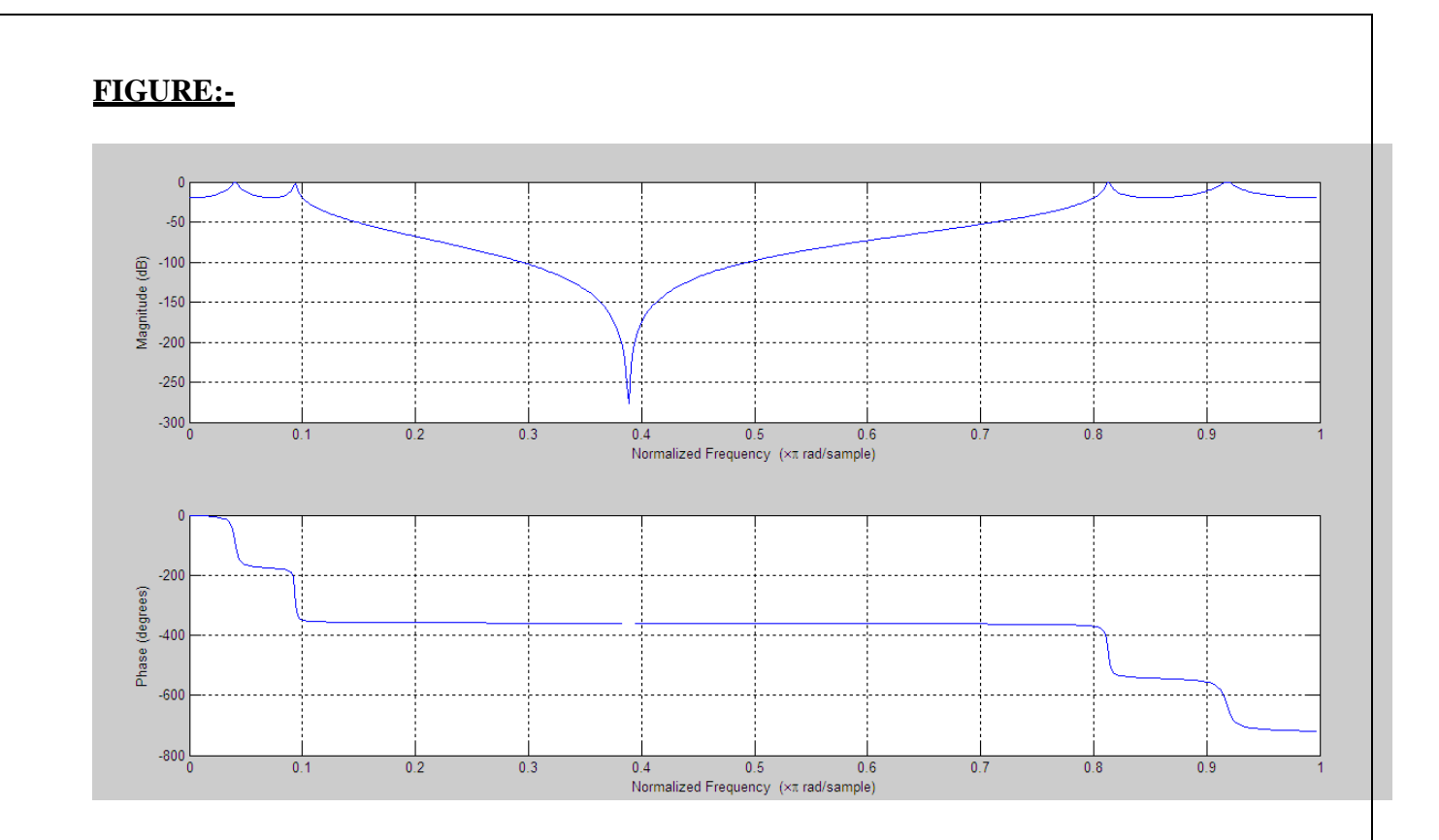

Enter the pass band attenuation:20 Enter the stop band attenuation:98 Enter the pass band frequency:[0.1\*pi,0.8\*pi] Enter the stop band frequency:[0.3\*pi,0.5\*pi]

#### **ALGORITHM:- CHEBYSHEV TYPE 2 FILTERS**

 $\Box$  Get the passband and stopband ripples

 $\Box$  Get the passband and stopband edge frequencies

 $\Box$  Calculate the order of the filter using  $,$ , cheb2ord " function

 $\Box$  Find the filter coefficients, using ,,cheby2" function

 $\square$  Draw the magnitude and phase response

#### **(i) CHEBYSHEV(TYPE-2) LOW PASS FILTER**

#### **MATLAB CODE:-**

clc; clear all; close all; rp=input ('Enter the pass band attenuation:'); rs=input ('Enter the stop band attenuation:'); wp=input ('Enter the pass band frequency:'); ws=input ('Enter the stop band frequency:'); [N,wn]=cheb2ord(wp/pi,ws/pi,rp,rs); [b,a]=cheby2(N,rp,wn); freqz(b,a);

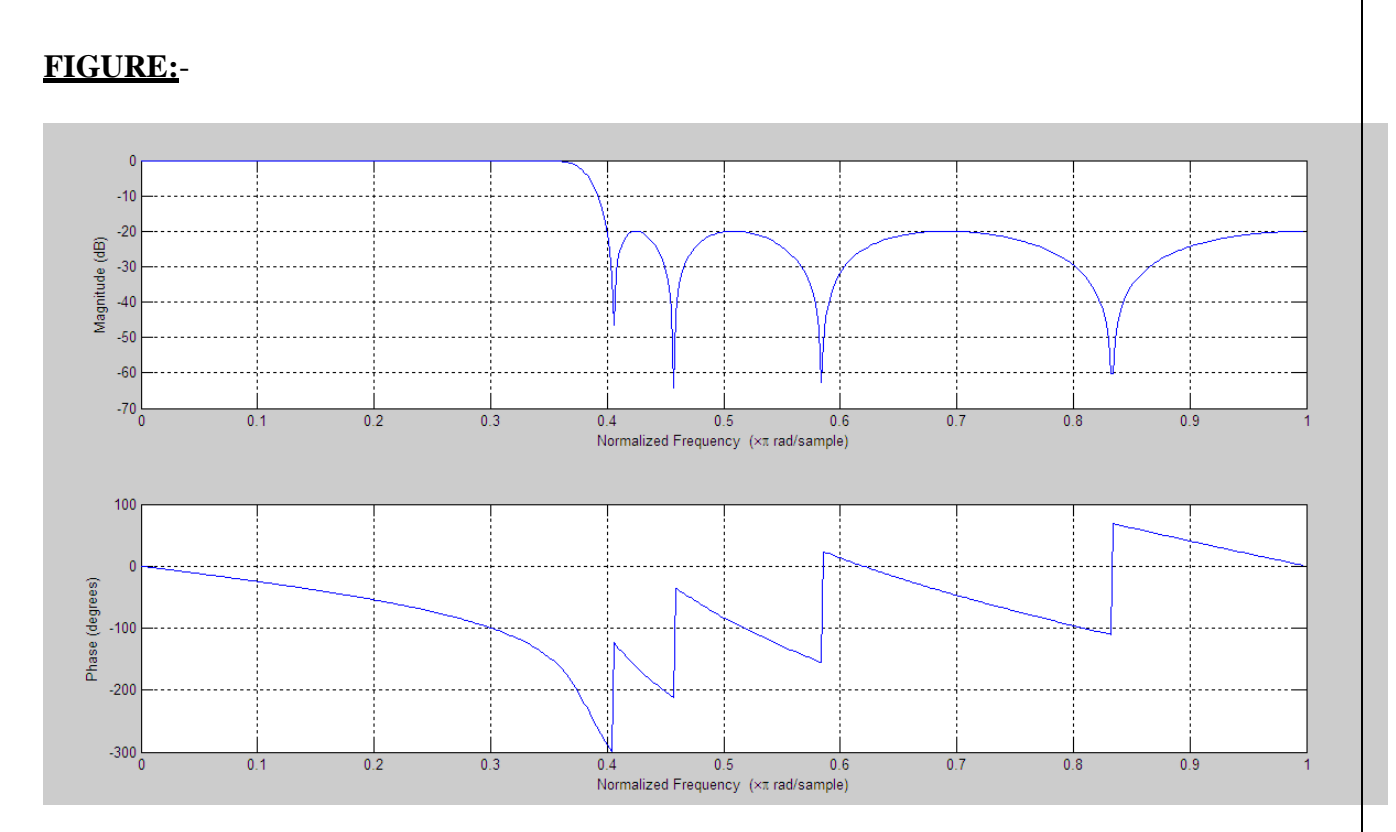

Enter the pass band attenuation:20 Enter the stop band attenuation:70 Enter the pass band frequency:0.3\*pi Enter the stop band frequency:0.4\*pi

### **(ii) CHEBYSHEV (TYPE-2) HIGH PASS FILTER**

### **MATLAB CODE:-**

clc; clear all; close all; rp=input ('Enter the pass band attenuation:'); rs=input ('Enter the stop band attenuation:'); wp=input ('Enter the pass band frequency:'); ws=input ('Enter the stop band frequency:'); [N,wn]=cheb2ord(wp/pi,ws/pi,rp,rs); [b,a]=cheby2(N,rp,wn,'high'); freqz(b,a)

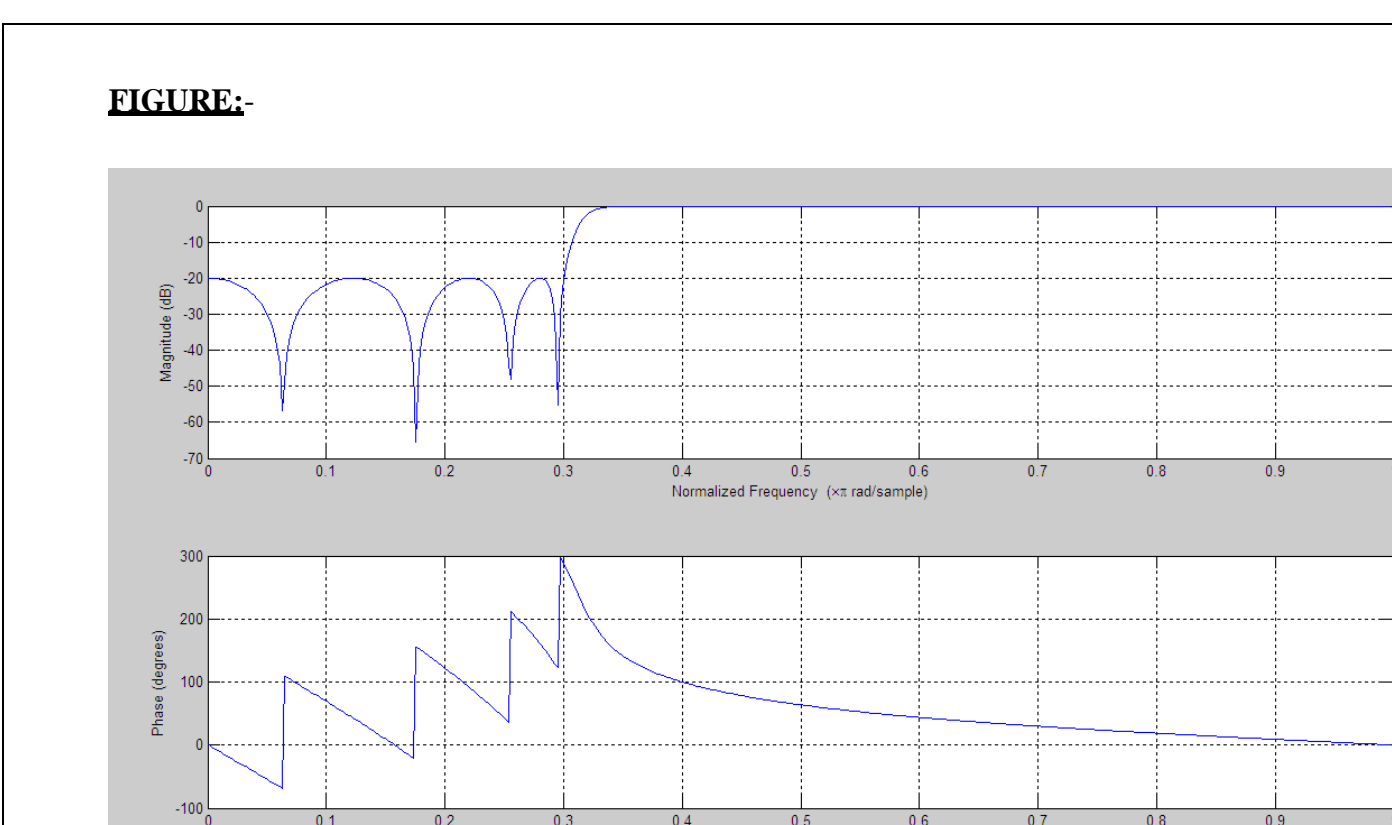

 $0.4$ 

 $0.5$ 

Normalized Frequency (xπ rad/sample)

 $0.6$ 

 $\overline{0.7}$ 

 $\overline{0.8}$ 

 $\overline{0.9}$ 

# **SAMPLE INPUT:-**

Enter the pass band attenuation:20 Enter the stop band attenuation:70 Enter the pass band frequency:0.4\*pi Enter the stop band frequency:0.3\*pi

 $\overline{0.1}$ 

 $\overline{0.2}$ 

 $\overline{0.3}$ 

## **(iii) CHEBYSHEV (TYPE-2) BAND PASS FILTER**

### **MATLAB CODE:-**

clc; clear all; close all; rp=input ('Enter the pass band attenuation:'); rs=input ('Enter the stop band attenuation:'); wp=input ('Enter the pass band frequency:'); ws=input ('Enter the stop band frequency:'); [N,wn]=cheb2ord(wp/pi,ws/pi,rp,rs);  $[b, a] = cheby2(N, rp, wn);$ freqz(b,a);

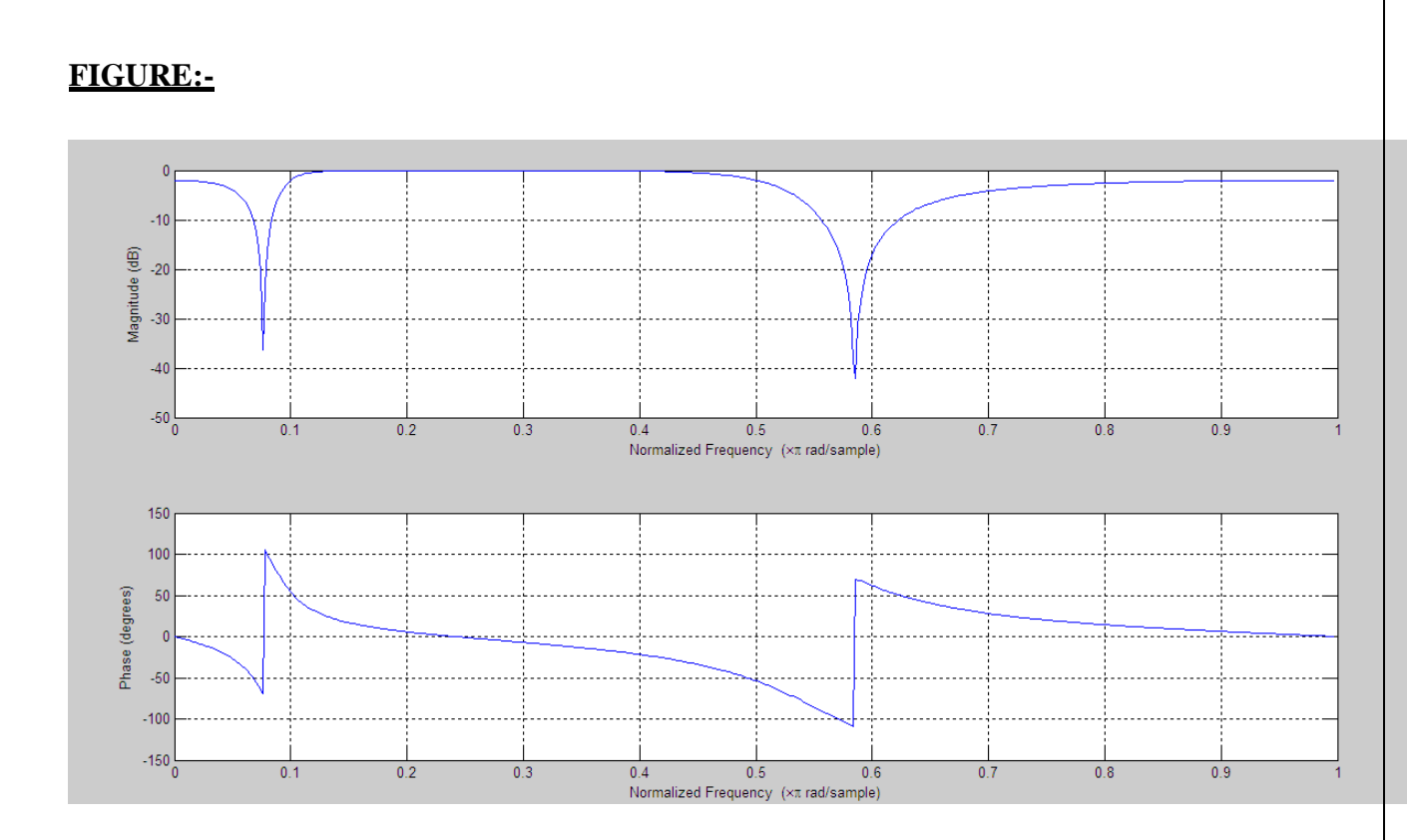

Enter the pass band attenuation:2 Enter the stop band attenuation:20 Enter the pass band frequency:[0.3\*pi,0.4\*pi] Enter the stop band frequency:[0.1\*pi,0.5\*pi]

## **(iv) CHEBYSHEV (TYPE-2) BAND STOP FILTER**

### **MATLAB CODE:-**

clc; clear all; close all; rp=input('Enter the pass band attenuation:'); rs=input('Enter the stop band attenuation:'); wp=input('Enter the pass band frequency:'); ws=input('Enter the stop band frequency:'); [N,wn]=cheb2ord (wp/pi,ws/pi,rp,rs); [b,a]=cheby2(N,rp,wn,'stop'); freqz(b,a);

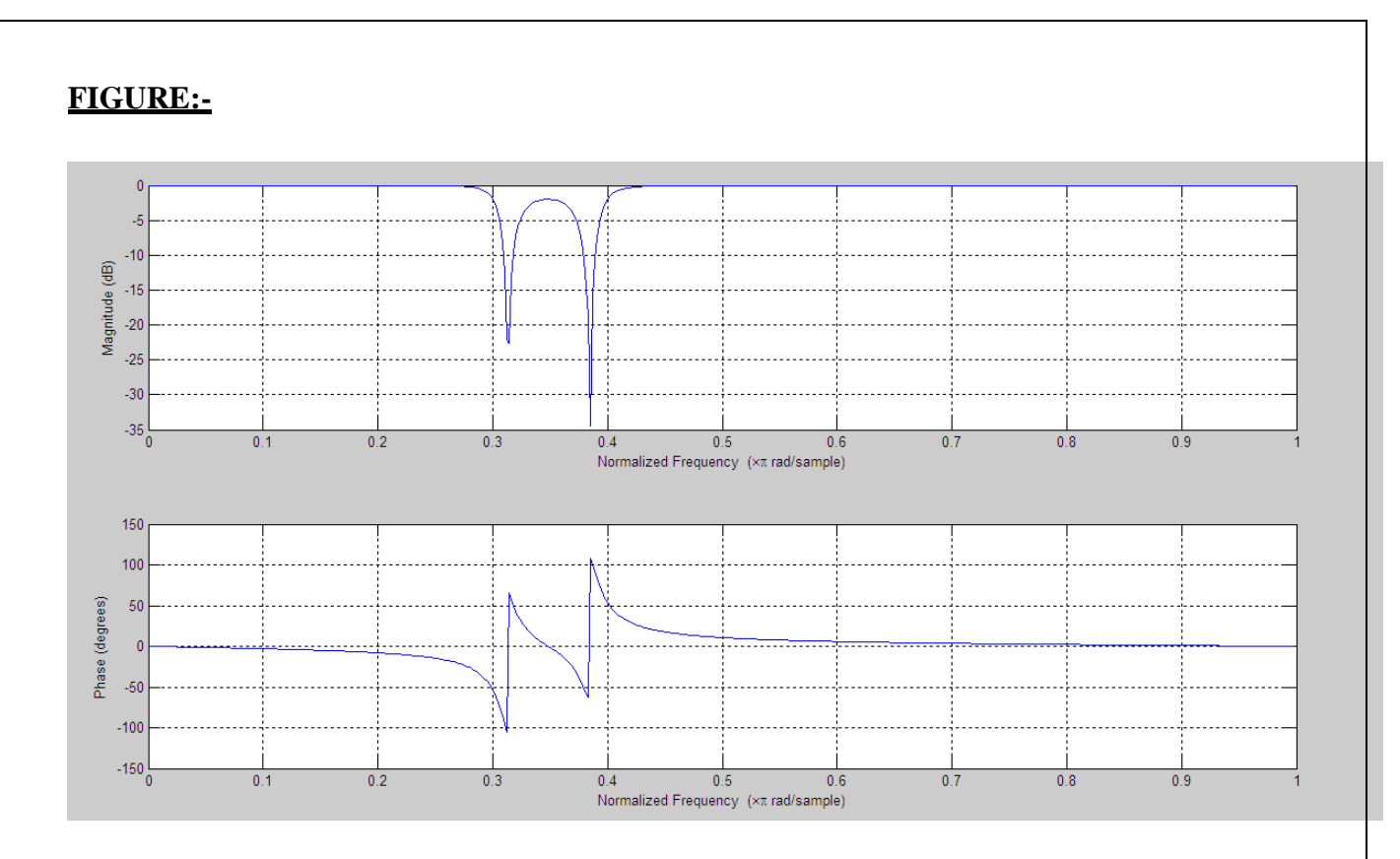

Enter the pass band attenuation:2 Enter the stop band attenuation:20 Enter the pass band frequency:[0.1\*pi,0.5\*pi] Enter the stop band frequency:[0.3\*pi,0.4\*pi]

**RESULTS: -** Thus the Amplitude response and phase response of Butterworth and chebyshev type 1 and type 2 filters were verified.

# **INTRODUCTION TO THE TMS 320C6713**

The C6713 DSK is a low-cost standalone development platform that enables users to evaluate and develop applications for the TI C67xx DSP family. The DSK also serves as a hardware reference design for the TMS320C6713 DSP. Schematics, logic equations and application notes are available to ease hardware development and reduce time to market.

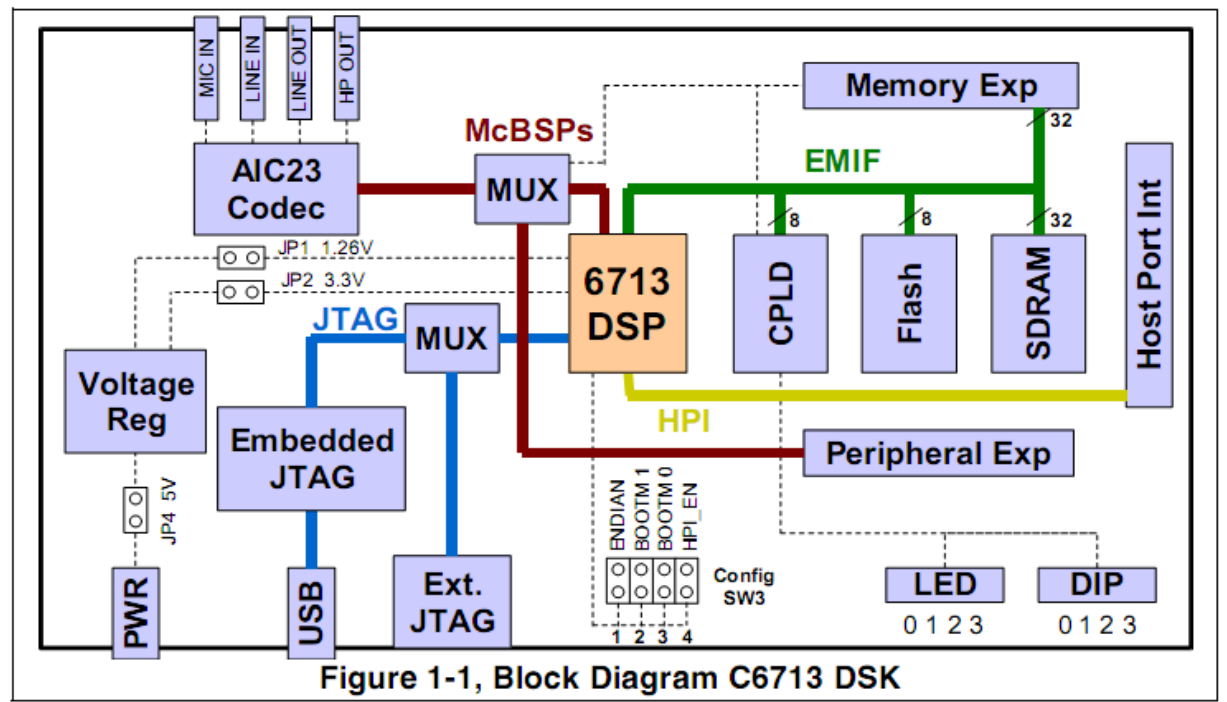

The DSK comes with a full compliment of on-board devices that suit a wide variety of application environments. Key features include:

- A Texas Instruments TMS320C6713 DSP operating at 225 MHz.
- An AIC23 stereo codec
- 16 Mbytes of synchronous DRAM
- 512 Kbytes of non-volatile Flash memory (256 Kbytes usable in default configuration)
- 4 user accessible LEDs and DIP switches
- Software board configuration through registers implemented in CPLD
- Configurable boot options
- Standard expansion connectors for daughter card use
- JTAG emulation through on-board JTAG emulator with USB host interface or external emulator
- Single voltage power supply (+5V)

# **FUNCTIONAL OVERVIEW OF THE TMS 320C6713 DSK**

The DSP on the 6713 DSK interfaces to on-board peripherals through a 32-bit wide EMIF (External Memory InterFace). The SDRAM, Flash and CPLD are all connected to the bus. EMIF signals are also connected daughter card expansion connectors which are used for third party add-in boards.

The DSP interfaces to analog audio signals through an on-board AIC23 codec and four 3.5 mm audio jacks (microphone input, line input, line output, and headphone output). The codec can select the microphone or the line input as the active input. The analog output is driven to both the line out (fixed gain) and headphone (adjustable gain) connectors. McBSP0 is used to send commands to the codec control interface while McBSP1 is used for digital audio data. McBSP0 and McBSP1 can be re-routed to the expansion connectors in software.

A programmable logic device called a CPLD is used to implement glue logic that ties the board components together. The CPLD has a register based user interface that lets the user configure the board by reading and writing to its registers.

The DSK includes 4 LEDs and a 4 position DIP switch as a simple way to provide the user with interactive feedback. Both are accessed by reading and writing to the CPLD registers.

An included 5V external power supply is used to power the board. On-board switching voltage regulators provide the  $+1.26V$  DSP core voltage and  $+3.3V$  I/O supplies. The board is held in reset until these supplies are within operating specifications.

Code Composer communicates with the DSK through an embedded JTAG emulator with a USB host interface. The DSK can also be used with an external emulator through the external JTAG connector.

# **CODE COMPOSER STUDIO**

The Code Composer Studio (CCS) provides an integrated development environment (IDE) to incorporate the software tools. CCS includes tools for code generation, such as a C compiler, an assembler, and a linker. It has graphical capabilities and supports real-time debugging. It provides an easy-to-use software tool to build and debug programs.

The C compiler compiles a C source program with extension .c to produce an assembly source file with extension.*asm*. The assembler assembles an*.asm* source file to produce a machine language object file with extension*.obj*. The linker combines object files and object libraries as input to produce an executable file with extension*.out*. This executable file represents a linked common object file format (COFF), popular in Unix-based systems and adopted by several makers of digital signal processors. This executable file can be loaded and run directly on the C6713 processor.

To create an application project, one can "add" the appropriate files to the project. Compiler/linker options can readily be specified. A number of debugging features are available, including setting breakpoints and watching variables, viewing memory, registers, and mixed C and assembly code, graphing results, and monitoring execution time. One can step through a program in different ways (step into, or over, or out).

Real-time analysis can be performed using real-time data exchange (RTDX) associated with DSP/BIOS .RTDX allows for data exchange between the host and the target and analysis in real time without stopping the target. Key statistics and performance can be monitored in real time. Through the Joint Team Action Group (JTAG), communication with on-chip emulation support occurs to control and monitor program execution. The C6713 DSK board includes a JTAG emulator interface.

## **Starting Code Composer**

To start Code Composer Studio, double click the 6713 DSK CCStudio v3.1 icon on your desktop.

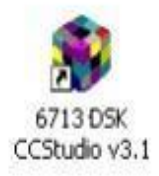

Start Code Composer Studio (ignore this if CCS is already running) by double-clicking on the C6713 DSK icon on your desktop.

Use the **Debug**  $\rightarrow$  **Connect** menu option to open a debug connection to the DSK board

## **GENERATION OF SINE WAVE AND STANDARD TEST SIGNALS.**

**Experiment No. 8**

**AIM: To generate a Sine waveform.**

**Procedure to work on Code Composer Studio** 

## **Generation of sine waveform**

#### 1. To create a New Project

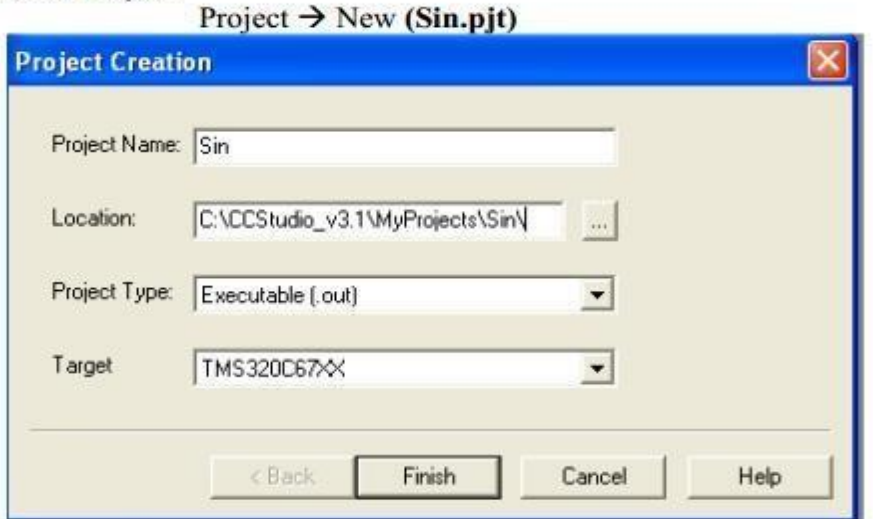

#### 2. To Create a Source file File  $\rightarrow$  New  $\rightarrow$  source file. Files of type  $\rightarrow$  C Source File (\*.c, \*.ccc)

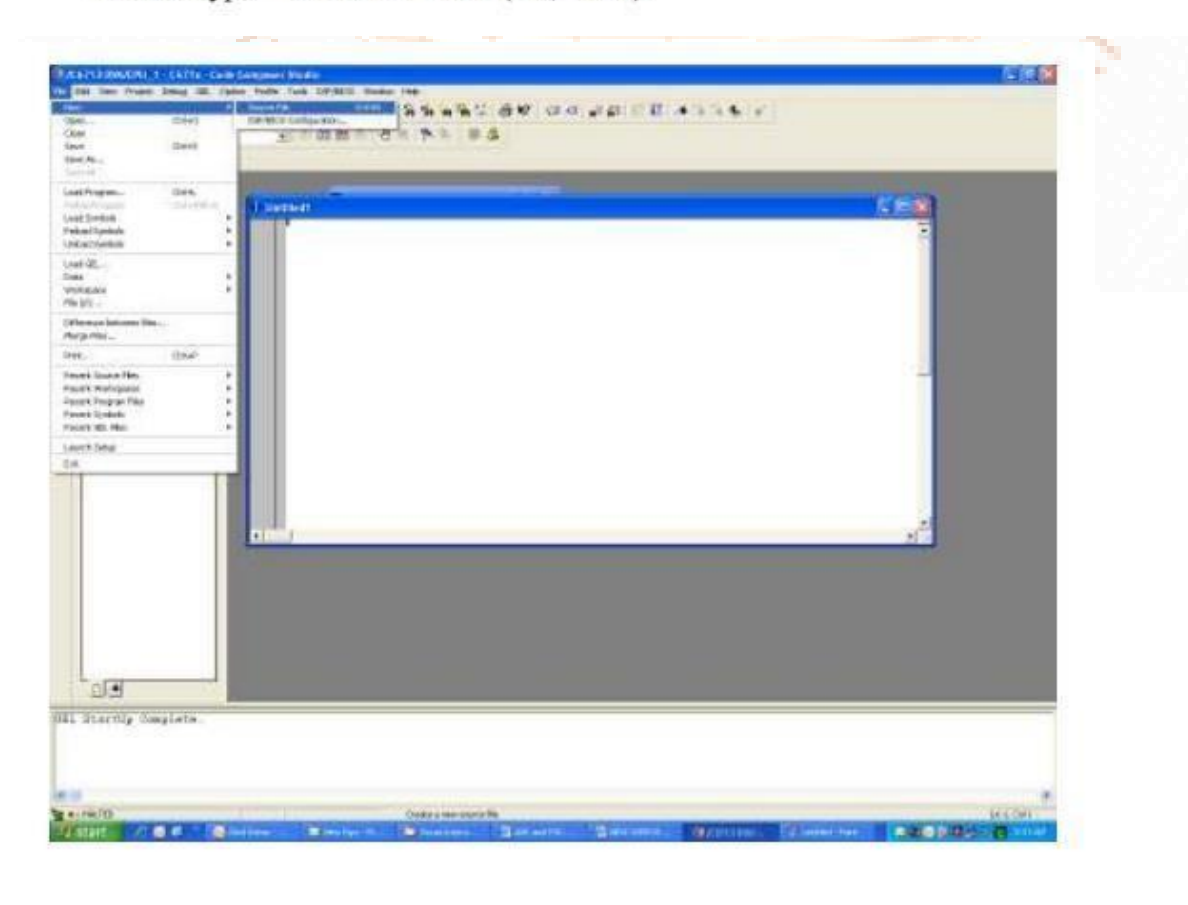

Type the code in editor window. Save the file in project folder. (Eg: Sin.c).

Important note: Save your source code with preferred language extension. For ASM codes save the file as  $code(.asm)$  For C and C++ codes  $code$  (\*.c,\*.cpp) respectively.

#### 3. To Add Source files to Project

Project  $\rightarrow$  Add files to Project  $\rightarrow$  Sin.c Files of type  $\rightarrow$  C Source File (\*.c, \*.ccc)

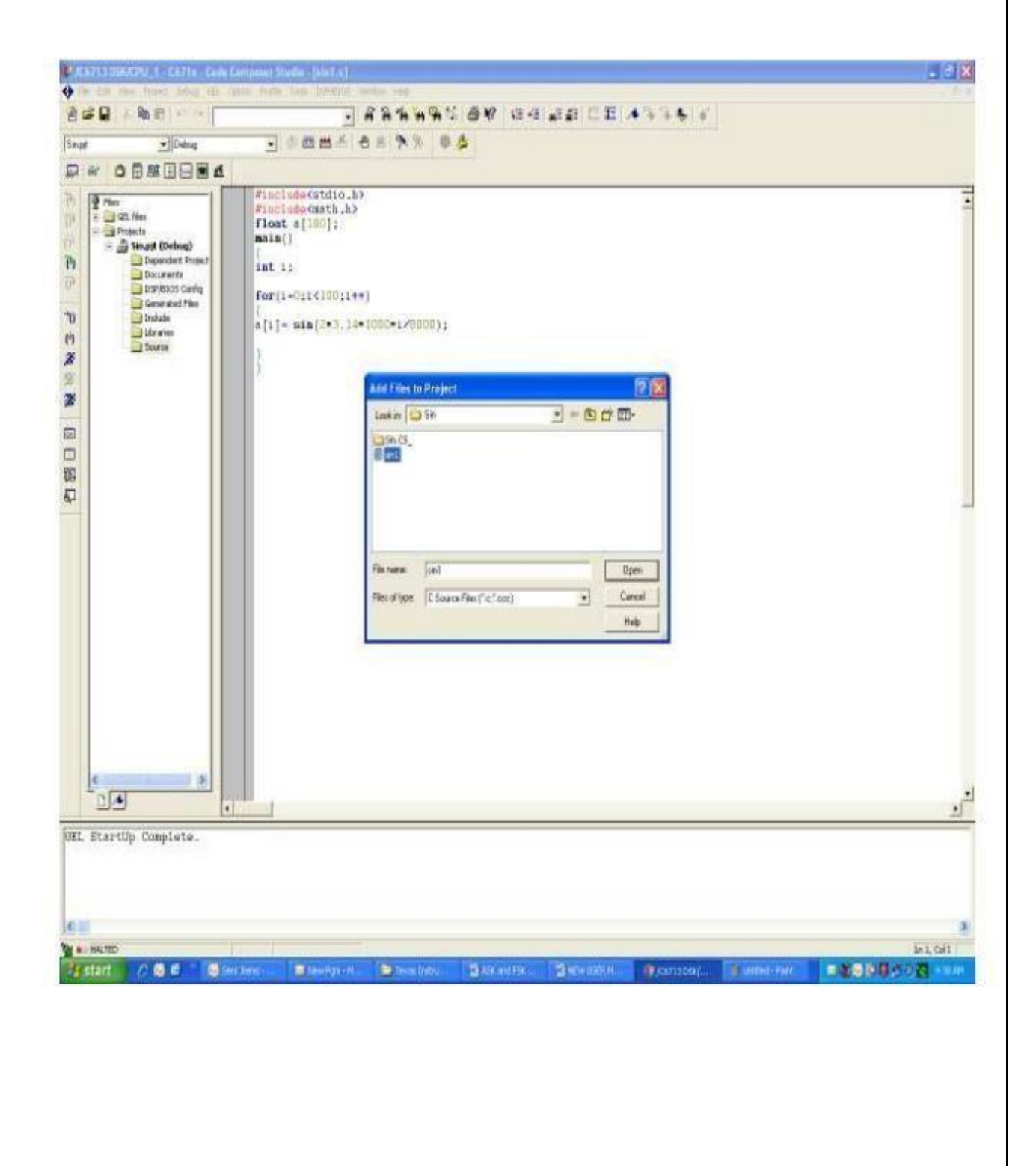

# 4. To Add rts6700.lib file.

The run-time-support object libraries do not contain functions involving signals and locale issues. They do contain the following:

- ISO C/C++ standard library  $\ddot{\phantom{0}}$
- C I/O library  $\bullet$
- Low-level support functions that provide I/O to the host operating system
- ٧ Intrinsic arithmetic routines
- System startup routine, c int00 ř.
- Functions and macros that allow  $C/C++$  to access specific instructions rts 6700. lib W)

Run-Time-Support (RTS) object libraries for use with little-endian C/C++ code

 $\rightarrow$  Add files to Project  $\rightarrow$ rts6700.lib Project Files of type  $\rightarrow$  Object and library files (\*.o\*, \*.1\*)

# Path: C:\CCStudio\_v3.1\c6000\cgtools\lib\rts6700.lib

# 5. Add Command and linking file

Linker command files allow you to put linking information in a file; this is useful when you invoke the linker often with the same information. Linker command files are also useful because they allow you to use the MEMORY and SECTIONS directives to customize your application.

Project  $\rightarrow$  Add files to Project  $\rightarrow$  hello.cmd Files of type  $\rightarrow$  Linker command file (\*.cmd, \*.lcf)

Path: C:\CCStudio\_v3.1\tutorial\dsk6713\hello1\hello.cmd

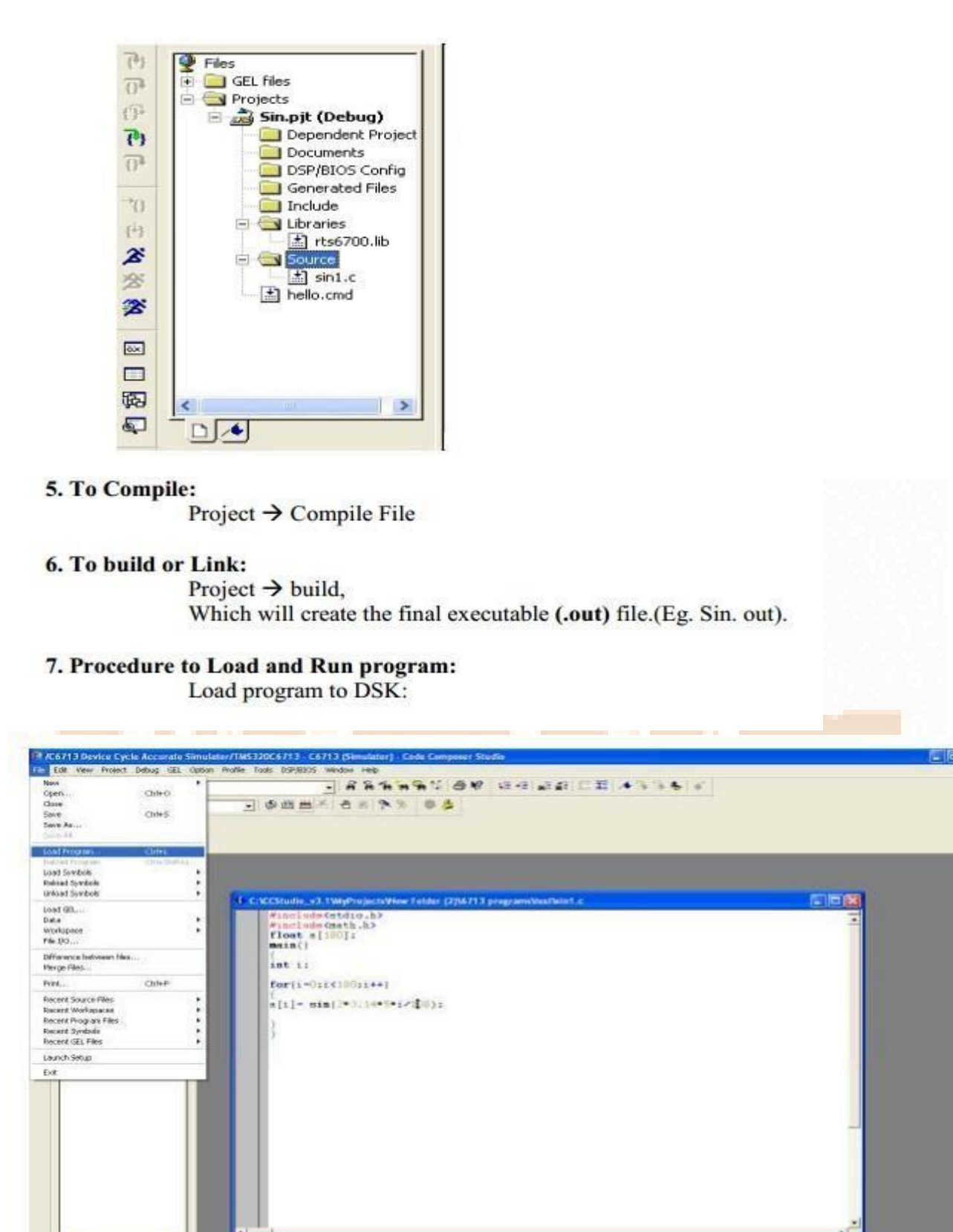

B ந்த Use -stack option to change the default size. Bulld Complete.<br>0 Errors, 2 Wernings, 0 Remerks.  $\frac{1}{2}$ del Pinhama **Experiments** In 10, Col 21 ned a program **KINDICHAT SHAR**  $-100$  $\sim$ **ПЕК ХОЗГОВНЫЕ СИ** 

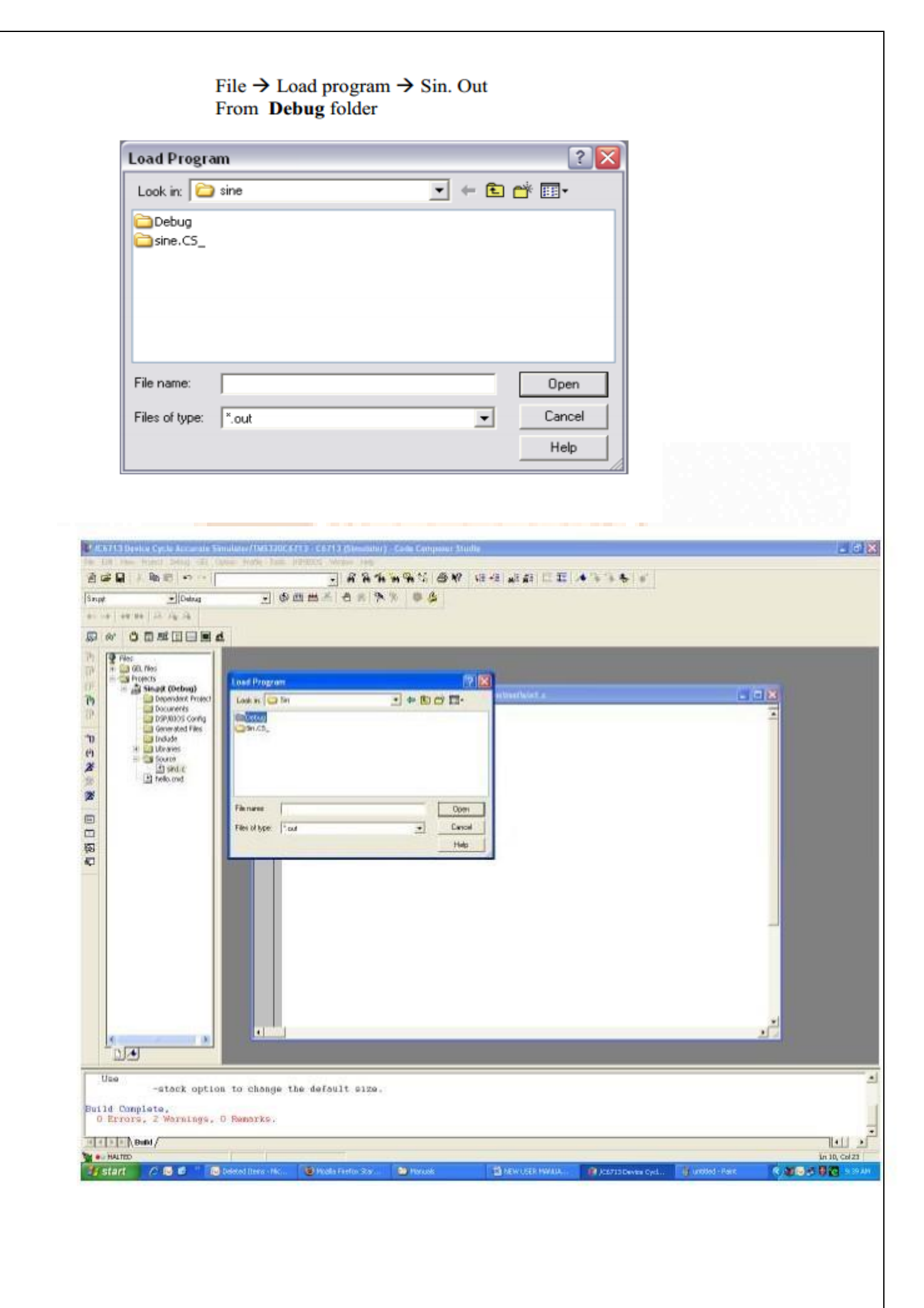

#### 8. To execute project: Debug  $\rightarrow$  Run.

# Sin.c

```
#include<stdio.h>
#include<math.h>
float a[100];
main()ł
int i;
for(i=0;i<99;i++)
1
a[i] = \sin(2*3.14*5* i/100);printf("%f",a[i]);
ł
ł
```
#### **Graph Plotting**

1. Goto CCS tool bar View - Graph - Time and frequency. (In any graph the Start address is the important parameter to be checked.) Refer fig.1.for the graph properties

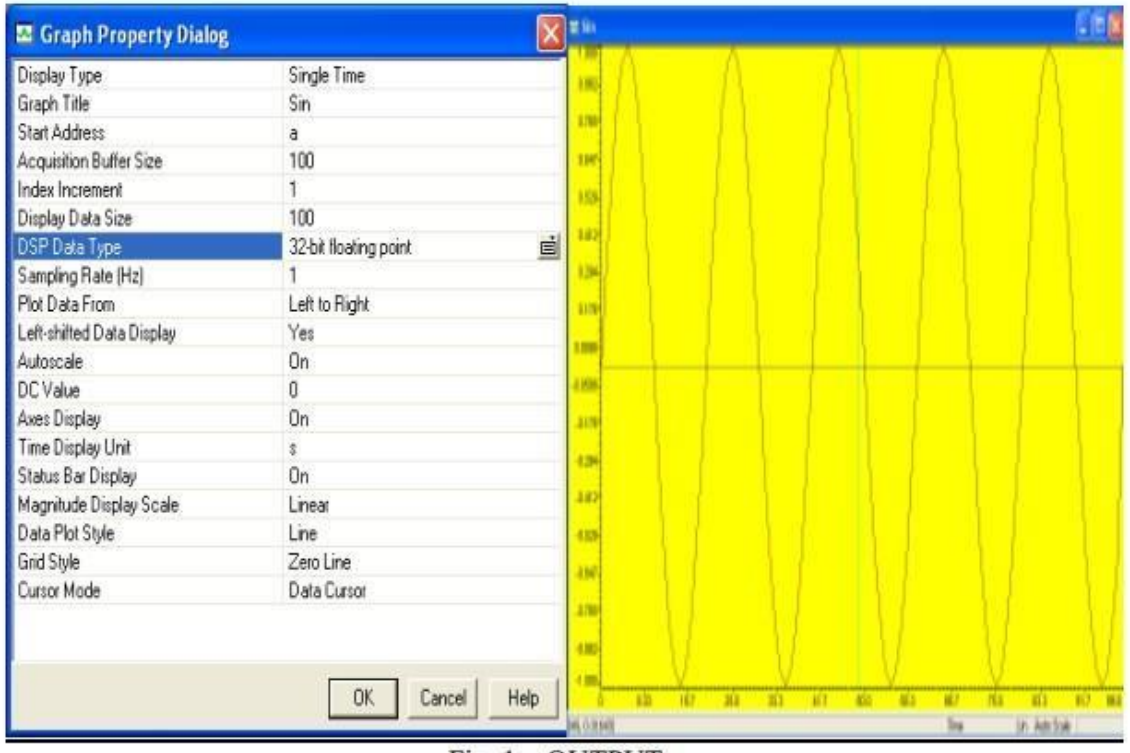

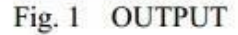

#### **To Perform Single Step Debugging:**

1. Keep the cursor on the on to the line from where u want to start single step debugging. (eg: set a break point on to first line int i=0; of your project.)

To set **break point** select  $\frac{d}{dx}$  icon from tool bar menu.

- 2. Load the Sin. out file onto the target.
- 3. Go to view  $\rightarrow$  Watch window.
- 4. Debug  $\rightarrow$  Run.
- 5. Execution should halt at break point.
- 6. Press F10 for step over. See the changes happening in the watch window.

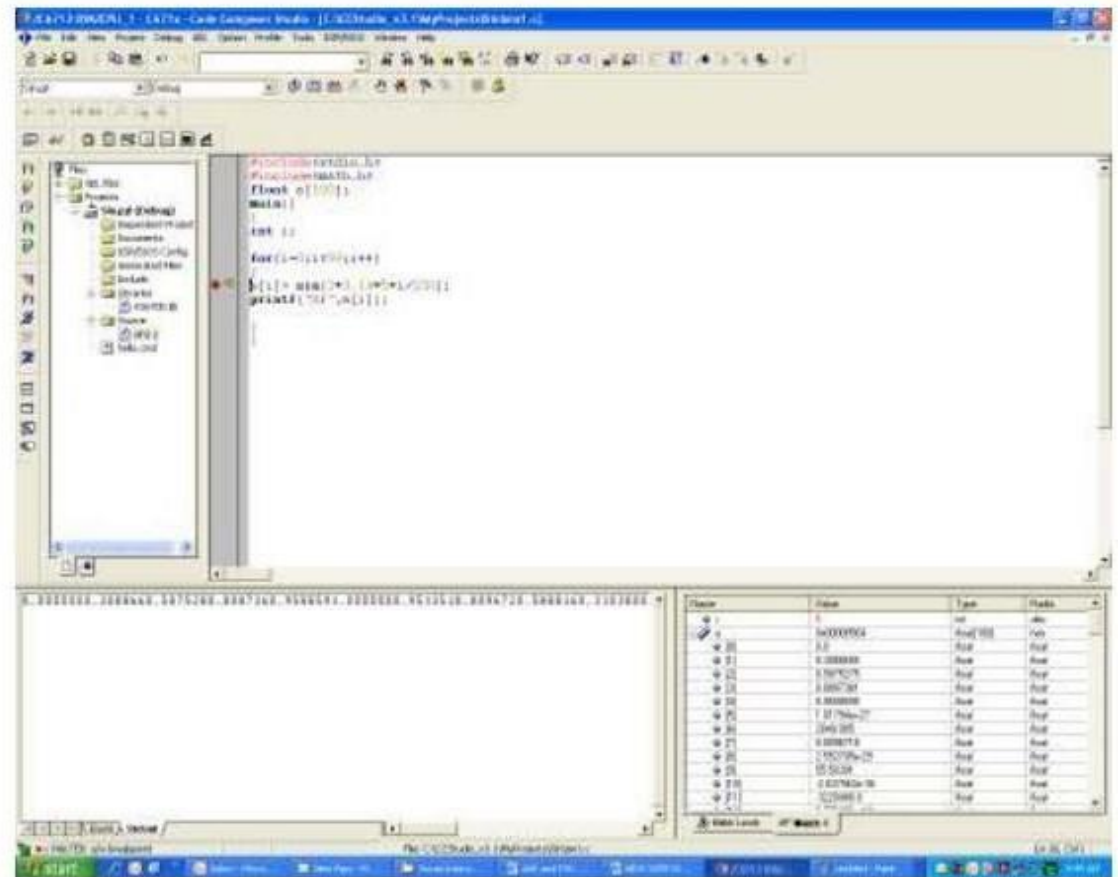

- 7. Similarly go to view & select CPU registers to view the changes happening in CPU registers.
- 8. Repeat steps 2 to 6.

## **CONVOLUTION : LINEAR AND CIRCULAR**

#### **Experiment No. 09**

AIM: To find linear and circular convolution

# **LINEAR CONVOLUTION**

#### **Description:-**

Linear Convolution Involves the following operations.

- 1. Folding
- 2. Multiplication
- 3. Addition
- 4. Shifting

These operations can be represented by a Mathematical Expression as follows:

$$
y[n] = \sum_{k=-\infty} x[k]h[n-k]
$$

 $x$ [  $=$  Input signal Samples

 $h$ [] = Impulse response co-efficient.

 $v[i]$  = Convolution output.

 $n = No$ . of Input samples

 $h = No$ . of Impulse response co-efficient.

Algorithm to implement 'C' or Assembly program for Convolution:

Eg:

 $x[n] = \{1, 2, 3, 4\}$  $h[k] = \{1, 2, 3, 4\}$ 

Where: n=4, k=4. :Values of n & k should be a multiple of 4. If n & k are not multiples of 4, pad with zero's to make multiples of 4 ; Size of output sequence.  $r = n+k-1$  $= 4 + 4 - 1$  $= 7.$ 

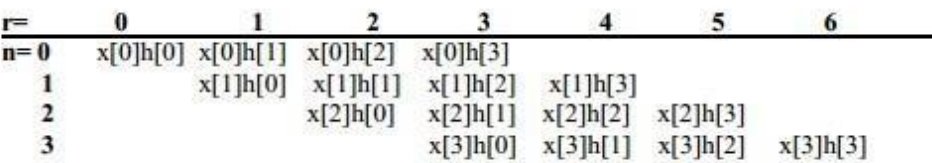

Output:  $y[r] = \{1, 4, 10, 20, 25, 24, 16\}.$ 

NOTE: At the end of input sequences pad 'n' and 'k' no. of zero's

```
C PROGRAM TO IMPLEMENT LINEAR CONVOLUTION
```
#### conv.c:

 $/*$  prg to implement linear convolution  $*/$ #include<stdio.h> #include<math.h> int  $v[20]$ ;

#### $main()$

₹

ł

```
int m=6:
                                                      /*Lenght of i/p samples sequence*/
int n=6:
                               /*Lenght of impulse response Co-efficients */
int i=0.i:
int x[15]=\{1,2,3,4,5,6,0,0,0,0,0,0\}; /*Input Signal Samples*/
int h[15]=\{1,2,3,4,5,6,0,0,0,0,0,0\}; /*Impulse Response Co-efficients*/
for(i=0;i\leq m+n-1;i++)\mathbf{f}y[i]=0;for(j=0;j\le i;j++)y[i]+=x[j]*h[i-j];for(i=0;i\leq m+n-1;i++)printf("%d\n",y[i]);
```
#### **PROCEDURE:**

- $\triangleright$  Open Code Composer Studio, make sure the DSP kit is turned on.
- $\triangleright$  Use the **Debug**  $\rightarrow$  **Connect** menu option to open a debug connection to the DSK board
- > Start a new project using 'Project-new ' pull down menu, save it in a separate directory(C:\CCStudio v3.1\myprojects) with name lconv.pjt.
- $\triangleright$  Add the source files conv.c
- $\triangleright$  to the project using 'Project- $\rightarrow$  add files to project' pull down menu.
- $\triangleright$  Add the linker command file **hello.cmd**.
	- (Path: C:\CCStudio v3.1\tutorial\dsk6713\hello1\hello.cmd)
- $\triangleright$  Add the run time support library file rts6700.lib
	- (Path: C:\CCStudio v3.1\c6000\cgtools\lib\rts6700.lib)
- $\triangleright$  Compile the program using the 'Project-compile' pull down menu or by clicking the shortcut icon on the left side of program window.
- $\triangleright$  Build the program using the 'Project-Build' pull down menu or by clicking the shortcut icon on the left side of program window.
- $\triangleright$  Load the program(lconv.out) in program memory of DSP chip using the 'File-load program' pull down menu.

 $\triangleright$  To View output graphically Select view  $\rightarrow$  graph  $\rightarrow$  time and frequency.

**E** Graph Property Dialog × **E** Linear Com  $\blacksquare$ Display Type Single Time ei 761 Graph Title Linear Conv 60.8 Start Address ÿ Acquisition Buffer Size 10 45.6 Index Increment 1 Display Data Size  $10$  $30.4$ **DSP** Data Type 32-bit signed integer  $\overline{0}$ Q-value  $15.2$ Sampling Rate (Hz)  $\mathbf{1}$ Plot Data From Left to Right Left-shifted Data Display Yes On Autoscale  $-152$ **DC** Value  $\bf 0$ Axes Display Dn.  $30.4$ Time Display Unit Status Bar Display On  $-456$ Magnitude Display Scale Linear Data Plot Style Line 60.8 **Grid Style** Zero Line Cursor Mode Data Curson 76.0 1.67  $3.33$  $5.00$ 6.67 8.33  $0K$ Cancel Help  $(2.10)$ Time Lin Auto Scale

#### Configure the graphical window as shown below

# **CIRCULAR CONVOLUTION**

#### **Description:-**

**Steps for Cyclic Convolution** 

Steps for cyclic convolution are the same as the usual convolution, except all index calculations are done "mod  $N$ " = "on the wheel"

**Steps for Cyclic Convolution** 

Step1: "Plot f[m] and h[-m]

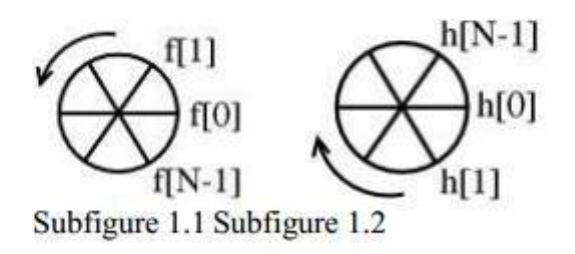

Step 2: "Spin" h[-m] *n* times Anti Clock Wise (counter-clockwise) to get h[n-m] (i.e. Simply rotate the sequence,  $h[n]$ , clockwise by *n* steps)

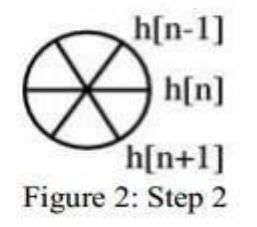

Step 3: Point wise multiply the  $f[m]$  wheel and the  $h[n-m]$  wheel. Sum=y[n]

Step 4: Repeat for all  $0 \le n \le N-1$ 

Example 1: Convolve  $(n = 4)$ 

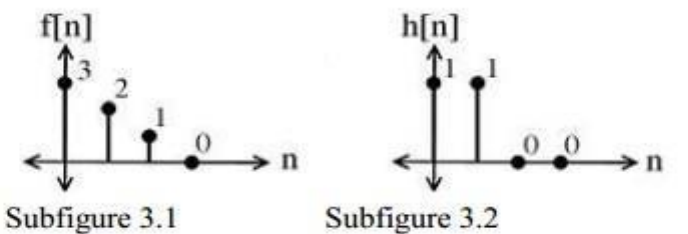

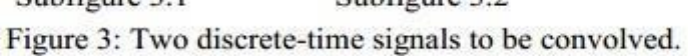

•  $h[-m] =$ 

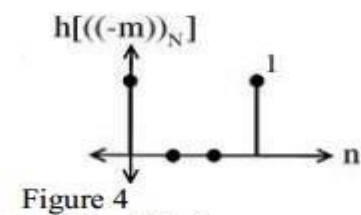

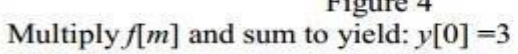

•  $h[1-m]$ 

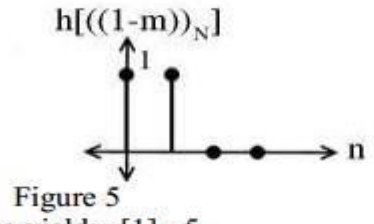

Multiply  $f[m]$  and sum to yield:  $y[1] = 5$ 

•  $h[2-m]$ 

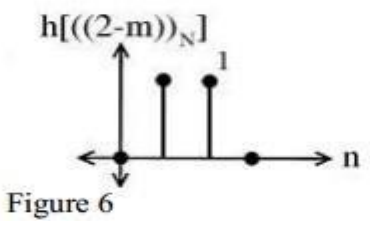

```
Multiply f[m] and sum to yield: y[2] = 3• h[3-m]h[((3-m))_{N}]\cdot n
                              Figure 7
     Multiply f[m] and sum to yield: y[3] = 1C Program to Implement Circular Convolution
      #include<stdio.h>
      #include<math.h>
      int m,n,x[30],h[30],y[30],i,j,temp[30],k,x2[30],a[30];
      void main()
       printf(" enter the length of the first sequence\n");
       scanf("%d",&m);
    printf(" enter the length of the second sequence\n");
    scanf("%d",&n);
    printf(" enter the first sequence\n");
    for(i=0;i\leq m;i++)scanf("%d", &x[i];printf(" enter the second sequence\n");
    for(j=0;j\leq n;j++)scanf("%d",&h[j]);
    if(m-n!=0)/*If length of both sequences are not equal*/
    \{/* Pad the smaller sequence with zero*/
         if(m>n)for(i=n;i\leq m;i++)h[i]=0;n=m;
         for(i=m;i\leq n;i++)x[i]=0;m=n;
    ł
    y[0]=0;a[0]=h[0];/*folding h(n) to h(-n)*/
    for (j=1; j \leq n; j++)a[j]=h[n-j];/*Circular convolution*/
   for(i=0;i\leq n;i++)y[0]+=x[i]*a[i];for(k=1;k\leq n;k++)
```

```
{
 y[k]=0;
 /*circular shift*/
 for(i=1; j\leq n; j++)x2[i]=a[i-1];x2[0]=a[n-1];for(i=0;i\leq n;i++)ł
       a[i]=x2[i];y[k]=x[i]*x2[i];₹
ł
/*displaying the result*/
printf(" the circular convolution is\n");
for(i=0:i\leq n:i++)printf("%d \t",y[i]);
```
ł

IN PUT:

**OUT PUT** 

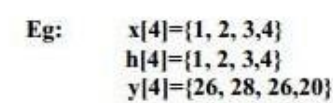

#### **PROCEDURE:**

> Open Code Composer Studio; make sure the DSP kit is turned on.

- > Start a new project using 'Project-new ' pull down menu, save it in a separate directory(C:\CCStudio v3.1\myprojects) with name cir conv.pjt.
- $\triangleright$  Add the source files Circular Convolution
- $\triangleright$  to the project using 'Project  $\rightarrow$  add files to project' pull down menu.

 $\triangleright$  Add the linker command file hello.cmd.

(Path: C:\CCStudio v3.1\tutorial\dsk6713\hello1\hello.cmd)

 $\triangleright$  Add the run time support library file rts6700.lib

(Path: C:\CCStudio v3.1\c6000\cgtools\lib\rts6700.lib)  $\triangleright$  Compile the program using the 'Project-compile' pull down menu or by

clicking the shortcut icon on the left side of program window.

 $\triangleright$  Build the program using the 'Project-Build' pull down menu or by clicking the shortcut icon on the left side of program window.

 $\triangleright$  Load the program(lconv.out) in program memory of DSP chip using the 'File-load program' pull down menu.

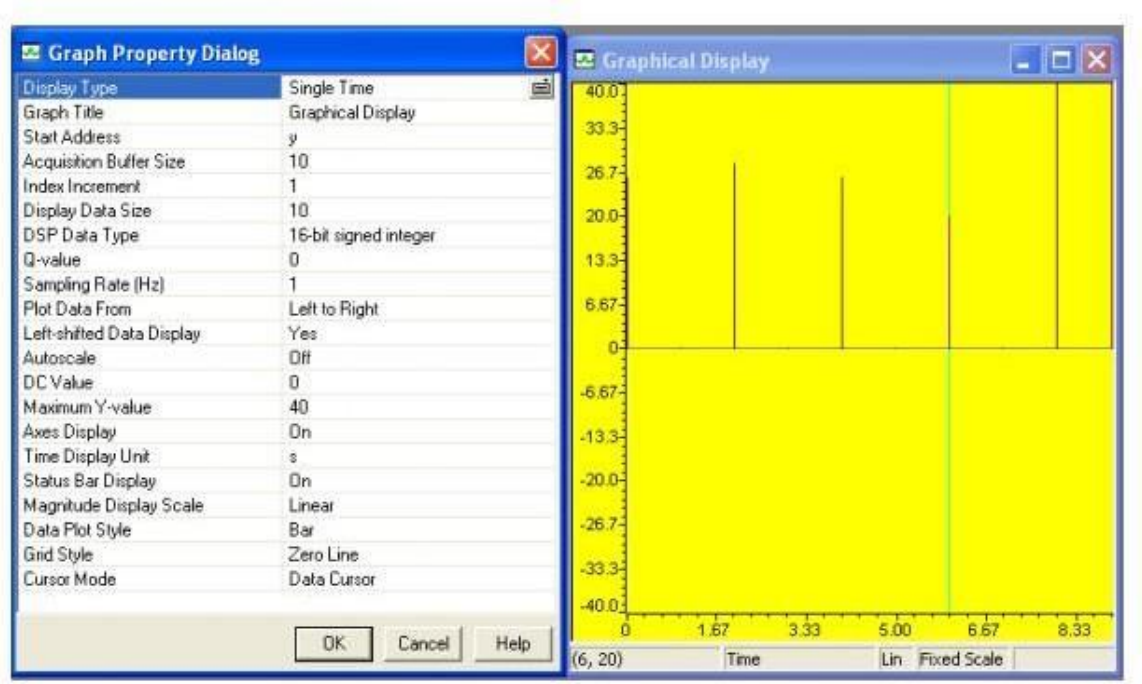

# **REAL TIME FIR FILTER IMPLEMENTATION (LOW-PASS, HIGH-PASS AND BAND-PASS) BY INPUTTING A SIGNAL FROM THE SIGNAL GENERATOR**

#### **Experment No. 10**

#### **AIM: To implement FIR filter.**

#### **PROCEDURE:-**

- □ Connect Signal Generator in "Line in"
- □ Connect CRO in "Line out"
- □ Switch on DSK
- $\Box$  Debug  $\rightarrow$  connect
- $\Box$  Create new project and give name as "FIR.pjt"
- $\Box$  Select File  $\rightarrow$  New  $\rightarrow$  DSP/BIOS Configuration  $\rightarrow$  "dsk6713.cdb" and save it as "xyz.cdb"
- □ Add "xyz.cdb" to current project.

Project  $\rightarrow$  Add files to Project  $\rightarrow$  xyz.cdb

- $\Box$  Automatically three files are added in the generated file folder
	- xyzcfg.cmd xyzcfg.562 xyzcfg\_c.c
- $\Box$  Open File  $\rightarrow$  New  $\rightarrow$  Source file
- $\Box$  Type the code in editor window. Save file in project folder (eg. Coder.c)
- $\Box$  Project  $\rightarrow$  Add files to project  $\rightarrow$  Coder.c
- $\Box$  Add the library file "dsk 6713bsl.lib" to current project.

Path  $\rightarrow$  C:\ccstudio\_v3.1\c6000\dsk6713\lib\dsk6713bsl.lib

- $\Box$  Copy header files "dsk 6713.h" and dsk6713\_aic 23.h"
	- from and paste it in current project folder

C:\ccstudio\_v3.1\c6000\dsk6713\include

- $\Box$  Add the header file generated within xyzcfg\_c.c to FIR.c
- □ Compile
- □ Build
- □ Load Program (coder.out)
- $\Box$  Debug  $\rightarrow$  Run

#### **CODE:**

#include"xyzcfg.h"

#include"C:\ccstudio\_v3.1\c6000\dsk6713\include\dsk6713.h" #include "C:\ccstudio\_v3.1\c6000\dsk 6713\include\dsk 6713\_aic 23.h" float filter\_coeff[  $] = \{-0.0001, -0.0003, -0.0004, 0.0009, 0.0019, 0.0018, -0.0034, -0.0009, 0.0009, 0.0009, 0.00009, 0.00009, 0.00009, 0.00009, 0.00009, 0.00009, 0.00009, 0.00009, 0.00009, 0.00009, 0.00009, 0.00009, 0.00009,$ 0.0064,-0.0059,0,0.0096,0.0171,0.0152,-0,-0.0238,-0.0426,-0.0387,0,0.0711,0.1554, 0.2237,0.25, 0.2237,0.1554,0.0711,0,-0.0387,-0.0426,-0.0238,-0,0.0152,0.0101,
```
0.0096, 0, -0.0059, -0.0064, -0.0034, -0, 0.0018, 0.0019, 0.009, 0, -0.004, -0.0003, -
0.0001, -0, 0 :
static short in_buffer[100];
DSK 6713_AIC23_Configconfig=
{
\0x0017, /*0DSK6713_AIC 23_LEFTINVOL Left line input channel volume*/
\0x0017, /*1DSK6713_AIC 23_RIGHTINVOL Right line input channel volume*/
\0x00d8, /*2DSK6713_AIC 23_LEFTHPVOL Left channel headphone volume*/
\0x00d8, /*3DSK6713_AIC 23_RIGHTHPVOL Right channel headphone volume*/
\0x0011, /*4DSK6713_AIC 23_ANAPATH Analog audio path control*/
\0x0000, /*5DSK6713_AIC 23_DIGPATH Digital audio path control*/
\0x0000, /*6DSK6713_AIC 23_POWER DOWN Power down control*/
\0x0043, /*7DSK6713_AIC 23_DIGIF Digital audio interface format*/
\0x0081, /*8DSK6713_AIC 23_SAMPLERATE Sample rate control*/
\0x0001, /*9DSK6713_AIC 23_DIGACT Digital Interface Activator*/
\backslash:
/*main()-main code routine, initialize BSL*/
void main()
{
DSK6713_AIC23_CodecHandlehCodec;
Uint32 l_input,r_input,l_output,r_output;
/* Initialize the board support library, must be called first*/
DSK6713_init();
/*start the codec*/
hCodec= DSK6713_AIC23_opencodec(0,&config);
DSK6713_AIC23_setFreq(hCodec,1);
While(1)
{/*read a sample to the left channel*/
while(!DSK6713_AIC23_read(hCodec, &l_input));
/*read a sample to the right channel*/
while(!DSK6713_AIC23_read(hcodec,&r_input));
l_output= (Int16)FIR_FILTER(&filter_coeff,l_input);
r_output=(Int16)FIR_FILTER(&filter_coeff,r_input);
/*send a sample to the left channel*/
while(!DSK6713_AIC23_write(hCodec, l_output));
/*send a sample to the right channel*/
while(!DSK6713_AIC23_write(hcodec, r_output));
}
/*close the codec*/
DSK6713_AIC23_close codec(hcodec);
}
signed int FIR_FILTER(float*h,signedintx)
{
int i=0;
Signed long output=0;
in_buffer[0]=x; /*new input at buffer[0]*/
```

```
for(i=51; i>0; i-)
in_buffer[i]=in_buffer[i-1]; /*shuffle the buffer*/
for(i=0; i<51; i++)output=output+h[i]*in_buffer[i];
return(output);
```
## **Observation**

}

The connection from DSK board to the PC, signal generator and DSO is physically established. The frequency of the function generator is varied and the output signal are observed on the DSO. The attenuation caused by the filter is observed for different frequencies.

**RESULT:** Implemented FIR filter using code composer studio

# **REAL TIME IIR FILTER IMPLEMENTATION (LOW-PASS, HIGH-PASS AND BAND-PASS) BY INPUTTING A SIGNAL FROM THE SIGNAL GENERATOR**

# **Experment No. 11**

# **AIM: To implement IIR filter.**

# **PROCEDURE:-**

- □ Connect Signal Generator in "Line in"
- □ Connect CRO in "Line out"
- □ Switch on DSK
- $\Box$  Debug  $\rightarrow$  connect
- $\Box$  Create new project and give name as "IIR.pjt"
- $\Box$  Select File  $\rightarrow$  New  $\rightarrow$  DSP/BIOS Configuration  $\rightarrow$  "dsk6713.cdb" and save it as "xyz.cdb"
- □ Add "xyz.cdb" to current project.

Project  $\rightarrow$  Add files to Project  $\rightarrow$  xyz.cdb

- $\Box$  Automatically three files are added in the generated file folder
	- xyzcfg.cmd xyzcfg.562 xyzcfg\_c.c
- $\Box$  Open File  $\rightarrow$  New  $\rightarrow$  Source file
- $\Box$  Type the code in editor window. Save file in project folder (eg. Coder.c)
- $\Box$  Project  $\rightarrow$  Add files to project  $\rightarrow$  Coder.c
- $\Box$  Add the library file "dsk 6713bsl.lib" to current project.

Path  $\rightarrow$  C:\ccstudio\_v3.1\c6000\dsk6713\lib\dsk6713bsl.lib

- $\Box$  Copy header files "dsk 6713.h" and dsk6713\_aic 23.h"
	- from and paste it in current project folder

C:\ccstudio\_v3.1\c6000\dsk6713\include

- $\Box$  Add the header file generated within xyzcfg\_c.c to FIR.c
- □ Compile
- □ Build
- □ Load Program (coder.out)
- $\Box$  Debug  $\rightarrow$  Run

# **CODE:**

#include"xyzcfg.h" #include"C:\ccstudio\_v3.1\c6000\dsk6713\include\dsk6713.h" #include "C:\ccstudio\_v3.1\c6000\dsk 6713\include\dsk 6713\_aic 23.h" const signed int filter\_coeff[  $] = \frac{1}{12730}$ , -12730, 12730, 2767, -18324, 21137 /\*HP2500\*/

//312,312,312,32767,-27943,24367 /\*LP800\*/

/\*LP2500\*/

//1455,1455,1455,32767,-23140,21735

//9268,-9268,9268,32767,-7395,18367

/\*HP4000\*/

//7215,-7215,32767,5039,6171, /\*HP7000\*/};

```
/*codec configuration settings*/
DSK 6713_AIC23_Configconfig=
```
{

\0x0017, /\*0DSK6713\_AIC 23\_LEFTINVOL Left line input channel volume\*/ \0x0017, /\*1DSK6713\_AIC 23\_RIGHTINVOL Right line input channel volume\*/ \0x00d8, /\*2DSK6713\_AIC 23\_LEFTHPVOL Left channel headphone volume\*/ \0x00d8, /\*3DSK6713\_AIC 23\_RIGHTHPVOL Right channel headphone volume\*/ \0x0011, /\*4DSK6713\_AIC 23\_ANAPATH Analog audio path control\*/ \0x0000, /\*5DSK6713\_AIC 23\_DIGPATH Digital audio path control\*/ \0x0000, /\*6DSK6713\_AIC 23\_POWER DOWN Power down control\*/ \0x0043, /\*7DSK6713\_AIC 23\_DIGIF Digital audio interface format\*/ \0x0081, /\*8DSK6713\_AIC 23\_SAMPLERATE Sample rate control\*/ \0x0001, /\*9DSK6713\_AIC 23\_DIGACT Digital Interface Activator\*/  $\backslash$ :

/\*main()-main code routine, initialize BSL and generate tone\*/ void main()

{

DSK6713\_AIC23\_CodecHandlehCodec;

int l\_input,r\_input,l\_output,r\_output;

/\* Initialize the board support library, must be called first\*/

DSK6713\_init();

/\*start the codec\*/

hCodec= DSK6713\_AIC23\_opencodec(0,&config);

DSK6713\_AIC23\_setFreq(hCodec,3);

While(1)

{/\*read a sample to the left channel\*/

while(!DSK6713\_AIC23\_read(hCodec, &l\_input));

/\*read a sample to the right channel\*/

while(!DSK6713\_AIC23\_read(hcodec,&r\_input));

l\_output= IIR\_FILTER(&filter\_coeff,l\_input);

r\_output=IIR\_FILTER(&filter\_coeff,r\_input);

/\*send a sample to the left channel\*/

while(!DSK6713\_AIC23\_write(hCodec, l\_output));

/\*send a sample to the right channel\*/

while(!DSK6713\_AIC23\_write(hcodec, r\_output));

}/\*close the codec\*/

DSK6713\_AIC23\_close codec(hcodec);

}

//Implementation of IIR filter

signed int IIR\_FILTER(const signed int\*h,signedintx1)

```
static signed int x[6]={0,0,0,0,0,0}; /*x(n),x(n-1),x(n-2) must be states*/
static signed int y[6]={0,0,0,0,0,0}; /*y(n),y(n-1),y(n-2) must be states*/
int temp=0
temp=(short int)x1; /*copy input to temp*/
x[0] = (signed int)temp; /*copy input to x[stages][0]*/
temp=((int)h[0]*x[0]); /*B0*x(n)*/
temp+=((int)h[1]*x[1]);/*B1/2*x(n-1)*/
temp+=((int)h[1]*x[1]);/*B1/2*x(n-1)*/
temp+=((int)h[2]*x[2]); /*B2*x(n-2)*/
temp-=(\text{int})h[4]*y[1];/*A1/2*y(n-1)*/
temp-=(\text{int})h[4]*y[1];/*A1/2*y(n-2)*/
temp-=((int)h[5]*y[2]);/*A2*y(n-2)*/
/*divide temp by coefficient [A0]*/
temp \geq -15;
if(temp>32767)
{
temp=32767;
}
else if (temp<-32767)
{
temp=-32767;
}
y[0]=temp;
/*shuffle values along one place for next time*/
y[2]=y[1];/*y(n-2)=y(n-1)*/
y[1]=y[0];/*y(n-1)=y(n)*/
x[2]=x[1];/*x(n-2)=x(n-1)*/
x[1]=x[0];/*x(n-1)=x(n)*/
/*temp is used as input next time through*/
return(temp<<2);}
```
# **Observation**

The connection from DSK board to the PC, signal generator and DSO is physically established. The frequency of the function generator is varied and the output signal are observed on the DSO. The attenuation caused by the filter is observed for different frequencies.

**RESULT:** Implemented IIR filter using code composer studio

# **SAMPLING OF ANALOG SIGNAL AND STUDY OF ALIASING.**

## **Experiment No. 12**

**AIM:** To analyze the sampling of analog signal and study of aliasing.

#### **PROCEDURE:-**

- D Open MATLAB
- □ Open new M-file
- $\Box$  Type the program
- $\square$  Save in current directory
- $\Box$  Compile and Run the program
- $\Box$  For the output see command window Figure window

#### **ALGORITHM:-**

- $\Box$  Get the amplitude and frequency of the signal
- $\Box$  Use  $\Box$ sin" matlab built in functions
- $\Box$  Using "plot" function plot the signal

#### **MATLAB CODE:-**

clc;  $t = -10:01:10;$  $T=4$ :  $fm=1/T$ :  $x = cos(2 * pi * fm * t);$  $fs1=1.6*fm;$ fs2= $2*fm$ :  $fs3=8*fm$ : n1=-4:1:4;  $xn1 = cos(2 * pi * n1 * fm / fs1);$ subplot(331);  $plot(t,x);$ xlabel('time in sec'); ylabel $('x(t))$ ; title('continous time signal');

subplot(332); stem $(n1, xn1)$ ; hold on; subplot(332); plot(n1,xn1); xlabel('n');  $ylabel('x(n))$ ; title('discrete signal with fs<fm');

#### $n2 = -5:1:5;$  $xn2 = cos(2 * pi * n2 * fm / fs2);$ subplot(333); stem $(n2, xn2)$ ;

hold on; subplot(333); plot(n2,xn2); xlabel('n'); ylabel $('x(n))$ ; title('discrete signal with fs=fm');

n3=-20:1:20;  $xn3 = cos(2*pi*n3*fm/fs3);$ subplot(334); stem $(n3, xn3)$ ; hold on; subplot(334); plot(n3,xn3);  $xlabel('n');$ ylabel $('x(n))$ ; title('discrete signal with fs>fm');

# **FIGURE:**

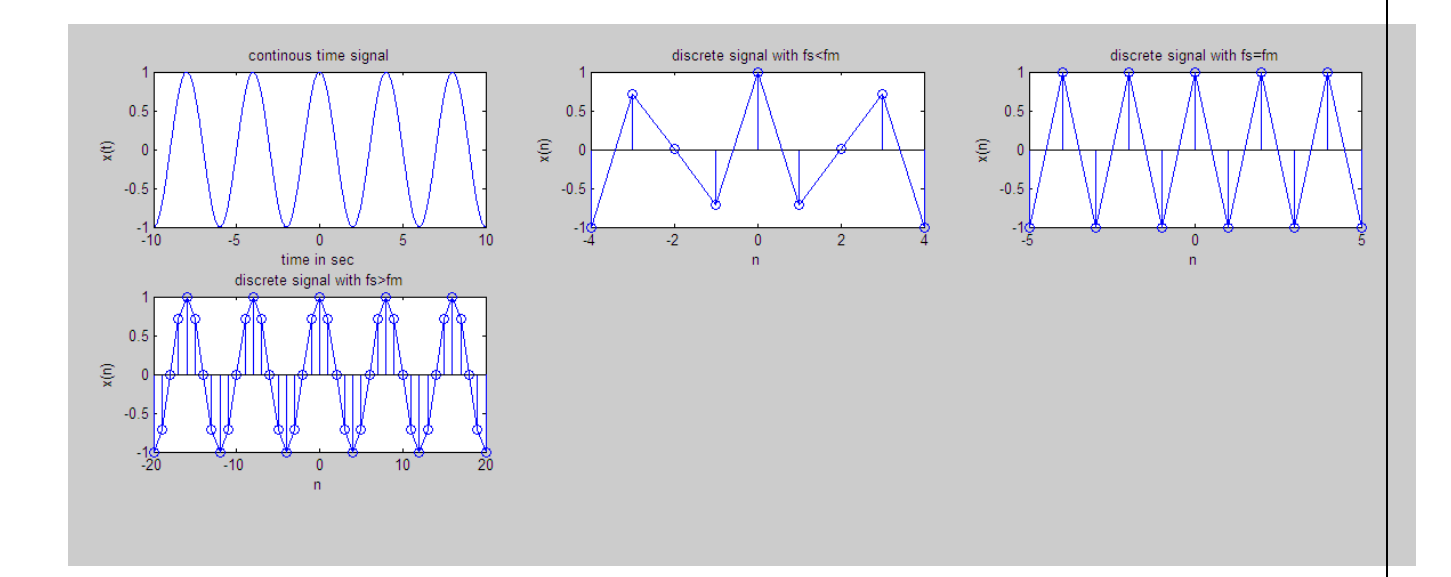

**RESULTS: -** Thus the program to find the concept of Aliasing is written using MATLAB and verified.

# **VIVA QUESTIONS AND ANSWERS**

## 1. What is MATLAB?

**MATLAB(**matrix laboratory) is a high-performance language for technical computing. It integrates computation, visualization, and programming in an easy-to-use environment where problems and solutions are expressed in familiar mathematical notation. Typical uses include: Data analysis, exploration, and visualization.

# 2. What are the applications of MATLAB?

- Math and computation
- Algorithm development
- Modeling, simulation, and prototyping
- Data analysis, exploration, and visualization
- Scientific and engineering graphics
- Application development, including Graphical User Interface building
- 3. State sampling theorem.

Signals **Sampling Theorem**. Statement: A continuous time signal can be represented in its samples and can be recovered back when **sampling** frequency  $f_s$  is greater than or equal to the twice the highest frequency component of message signal.

4. What is meant by Nyquist rate and Nyquist criteria?

The **Nyquist frequency** should not be confused with the **Nyquist rate**, which is the minimum sampling **rate**that satisfies the **Nyquist** sampling **criterion** for a given signal or family of signals. The **Nyquist rate** is twice the maximum component **frequency** of the function being sampled.

- 5. Explain scaling and superposition properties of a system. OR
- 6. What is meant by linearity of a system and how it is related to scaling and superposition? The *scaling* property of linear [systems](https://ccrma.stanford.edu/~jos/filters/Linear_Time_Invariant_Digital_Filters.html) states that scaling the input of a linear system (multiplying it by a constant gain factor) scales the output by the same factor. The *superposition* property of linear systems states that the response of a linear system to a sum of signals is the sum of the responses to each individual input signal. Another view is that the individual signals which have been summed at the input are processed independently inside the filter--they superimpose and do not interact. (The addition of two signals, sample by sample, is like converting stereo to mono by mixing the two channels together equally.)

7. What is impulse function?

OR

8. What is meant by impulse response?

In science and mathematics, the Dirac **delta function**, or δ **function**, is a generalized **function**, or distribution that was historically introduced by the physicist Paul Dirac for modelling the density of an idealized point mass or point charge, as a **function** that is equal to zero everywhere except for zero

9. What is energy signal? How to calculate energy of a signal?

**Energy signals** have values only in the limited time duration, a **signal** having only one square pulse is**energy signal**, A **signal** that decays exponentially has finite **energy**, so, it is also an **energy signal**, The power of an **energy signal** is zero, because of dividing finite **energy** by infinite time.

10. What is power signal? How to calculate power of a signal?

Those signals which have infinite energy and finite power known as power signal.

11. Differentiate between even and odd signals.

# **Even Signal:**

A signal is referred to as an even if it is identical to its time-reversed counterparts;

 $x(t) = x(-t)$ .

# **Odd Signal:**

A signal is odd if  $x(t) = -x(-t)$ .

An odd signal must be 0 at  $t=0$ , in other words, odd signal passes the origin.

12. Explain time invariance property of a system.

A **time**-**invariant** (TIV) system has a **time**-dependent system function that is not a direct function of **time**. In the language of signal processing, this **property** can be satisfied if the transfer function of the system is not a direct function of **time** except as expressed by the input and output.

13. What is memory less system?

The output signal at each time depends only on the input at that time. Such **systems** are said to be **memoryless** because you do not have to remember previous values (or future values, for that matter) of the input in order to determine the current value of the output.

14. When a system is said to have memory?

The output signal at each time depends on the previous output. Such **systems** are said to be **memory** because you have to remember previous values (or future values, for that matter) of the input in order to determine the current value of the output.

15. What is meant by causality?

A **causal system** (also known as a physical or nonanticipative**system**) is a **system** where the output depends on past and current inputs but not future inputs

16. Explain linear convolution and circular convolution.

**Linear convolution** is the basic operation to calculate the output for any **linear** time invariant system given its input and its impulse response. **Circular convolution** is the same thing but considering that the support of the signal is periodic (as in a circle, hance the name).

17. What is the length of linear and circular convolutions if the two sequences are having the length n1 and n2?

Linear Convolution  $N= n1 + n2 -1$ 

Circular Convolution  $N= max(n1, n2)$ 

18. What are Fourier series and Fourier transform?

The **Fourier series** is used to represent a periodic function by a discrete sum of complex exponentials, while the **Fourier transform** is then used to represent a general, nonperiodic function by a continuous superposition or integral of complex exponentials.

19. What are the advantages and special applications of Fourier transform, Fourier series, Z transform and Laplace transform?

The Laplace and Fourier transforms are *continuous* (integral) transforms of continuous functions.

The Laplace transform maps a function  $f(t)f(t)$  to a function  $F(s)F(s)$  of the complex variable *s*, where  $s = \sigma + j\omega s = \sigma + j\omega$ .

Since the derivative  $f(t)=df(t)dt$  (t)=df(t)dt maps to  $sF(s)sF(s)$ , the Laplace transform of a linear differential equation is an algebraic equation. Thus, the Laplace transform is useful for, among other things, solving linear differential equations.

If we set the real part of the complex variable *s* to zero,  $\sigma$ =0 $\sigma$ =0, the result is the Fourier transform F(jω)F(jω) which is essentially the *frequency domain representation* of f(t)f(t) (note that this is true only if for that value of σσ the formula to obtain the Laplace transform of f(t)f(t) exists, i.e., it does not go to infinity).

The Z transform is essentially a discrete version of the Laplace transform and, thus, can be useful in solving *difference* equations, the discrete version of *differential*equations. The Z transform maps a sequence f[n]f[n] to a continuous function  $F(z)F(z)$  of the complex variable z=rejΩz=rejΩ.

If we set the magnitude of  $\zeta$  to unity,  $r=1r=1$ , the result is the Discrete Time Fourier Transform (DTFT) F(jΩ)F(jΩ) which is essentially the frequency domain representation of f[n]f[n].

20. Differentiate between DTFT and DFT. Why it is advantageous to use DFT in computers rather than DTFT?

In DTFT, frequency appears to be continuous. But, in DFT, frequency is discrete. This property is useful for computation in computers.

- 21. How to perform linear convolution using circular convolution? If two signals x (n) and y (n) are of length n1 and n2, then the linear convoluted output z (n) is of length n1+n2-1. Each of the input signals is padded with zeros to make it of length n1+n2-1. Then circular convolution is done on zero padded sequences to get the linear convolution of original input sequences x (n) and y (n).
- 22. What is meant by correlation? Correlation is the measure of similarity between two signal/waveforms. It compares the waveforms at different time instants.
- 23. What is auto-correlation?

It is a measure of similarity of similarity of a signal/waveform with itself.

24. What is cross-correlation?

In signal processing, **cross**-**correlation** is a measure of similarity of two series as a function of the displacement of one relative to the other. This is also known as a sliding dot product or sliding inner-product. It is commonly used for searching a long signal for a shorter, known feature.

25. What are the advantages of using autocorrelation and cross correlation properties in signal processing fields?

In wireless communications we use cross correlation between a known preamble sequence and the received signal to detect the start of a transmission. It's also useful to look at the autocorrelation of the sequence when selecting/designing it. If it has a "peaked" autocorrelation, I.e. one large value and all the rest small, then it is a good sequence to use for transmission preamble because it produces a distinct peak in your detector.

26. How auto-correlation can be used to detect the presence of noise?

The auto-correlation function can be used to detect repeats or periodicity in a signal. Here, we use the auto-correlation to assess the effect of fluctuations (noise) on a periodic signal. In absence of noise, the auto-correlation function oscillates with a constant amplitude and a maximum of 1. The period of the auto-correlation correspond to the period of the signal. In presence of noise, the envelop of the auto-correlation function decreases exponentially.

More important is the noise, faster is this decreasing. Use of the auto-correlation function to quantify the effect of noise on a periodic signal This phenomenon is also called "phase diffusion"

27. Differentiate between IIR filters and FIR filters.

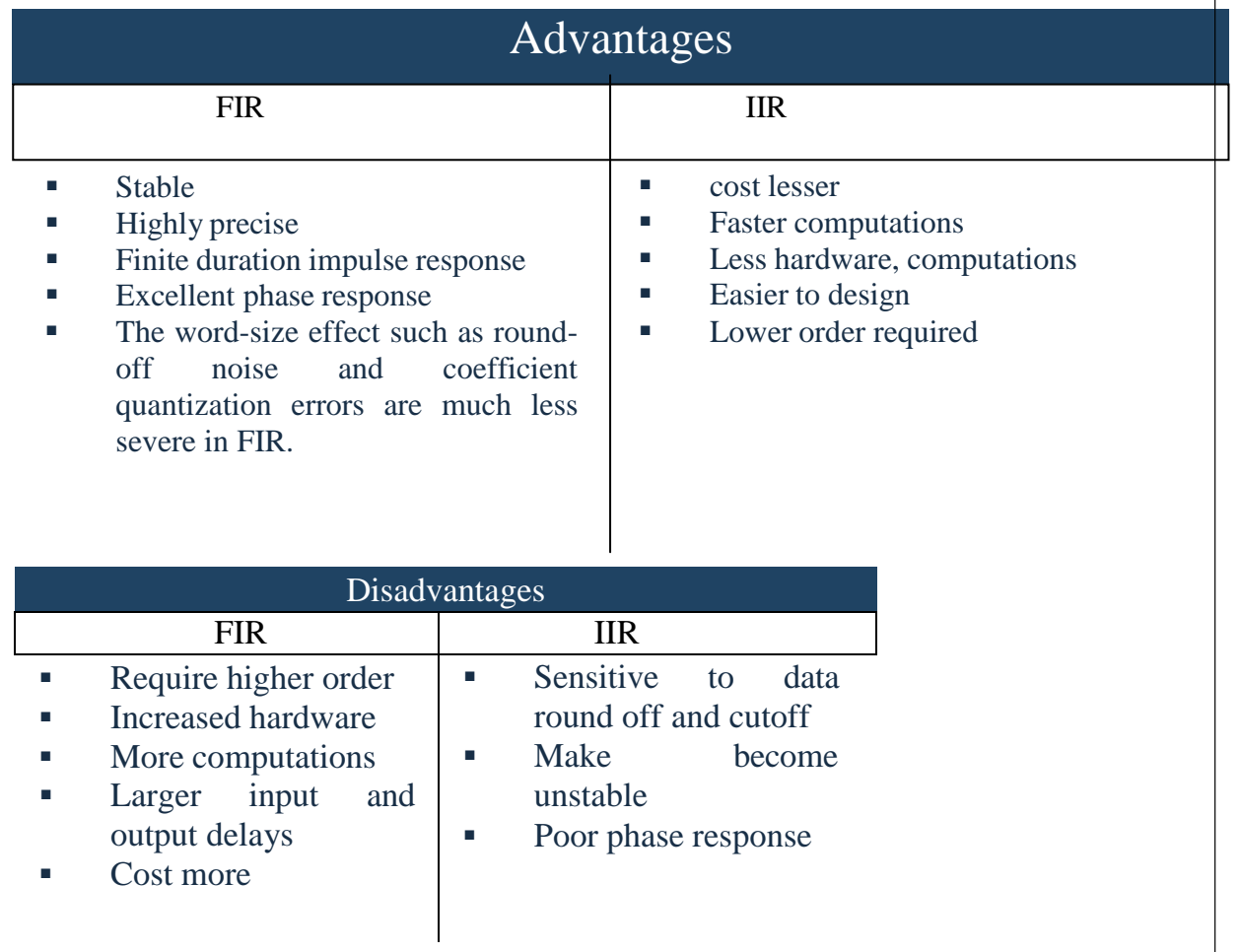

28. What is the procedure to design a digital Butterworth filter?

Design Steps of Butterworth Filter

1. Convert the filter specifications to their equivalents in the lowpass prototype frequency. .

- 2. From Ap determine the ripple factor
- 3. From As determine the filter order, N.
- 4. Determine the left-hand poles, using the equations given.
- 5. Construct the lowpass prototype filter transfer function.

6. Use the frequency transformation to convert the LP prototype filter to the given specifications.

29. What is the difference between Butterworth, Chebyshev I and Chebyshev II filters?

**Magnitude response vs frequency curve:** The magnitude response |H(jw)| of the butterworth filter decreases with increase in frequency from 0 to infinity, while the

magnitude response of the Chebyshev filter fluctuates or show ripples in the passband and stopband depending on the type of the filter.

**Width of Transition band:** The width of the transition band is more in Butterworth filter compared to the Chebyshev filter.

Location of the poles: The poles of a Butterworth filter lies only on a circle while that of the Chebyshev filter lies on an ellipse, which can be easily concluded on looking at the poles formula for both types of filters.

**No. Of Components required for implementing the filter:** The number of poles in Butterworth filter is more compared to that of the Chebyshev filter of same specifications, this means that the order of Butterworth filter is more than that of a Chebyshev filter. This fact can be used for practical implementation, since the number of components required to construct a filter of same specification can be reduced significantly.

30. What are difference equations and differential equations?

In the one-dimensional case, difference equations are the discrete-time analogue of differential equations. The same basic relationship holds in higher dimensions, but it's not quite so easy to state. Differential equation involves derivatives of function. Difference equation involves difference of terms in a sequence of numbers.

31. What is non real time processing?

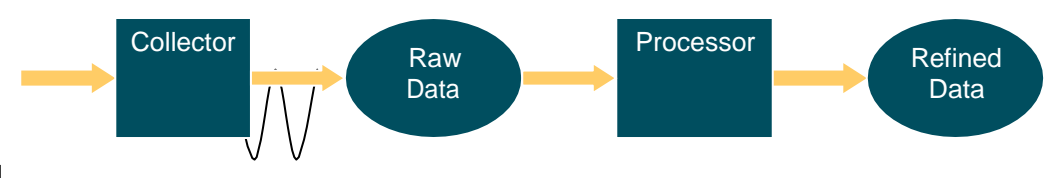

**Signal** 

- 32. What is meant by real time processing?
	- Ability to collect, analyze, and modify signals in real-time
	- Real-Time: As these signals are occurring
	- We can analyze and process signals while collecting them, not at a later time.

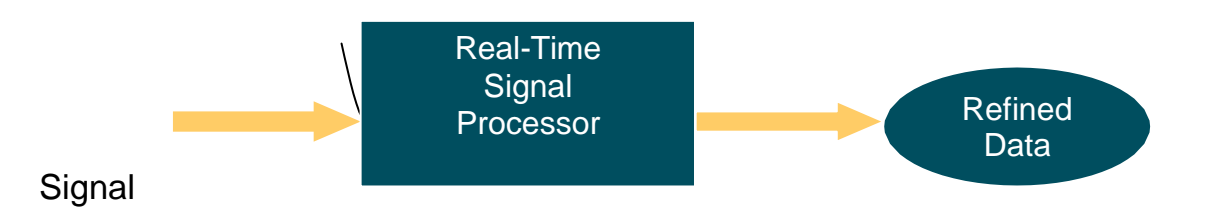

33. What is a Digital Signal Processor (DSP)?

Microprocessor specifically designed to perform fast DSP operations (e.g., Fast Fourier Transforms, inner products, Multiply & Accumulate)

Good at arithmetic operations (multiplication/division)

- Mostly programmed with Assembly and C through Integrated Development Environment (IDE)
- 34. Differentiate between RISC and CISC architectures.

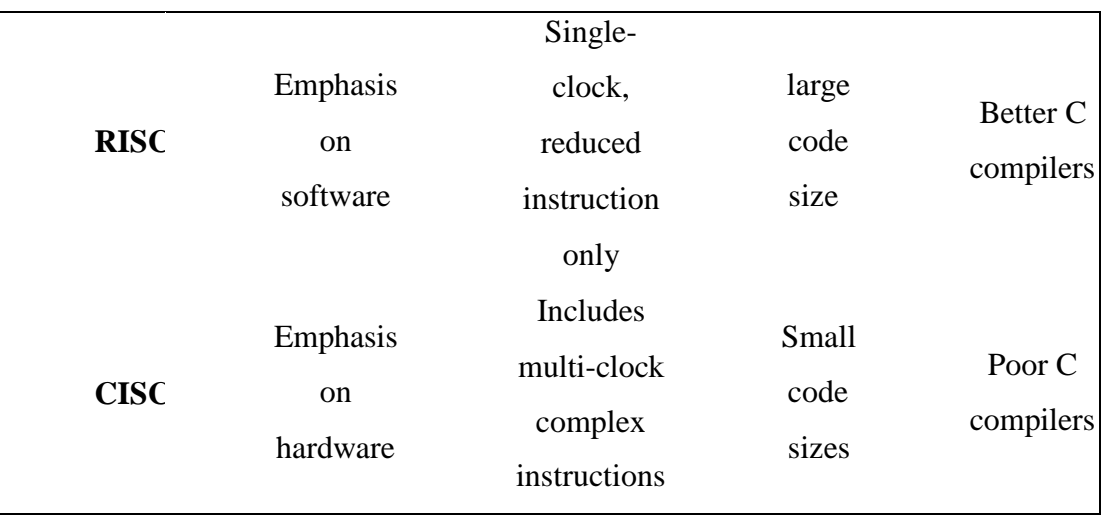

# 35. Differentiate between General purpose MPU(Micro Processor Unit) and DSP Processor **MPU are built for a range of general-purpose functions such as**:

Data manipulation

Math calculations

Control systems

They run large blocks of software

They are used in real-time and in unreal-time systems

#### **DSPs are single-minded, dedicated to:**

Perform mathematical calculations

Small blocks of software

Have a predictable execution time

Real-time only

Could assist a general-purpose host MPU

#### **Microprocessor**

General purpose Fixed internal format Single memory access General addressing mode Very large external memory

# **DSP**

Arithmetic Varying internal format Multiple memory access Special addressing mode Very large internal memory

# 36. What is pipelining?

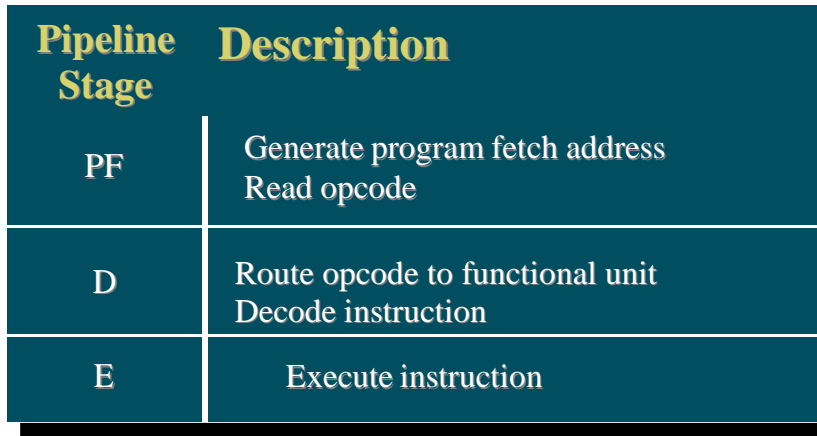

37. What is parallel processing?

A mode of operation in which a process is split into parts, which are executed simultaneously on different processors attached to the same computer.

38. What is MAC?

The multiply–accumulate operation is a common step that computes the product of two numbers and adds that product to an accumulator.

39. What is barrel shifter?

A **barrel shifter** is a [digital](https://en.wikipedia.org/wiki/Digital_circuit) circuit that can [shift](https://en.wikipedia.org/wiki/Bit_shift) a data [word](https://en.wikipedia.org/wiki/Word_(data_type)) by a specified number of [bits w](https://en.wikipedia.org/wiki/Bit)ithout the use of any [sequential](https://en.wikipedia.org/wiki/Sequential_logic) logic, only pure [combinatorial](https://en.wikipedia.org/wiki/Combinatorial_logic) logic.

40. Differentiate between floating point DSP and fixed point DSP.

Fixed Point/Floating Point

- fixed point processor are :
	- i. cheaper
	- ii. smaller
	- iii. less power consuming
	- iv. Harder to program
		- 1. Watch for errors: truncation, overflow, rounding
	- v. Limited dynamic range
	- vi. Used in 95% of consumer products
- floating point processors
	- i. have larger accuracy
	- ii. are much easier to program
	- iii. can access larger memory
	- iv. It is harder to create an efficient program in C on a fixed point processors than on floating point processors

# **Floating Point Fixed Point**

## Applications

- •Modems
- •Digital Subscriber Line (DSL)
- •Wireless Base stations
- •Digital Imaging
- 3D Graphics
- •Speech Recognition
- •Voice over IP

# Applications

- •Portable Products
- •2G, 2.5G and 3G Cell Phones
- •Digital Audio Players
- •Digital Still Cameras
- •Voice Recognition
- •Headsets
- •Fingerprint Recognition

41. What is code composer studio?

**Code Composer Studio** (CCStudio or CCS) is an integrated [development](https://en.wikipedia.org/wiki/Integrated_development_environment) [environment](https://en.wikipedia.org/wiki/Integrated_development_environment) (IDE) to develop applications for Texas [Instruments](https://en.wikipedia.org/wiki/Texas_Instruments) (TI) embedded processors.

42. Explain Von-Neumann and Harvard architectures

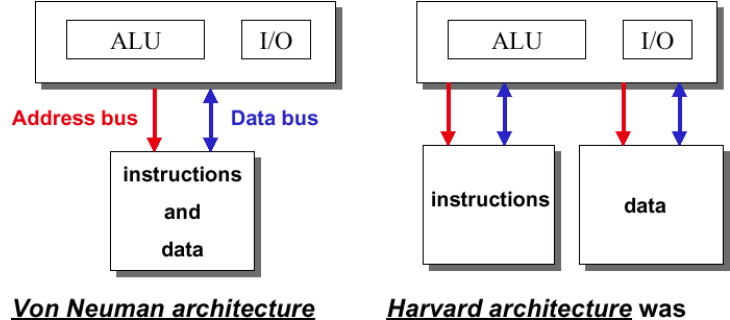

Area efficient but requires higher bus bandwidth because instructions and data Speed efficient: Increased must compete for memory.

coined to describe machines with separate memories. parallelism.

 **Von Neumann Architecture** : Single memory shared by both the program instructions and data

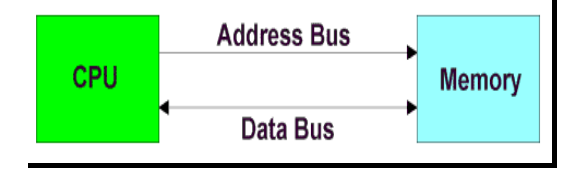

**Harvard Architecture :** Two separate memories, a program memory (PM) for instructions, and a data memory (DM) for data

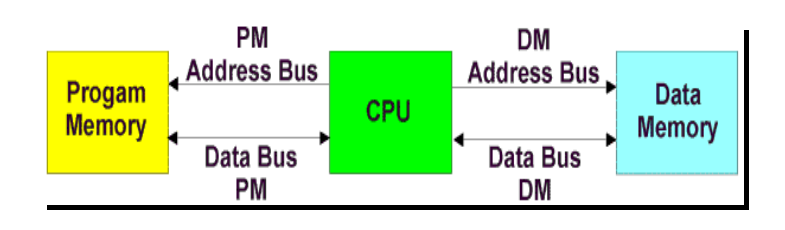

43. What are Line-in, Line-out, Mic-in, Mic-out?

Line in will usually be stereo and about 10Kohm impedance.

Mic in is mono and about 600-1Kohm impedance and expecting SIGNIFICANTLY lower levels than the line, as it has a preamp to pick up the very low levels present in a microphone.

#### **Microphone level is in the region of -60 dBV (0.001 volt) to -40 dBV (0.010 volt).**

A mic-level or microphone-level signal is the voltage level that comes out of a microphone when someone speaks into it, typically just a few ten-thousandths of a volt. Of course, this voltage varies in response to changes in voice level and and in the talker-tomic distance. But the signal is still quite small.

#### **Line level is in the region of 0 dBV (1.000 volt).**

A line-level signal is approximately one volt, or about 1,000 times greater than a mic-level signal. Connecting a microphone to a line-level input will result in almost no sound at all because the mic signal is so faint that the line input cannot hear it.

44. Define discrete time and digital signal.

Discrete time signal is continuous in amplitude and discrete in time, where Digital signal is discrete in time and amplitude.

- 45. Explain briefly, the various methods of representing discrete time signal Graphical, Tabular, Sequence, Functional representation
- 46. Define sampling and aliasing.

Converting a continuous time signal into discrete time signal is called as Sampling, Aliasing is an effect that causes different signals to become indistinguishable.

47. What is Nyquist rate?

Its the sampling frequency which is equal to twice of Continuous time signal which has to be sampled.

48. State sampling theorem.

It states that , To reconstruct the continuous time signal from its Discrete time signal, The sampling frequency should be more than twice of continuous time signal frequency.

49. Express the discrete time signal  $x(n)$  as a summation of impulses.

$$
\sum_{k=-\infty}^{\infty} \delta(n-k) x(k)
$$

50. How will you classify the discrete time signals?

Causal and Non causal, Periodic and non periodic, even and odd, energy and power signals

51. When a discrete time signal is called periodic?

If some set of samples repeats after a regular interval of time then its called as periodic.

52. What is discrete time system?

If a system's excitation and responses are both discrete time signals then its called as discrete time system.

53. What is impulse response? Explain its significance.

The response of a system when the excitation is Impulse signal is called as impulse response. it also called as Natural response, free forced response.

54. Write the expression for discrete convolution.

$$
\mathbf{x(n)}\ast\mathbf{h(n)}=\sum_{k=-\infty}^{\infty}\mathbf{x(k)},\mathbf{h(n-k)}=\sum_{k=-\infty}^{\infty}\mathbf{h(k)},\mathbf{x(n-k)}
$$

55. Classifying discrete time systems.

Causal, Non causal, time variant, time invariant, Linear, non linear, stable and unstable system.

56. Define time invariant system.

If a system's operation is independent of time then its time invariant, i.e delayed system response is equal to system's response for delayed input.

57. What is linear and nonlinear systems?

If a system satisfies homogeneity principle and superposition principle then it is Linear. if not Non linear.

58. What is the importance of causality?

causality states that system's response should depend on present and past inputs only not on the future inputs. so causal systems are realizable.

- 59. What is BIBO stability? What is the condition to be satisfied for stability? If a system's response is Bounded for Bounded excitation then its BIBO stable. For stable system the impulse response should be absolutely sum able .
- 60. What are FIR and IIR systems? FIR: system's impulse response contains finite no. of samples IIR: system's impulse response contains infinite no. of samples
- 61. What are recursive and non recursive systems? give examples? A Recursive system is one in which the output depend on it,s one or more past outputs while a non recursive is one in which output is independent of output. Ex: any system with feedback is Recursive , without feedback is non recursive.
- 62. Write the properties of linear convolution.

1)  $x(n)*y(n) = y(n)*x(n)$ 

2)  $[x(n)+y(n)]^{*}z(n)=x(n)^{*}z(n)+y(n)^{*}z(n)$ 

3)  $[x(n)*y(n)]^{*}z(n) = x(n)*[y(n)*z(n)]$ 

63. Define circular convolution.

Circular convolution is same as linear convolution but circular is for periodic signals.

- 64. What is the importance of linear and circular convolution in signals and systems? Convolution is used to calculate a LTI system's response for given excitation.
- 65. How will you perform linear convolution via circular convolution? Circular convolution with the length of linear convolution length (l+m-1) results linear convolution.
- 66. What is sectioned convolution? Why is it performed?

If any one of the given two sequences length is very high then we have to go for sectioned convolution.

- 67. What are the two methods of sectioned convolution? 1) Over lap-Add method. 2) Over lap save method.
- 68. Define cross correlation and auto-correlation?

Auto correlation is a measure of similarity between signals and its delayed version as a function of time delay.

Cross correlation is a measure of similarity between two signals as a function of time delay between them.

69. What are the properties of Coorelation?

1)  $R_{12}(T) \neq R_{21}(T)$ 

2)  $R_{12}(T)=R_{21}^*(-T)$ 

3) if  $R_{12}(T)=0$ , both signals are orthogonal to each other

4) Fourier transform of auto correlation gives energy spectral density.

# **DFT & FFT**

70. Define DFT of a discrete time sequence?

$$
X(k) = \sum_{n=0}^{N-1} x(n) e^{-i2\pi kn/N}
$$

71. Define inverse DFT.

$$
x(n) = \frac{1}{N} \sum_{k=0}^{N-1} X(k) W^{nk}
$$

72. What is the relation between DTFT and DFT?

$$
X[k] = X(e^{j\Omega})\Big|_{\Omega = k\frac{2\pi}{N}}, \quad 0 \le k \le N - 1
$$

- 73. What is the drawback in Fourier transform and how is it overcome? Fourier transform is that it is not truly realizable in practice but we can get closer, it is not applicable to all signals, so we go for Laplace in continuous , Z in discrete.
- 74. List any four properties of DFT linearity Property :  $ax1(n)+bx2(n)\rightarrow aX1(\omega)+bX2(\omega)$ Duality Property:  $X(N) \leftrightarrow Nx[((-k))N]$ Complex conjugate property:  $x*(n) \leftrightarrow X*((K))N=X*(N-K)$ Circular shift property:  $x(n)exp(i2\pi Kn/N) \leftrightarrow X((K-L))$
- 75. What is FFT, What it's importance?

FFT stands for Fast Fourier Transform, this is same as DFT but algorithm is different by FFT with in lees time we can compute Fourier transform compared to DFT.

76. Compare FFT and DFT?

DFT and FFT both are used to represent a discrete time signal in frequency domain, But DFT procedure is formula based where FFT is algorithm based, FFT is more efficient and faster than DFT, i.e if a sequence contains N samples then to calculate DFT no. of multiplications and additions required are:  $N^2$ , N(N-1) FFT no. of multiplications and additions required are :  $(N/2) \log_2(N)$ , N  $\log_2(N)$ 

- 77. What are the various algorithms to calculate FFT? Decimation In Time (DIT), Decimation In frequency (DIF)
- 78. Draw the DIT FFT structure with the length of 8?

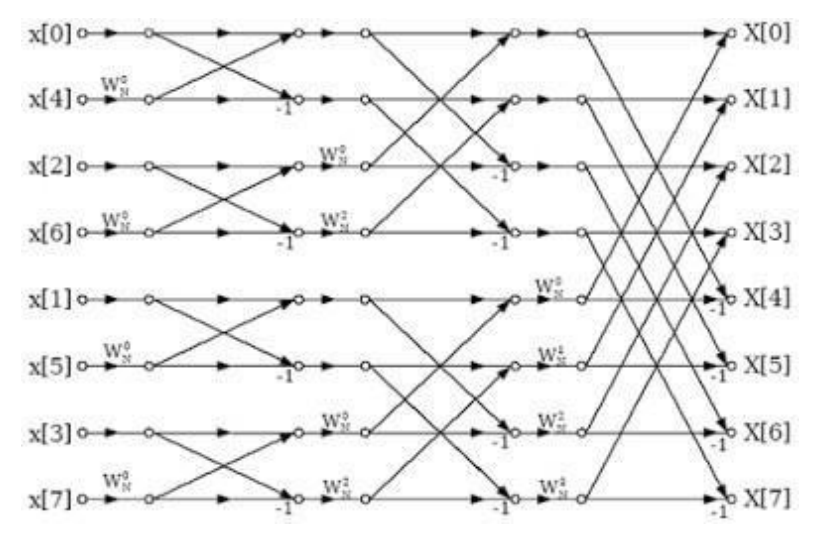

79. Draw the DIF FFT structure with the length of 8?

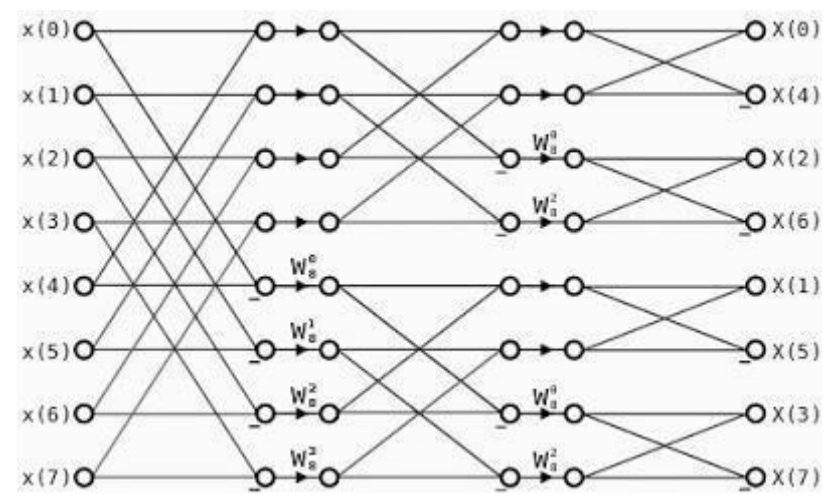

**80.** What is phase factor or twiddle factor?

It is defined as  $W_N = e^{-j2\pi/N}$ 

81. What are the phase factors involved in all stages of computation in the 8-point DIT radix-2 FFT?

First stage: **W<sup>8</sup> 0** Second stage: **W <sup>0</sup> W <sup>2</sup> 8 , 8**

 $\mathbf{N_8}^0, \mathbf{W_8}^1, \mathbf{W_8}^2, \mathbf{W_8}^3$ 

82. Draw the basic butterfly diagram or flow graph of DIT radix-2 FFT?

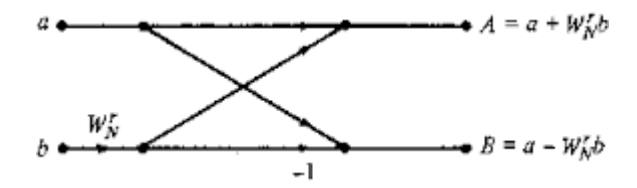

83. Draw the basic butterfly diagram or flow graph of DIF radix-2 FFT?

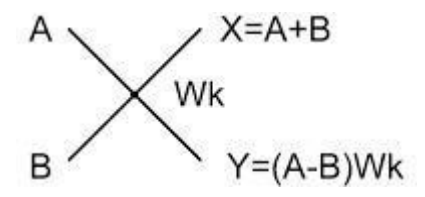

84. What are the phase factors involved in all stages of computation in 8-point DIF radix-2 FFT?

First stage: **W <sup>0</sup> W <sup>1</sup> W <sup>2</sup> , W <sup>3</sup> 8 , 8 , 8 8** Second stage:  $\check{W}^0$ **8 , 8**

Third stage: **W<sup>8</sup> 0**

85. What is magnitude and phase spectrum?

Magnitude spectrum is the graph between Fourier transform magnitudes and frequency. Phase spectrum is the graph between Fourier transform phases and frequency.

# *References*

- [1] M. Abramowitz and I.A. Stegun, editors. Handbook of Mathematical Functions. Dover Publications, New York NY, 1972.
- [2] S. Bagchi and S.K. Mitra. Nonuniform Discrete Fourier Transform and Its Signal Processing Applications. Kluwer, Boston MA, 1998.
- [3] M.R. Bateman and B. Liu. An approach to programmable CTD filters using coefficients 0, +1, and −1. IEEE Trans. on Circuits and Systems, CAS-27:451-456, June 1980.
- [4] J. Cioffi. A Multicarrier Primer. ANSI T1E1.4 Committee Contribution, Boca Raton FL, November 1991.
- [5] A.C. Constantinides. Spectral transformations for digital filters. Proc. IEE (London), 117:1585–1590, August 1970.
- [6] R.E. Crochiere and A.V. Oppenheim. Analysis of linear digital networks. Proc. IEEE, 62:581–595, April 1975.
- [7] L. Gaszi. Explicit formulas for lattice wave digital filters. IEEE Trans. on Circuits & Systems, CAS-32:68–88, January 1985.
- [8] A.H. Gray, Jr. and J. D. Markel. Digital lattice and ladder filter synthesis. IEEE Trans. on Audio and Electroacoustics, AU-21:491–500, December 1973.
- [9] O. Herrmann, L.R. Rabiner, and D.S.K. Chan. Practical design rules for optimum finite impulse response lowpass digital filters. Bell System Tech. J., 52:769-799, 1973.
- [10] L.B. Jackson. On the interaction of roundoff noise and dynamic range in digital filters. Bell System Technical Journal, 49:159–184, February 1970.
- [11] L.B. Jackson. Digital Filters and Signal Processing. Kluwer, Boston MA, third edition, 1996.
- [12] P. Jarske, Y. Neuvo, and S.K. Mitra. A simple approach to the design of FIR filters with variable characteristics. Signal Processing, 14:313–326, 1988.
- [13] J.F. Kaiser. Nonrecursive digital filter design using the I0-sinh window function. Proc. 1974 IEEE International Symposium on Circuits and Systems, pages 20-23, San Francisco CA, April 1974.
- [14] T.P. Krauss, L. Shure, and J.N. Little. Signal Processing TOOLBOX for use with MATLAB. The Mathworks, Inc., Natick MA, 1994.
- [15] M. Abramowitz and I.A. Stegun, editors. Handbook of Mathematical Functions. Dover Publications, New York NY, 1972.
- [16] S. Bagchi and S.K. Mitra. Nonuniform Discrete Fourier Transform and Its Signal Processing Applications. Kluwer, Boston MA, 1998.
- [17] M.R. Bateman and B. Liu. An approach to programmable CTD filters using coefficients 0, +1, and −1. IEEE Trans. on Circuits and Systems, CAS-27:451- 456, June 1980.
- [18] J. Cioffi. A Multicarrier Primer. ANSI T1E1.4 Committee Contribution, Boca Raton FL, November 1991.
- [19] A.C. Constantinides. Spectral transformations for digital filters. Proc. IEE (London), 117:1585–1590, August 1970.
- [20] R.E. Crochiere and A.V. Oppenheim. Analysis of linear digital networks. Proc. IEEE, 62:581–595, April 1975.
- [21] L. Gaszi. Explicit formulas for lattice wave digital filters. IEEE Trans. on Circuits & Systems, CAS-32:68–88, January 1985.
- [22] A.H. Gray, Jr. and J. D. Markel. Digital lattice and ladder filter synthesis. IEEE Trans. on Audio and Electroacoustics, AU-21:491–500, December 1973.
- [23] O. Herrmann, L.R. Rabiner, and D.S.K. Chan. Practical design rules for optimum finite impulse response lowpass digital filters. Bell System Tech. J., 52:769-799, 1973.
- [24] L.B. Jackson. On the interaction of roundoff noise and dynamic range in digital filters. Bell System Technical Journal, 49:159–184, February 1970.
- [25] L.B. Jackson. Digital Filters and Signal Processing. Kluwer, Boston MA, third edition, 1996.
- [26] P. Jarske, Y. Neuvo, and S.K. Mitra. A simple approach to the design of FIR filters with variable characteristics. Signal Processing, 14:313–326, 1988.
- [27] J.F. Kaiser. Nonrecursive digital filter design using the I0-sinh window function. Proc. 1974 IEEE International Symposium on Circuits and Systems, pages 20-23, San Francisco CA, April 1974.
- [28] T.P. Krauss, L. Shure, and J.N. Little. Signal Processing TOOLBOX for use with MATLAB. The Mathworks, Inc., Natick MA, 1994.